# MIVOICE OFFICE 400 MITEL 6867 SIP / MITEL 6869 SIP

MODE D'EMPLOI

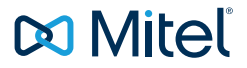

### AVIS

Les informations contenues dans ce document sont considérées comme complètes et exactes à tous égards, mais ne sont pas garanties par Mitel Networks Corporation. Les informations sont susceptibles d'être modifiées sans préavis et ne doivent pas être interprétées de quelque façon que ce soit comme un engagement de Mitel, de ses entreprises affiliées ou de ses filiales. Mitel, ses entreprises affiliées et ses filiales ne sauraient être tenus responsables des erreurs ou omissions que pourrait comporter ce document.

Celui-ci peut être revu ou réédité à tout moment afin d'y apporter des modifications.

Aucune partie de ce document ne peut être reproduite ou transmise sous quelque forme que ce soit (électronique ou mécanique) dans un but quelconque sans l'autorisation écrite de Mitel Networks Corporation.

### NOMS DE MARQUE DES MATIÈRES

Les marques commerciales, marques de service, logos et visuels (collectivement les « Marques ») apparaissant sur les sites Internet de Mitel ou dans ses publications sont des marques déposées et non déposées de Mitel Networks Corporation (MNC) ou de ses filiales (collectivement « Mitel ») ou d'autres entités. L'utilisation de ces marques commerciales est strictement interdite sans le consentement explicite de Mitel. Veuillez contacter notre département juridique pour toute information supplémentaire: legal@mitel.com

Pour une liste des marques déposées par Mitel Networks Corporation à travers le monde, consultez le site http://www.mitel.com/trademarks

### Mitel 6867 SIP / Mitel 6869 SIP

eud-1666/1.2 – 01.2016 ®, ™ Marque commerciale de Mitel Networks Corporation © Copyright 2016 Mitel Networks Corporation Tous droits réservés

## <span id="page-2-0"></span>Bienvenue...

Bienvenue dans le mode d'emploi des téléphones fixes Mitel 6867 SIP et Mitel 6869 SIP pour systèmes de communications MiVoice Office 400.

Le présent mode d'emploi vous accompagnera dans l'utilisation de votre téléphone et vous guidera pas à pas à travers ses fonctions et ses configurations. Si vous deviez avoir besoin d'un support technique supplémentaire ou si vous désirer des informations sur d'autres produits Mitel, nos sites Internet [www.mitel.com](http://www.mitel.com) ou notre [Mitel DocFinder](http://www.mitel.com/docfinder) sont à votre disposition.

Ce mode d'emploi n'est déterminant que pour les téléphones Mitel SIP qui sont raccordés à un système de communications MiVoice Office 400. D'autres modes d'emploi sont disponibles pour l'exploitation sur d'autres systèmes de communications ou pour une utilisation directe via un fournisseurSIP. Interrogez votre responsable système si vous n'êtes pas sûr d'avoir sous les yeux le bon mode d'emploi.

- **Notes:** Toutes les fonctions expliquées ne sont pas disponibles en standard. Veuillez vous adresser à votre responsable système pour en apprendre davantage sur les facilités et services disponibles dans le système de communications MiVoice Office 400.
	- Votre responsable système peut configurer individuellement certaines facilités du téléphone. Dans ce cas, vos valeurs par défaut seront différentes de celles décrites dans ce mode d'emploi.
	- Quelques fonctions sont proposées aussi bien par le système de communications MiVoice Office 400 que localement sur votre téléphone Mitel SIP. Comme le système de communications MiVoice Office 400 ne prend pas totalement en charge les fonctions locales, nous vous recommandons de faire toujours effectuer vos configurations par votre responsable système ou via le Self Service Portal (voir chapitre ["MiVoice Office 400 Self Service Portal", page 9\)](#page-8-0).

## <span id="page-3-0"></span>Indications de sécurité

L'inobservation de ces prescriptions peut occasionner des dangers et violer la législation en vigueur.

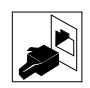

### **Connexions**

N'enfichez le connecteur du câble de téléphone que dans la prise prévues à cet effet. N'apportez aucune modifications aux connecteurs.

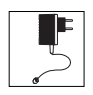

### **Alimentation**

Votre téléphone peut être alimenté en courant de différentes manières. Tenezvous en aux indications de votre responsable système.

**Note:** L'appareil n'est pas prêt à fonctionner si l'alimentation du système de commu-

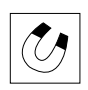

### nication est coupée. **Objets métalliques**

Les combinés génèrent des champs magnétiques qu'attirent des petits objets métalliques comme par exemple des stylos ou des clips. Pour éviter de vous blesser accidentellement, ne placez pas le combiné à proximité de tels objets.

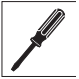

### **Entretien**

- Ne confiez les travaux d'installation et de maintenance qu'à un spécialiste agréé.
- Nettoyez votre appareil avec un chiffon doux, légèrement humide ou antistatique. N'employez ni détergent ni d'autres produits chimiques quelconques.

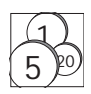

### **Contrôle des coûts et protection des données**

Vous devriez protéger votre appareil par un code personnel afin que personne ne puisse téléphoner à vos frais. Vous protégez du même coup vos réglages personnels.

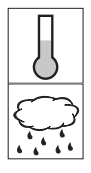

### **Conditions environnantes**

- N'utilisez votre appareil que dans une plage de températures comprise entre +5 °C et environ +40 °C.
- Évitez les rayons du soleil et les autres sources de chaleur.
- Protégez votre appareil de l'humidité, d'une forte poussière, des liquides et vapeurs corrosives.
- Évitez d'exposer votre appareil à des champs électromagnétiques (moteurs électriques, appareils électroménagers). La qualité vocale pourrait s'en ressentir.

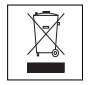

### **Élimination**

Éliminez votre appareil et son emballage en respectant la protection de l'environnement. Ne jetez pas de déchets d'équipements électriques dans les ordures ménagères. Déposez-les aux points de collecte publics.

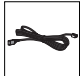

#### **Accessoires**

Utilisez exclusivement les accessoires d'origine ou spécialement agréés. L'utilisation d'autres accessoires peut altérer le rendement et la sécurité d'exploitation et nuire à la santé et à la sécurité.

## <span id="page-4-0"></span>Informations du document

- N° de document: eud-1666
- N° de version: 1.2
- Basé sur la version de logiciel du serveur de communication: R4.0 SP1
- Valable dès la version de logiciel du serveur de communication: R4.0
- Cliquez dans le visionneur PDF sur le lien hypertexte pour télécharger la dernière version de ce document:

https://pbxweb.aastra.com/doc\_finder/DocFinder/eud-1666\_fr.pdf?get&DNR=eud-1666

• Copyright © 01.2016 Mitel Networks Corporation

## Table des matières

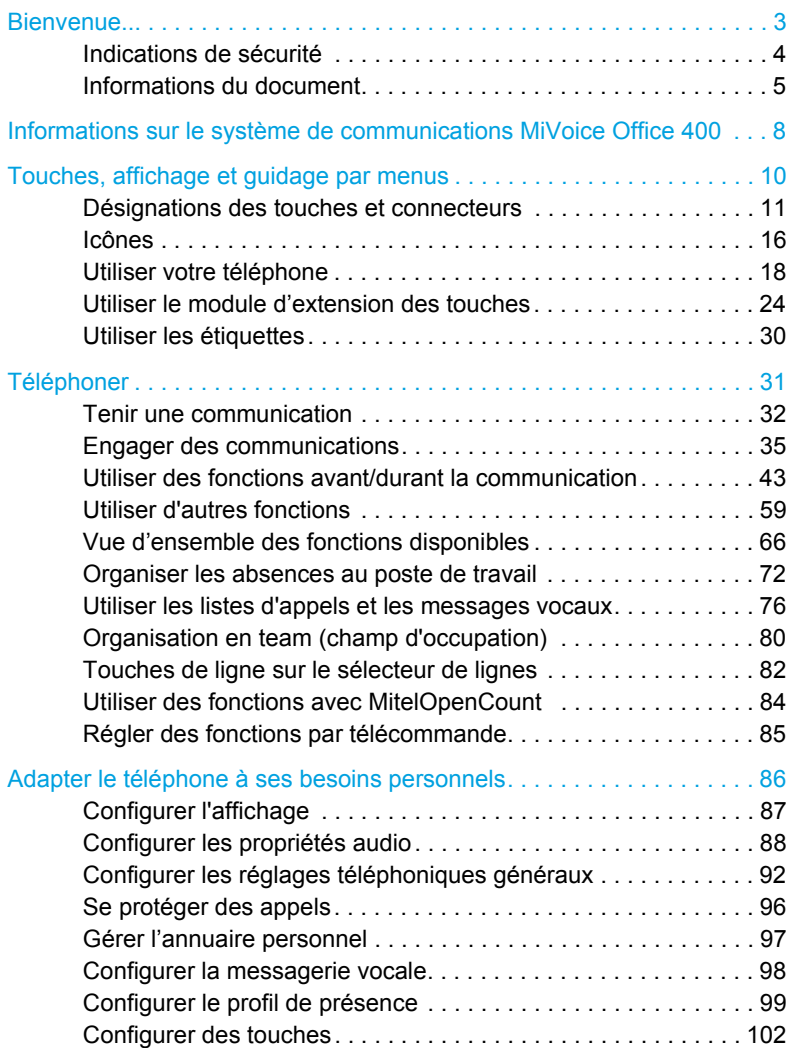

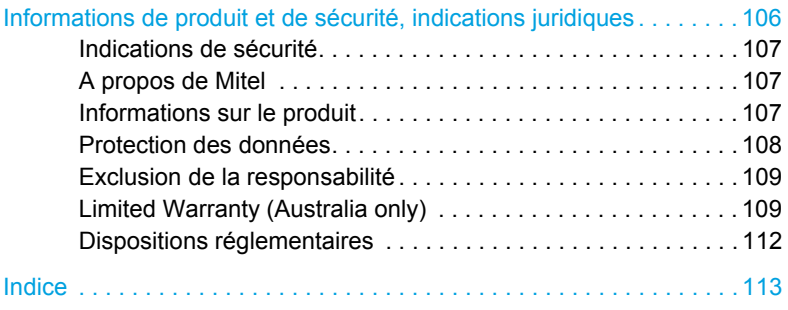

# <span id="page-7-0"></span>Informations sur le système de communications MiVoice Office 400

## Concept d'utilisateur One Number

Le responsable de votre système peut vous installer plusieurs téléphones qui possèdent tous le même numéro d'appel (concept d'utilisateur One Number). Vous n'avez qu'un seul nom et qu'un seul numéro d'appel, avec lequel vous pouvez vous identifier auprès de vos interlocuteurs, peu importe avec lequel des téléphones qui vous a été attribués vous téléphonez. L'avantage réside dans le fait que vous êtes toujours accessible sous le même numéro d'appel, peu importe l'endroit où vous êtes momentanément.

Avec l'acheminement personnel des appels, vous pouvez décider sur quel/quels téléphone(s) les appels entrants doivent être dirigés (voir chapitre ["Activer acheminement d'appel personnel", page 59\)](#page-58-1).

Autre avantage du concept d'utilisateur One Number :

- Ring Alone vous permet de déterminer le téléphone sur lequel un appel doit être signalé de manière sonore (voir chapitre ["Activer Ring Alone",](#page-60-0)  [page 61\)](#page-60-0).
- Si vous êtes occupé sur l'un de ces téléphone, le responsable de votre système peut régler que vous êtes occupé ou non pour tous les autres appels entrants (occupé sur occupé).
- D'autres appels sortants peuvent être effectués comme d'habitude depuis les autres téléphones.
- Toutes les listes d'appels et tous les contacts enregistrés dans le système de communications MiVoice Office 400 sont disponibles sur tous vos téléphones et sont automatiquement synchronisés.
- Une communication d'interphone est signalée sur tous vos téléphones qui prennent en charge la communication d'interphone.
- Avec fast take (\*88) vous pouvez prendre un appel d'un téléphone sur un autre téléphone.

### <span id="page-8-0"></span>MiVoice Office 400 Self Service Portal

Le Self Service Portal est une application web pour téléphones raccordés à un système de communications MiVoice Office 400. A l'aide du Self Service Portal, vous pouvez configurer et modifier vous-même et directement sur le PC vos réglages téléphoniques tels que configuration des touches. étiquettes des touches configurables, langue d'affichage, contacts personnels et autres.

Dès que vous avez reçu de votre responsable système un compte d'utilisateur pour le Self Service Portal et que vous vous êtes logué, vous arrivez sur la page d'accueil contenant la vue d'ensemble de votre téléphone. Vous trouverez d'autres informations sur un thème donné dans l'aide en ligne du Self Service Portal.

Adressez-vous au responsable de votre système pour qu'il vous accorde l'accès au Self Service Portal.

<span id="page-9-0"></span>**Les paragraphes suivants donnent un aperçu des touches et connecteurs disponibles sur votre téléphone et sur la manière de les utiliser.**

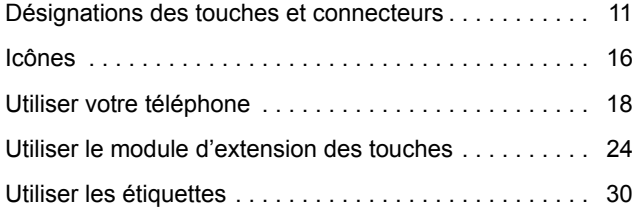

## <span id="page-10-1"></span><span id="page-10-0"></span>Désignations des touches et connecteurs

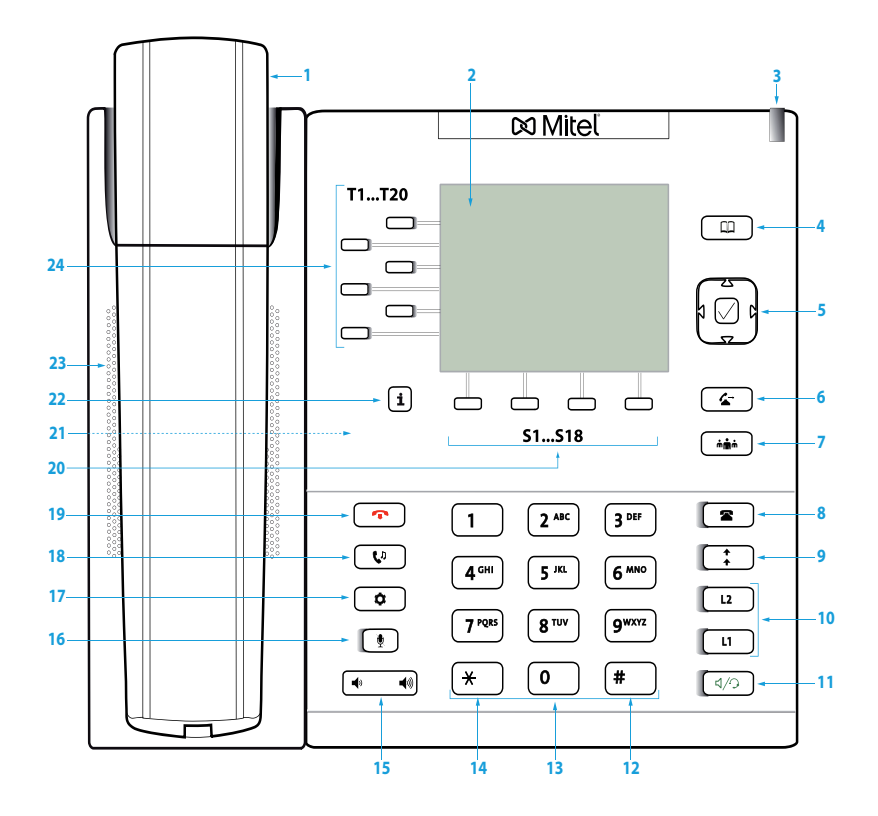

Mitel 6867 SIP

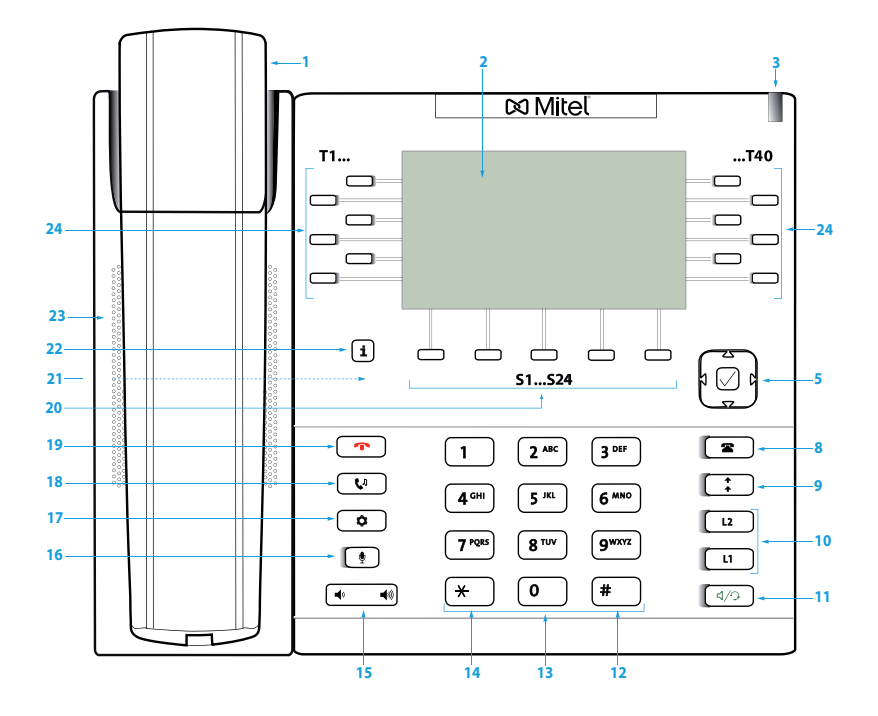

Mitel 6869 SIP

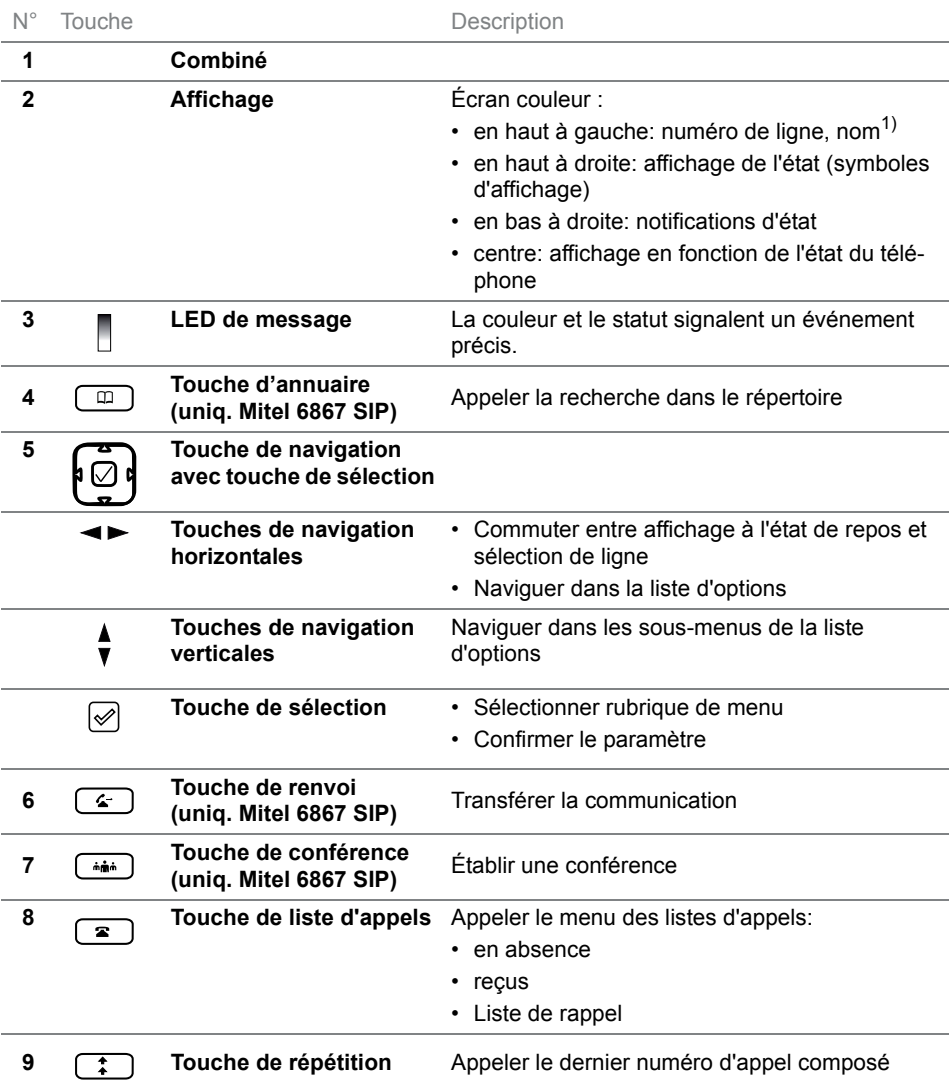

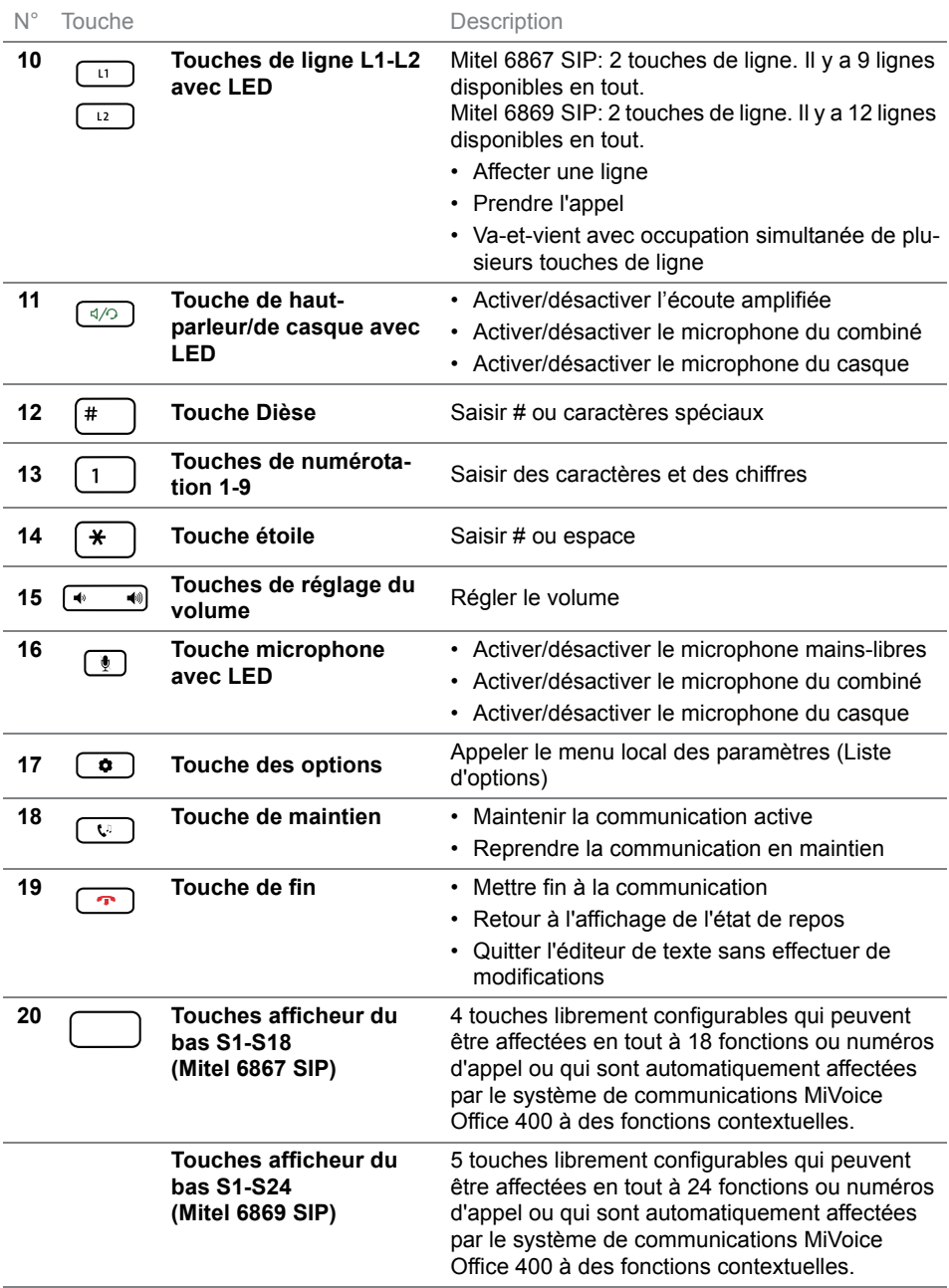

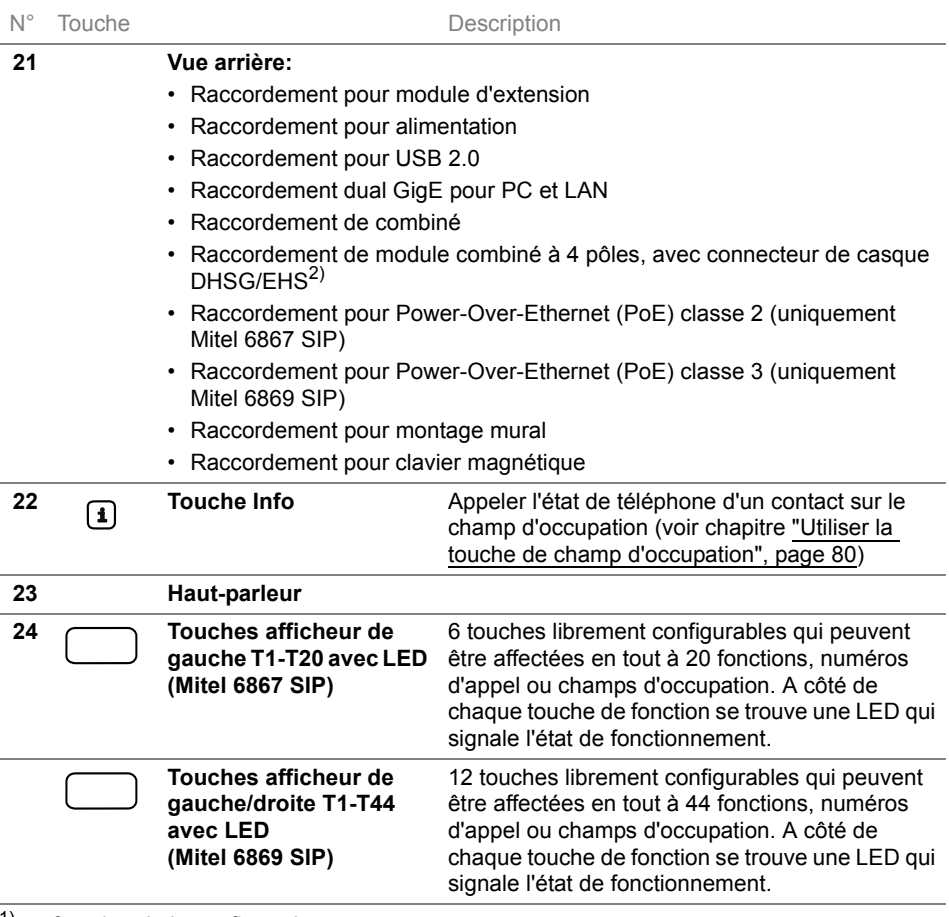

 $1)$  en fonction de la configuration

<sup>2)</sup> Utilisez le connecteur de casque exclusivement pour des casques. Le raccordement d'un autre appareil peut occasionner des dommages à votre téléphone et annuler votre garantie.

**Note:** Les téléphones Mitel 6867 SIP et Mitel 6869 SIP disposent de capots interchangeables. Si vous changez l'emplacement d'une fonction sur votre téléphone, vous pouvez l'associer à la touche de fonction correspondante dans Self Service Portal. Une vue d'ensemble des fonctions interchangeables se trouve au chapitre ["Touches disponibles", page 102](#page-101-1).

## <span id="page-15-1"></span><span id="page-15-0"></span>Icônes

États de communication, informations

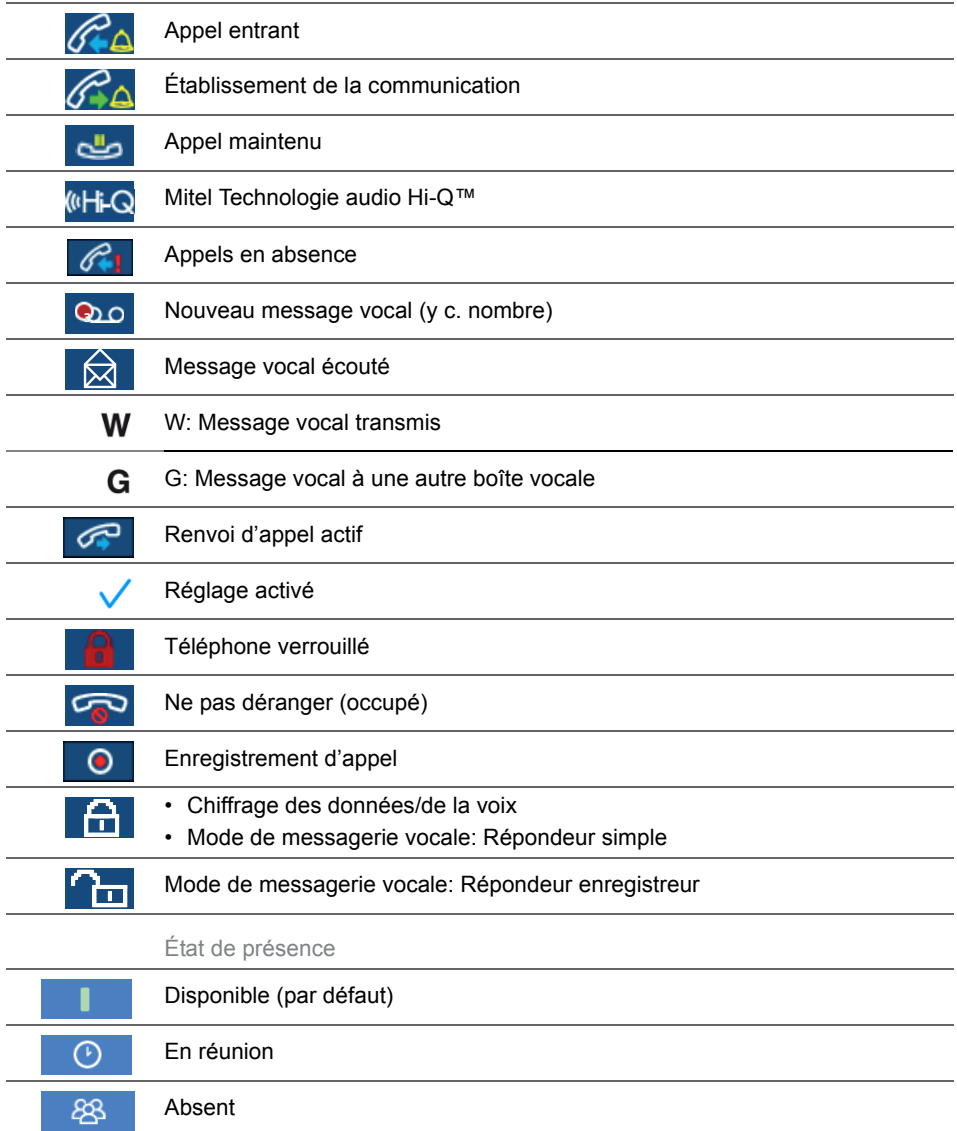

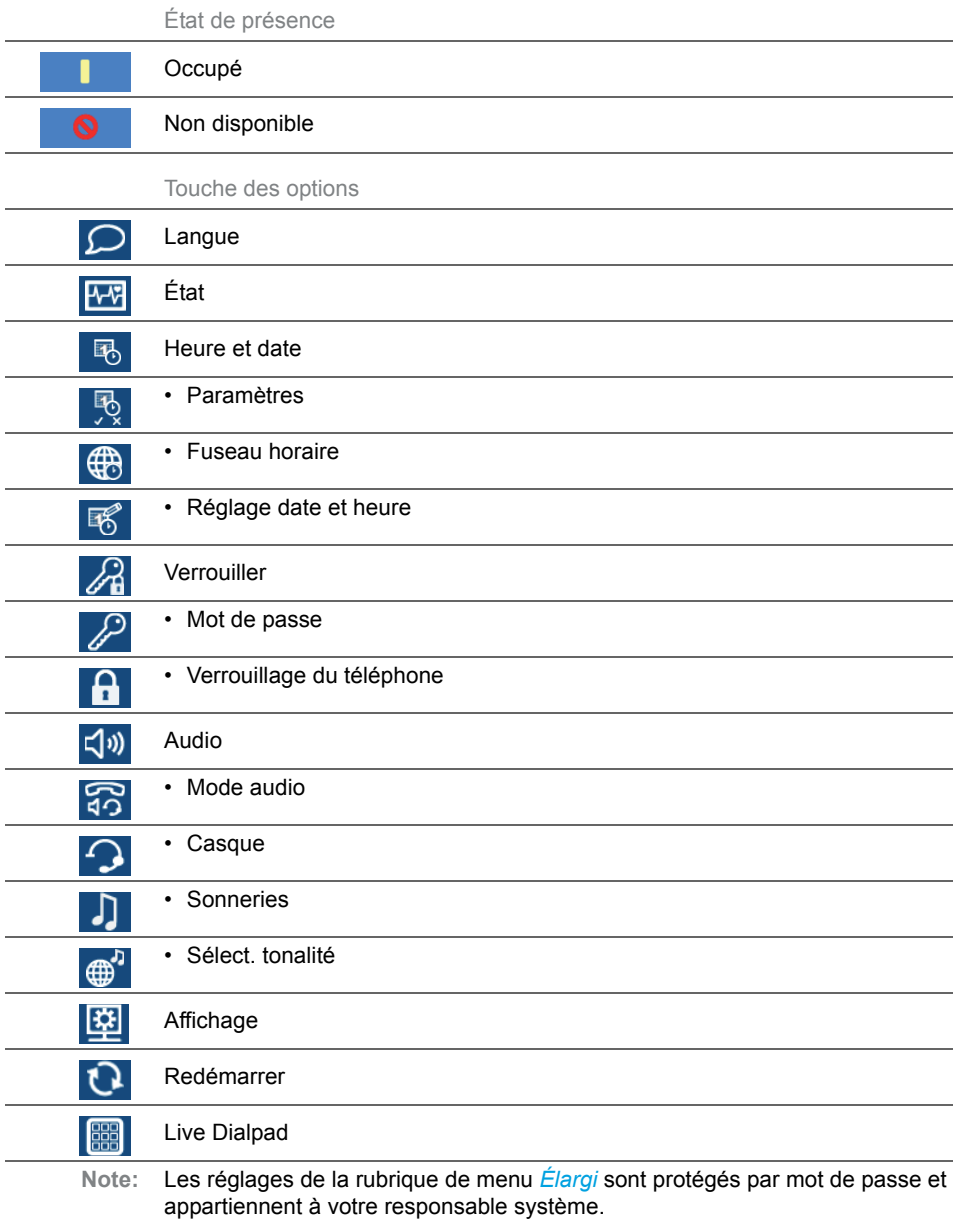

## <span id="page-17-1"></span><span id="page-17-0"></span>Utiliser votre téléphone

**La plupart des touches et fonctions sont expliquées dans la légende des touches. Vous trouverez ici d'autres vues d'ensemble et aides d'utilisation.**

## Vue d'ensemble du menu système

L'accès au menu système est effectué via la touche afficheur *Menu*. Celuici contient les rubriques de menu ci-après. Vous trouverez de plus amples informations sur ces rubriques de menu dans les chapitres correspondants de ce mode d'emploi.

#### Menu système MiVoice Office 400

- **1.** *Listes d'appels* (en fonction du réglage dans le système de communications MiVoice Office 400)
- **2.** *Recherche dans le répertoire*
- **3.** *Messagerie vocale*
- **4.** *Renvoi d'appel*
- **5.** *Présence*
- **6.** *Acheminement d'appel personnel*
- **7.** *Mélodies alarme*
- **8.** *Version logicielle*

### Utiliser les touches afficheur/la touche de navigation

Les touches afficheur sont ces touches qui sont automatiquement affectées par le système de communications MiVoice Office 400 à des fonctions contextuelles. Les fonctions sont affichées au-dessus des touche afficheur. Les touches afficheur sont affectées avec les fonctions les plus souvent utilisées, la touche afficheur gauche étant toujours la touche *Retour* et la touche afficheur droite toujours la touche Plus ( **De )**, dans la mesure où plus de quatre touches afficheur sont configurées. Vous avez besoin de la touche Plus pour commuter entre les niveaux des touches. Le nombre de points indique le nombre de niveaux.

Un menu peut disposer de plusieurs sous-menus. Appuyez sur la touche afficheur proposée ou la touche de sélection pour accéder au sous-menu ou à la sélection des options possibles de traitement ou pour exécuter l'action.

## Utiliser les touches librement configurables

Votre téléphone dispose de touches librement configurables. Les fonctions les plus utilisées sont chaque fois configurées par défaut sur une touche configurable donnée par votre responsable système (voir chapitre ["Vue](#page-18-0)  [d'ensemble de l'affectation des touches de fonction \(réglages par défaut](#page-18-0)  [des touches\)", page 19](#page-18-0)). Vous pouvez affecter un type d'action précis aux touches configurables restantes: numéro d'appel, fonction, champ d'occupation. Vous ne pouvez enregistrer un champ d'occupation que sur les touches de fonction T1-T20 (Mitel 6867 SIP) ou T1-T44 (Mitel 6869 SIP).

Vous ne procédez pas à l'affectation des touches directement sur le téléphone. Les variantes de configuration des touches suivantes sont à votre disposition:

- **Système de communication MiVoice Office 400:** La configuration a déjà été effectuée dans le système de communication par le responsable de votre système.
- **Self Service Portal:** Vous utilisez le Self Service Portal (voir chapitre ["MiVoice Office 400 Self Service Portal", page 9\)](#page-8-0), où vous affectez, modifiez ou effacez les touches selon vos désirs.

Vous trouverez davantage d'informations concernant les touches librement configurables au chapitre ["Configurer des touches", page 102](#page-101-0).

**Note:** Une touche, que vous avez configurée localement sur votre téléphone, ne peut ni être affichée, ni écrasée sur le Self Service Portal. C'est pourquoi, toujours configurez vos touches par le Self Service Portal du serveur de communications MiVoice Office 400.

## <span id="page-18-0"></span>Vue d'ensemble de l'affectation des touches de fonction (réglages par défaut des touches)

Les téléphones Mitel 6867 SIP/Mitel 6869 SIP connectés au système de communications MiVoice Office 400 sont livrés avec l'affectation suivante des touches de fonction. Veuillez noter que le responsable de votre système peut changer ceci et que, de ce fait, votre téléphone peut s'écarter de cette affectation par défaut.

<span id="page-19-0"></span>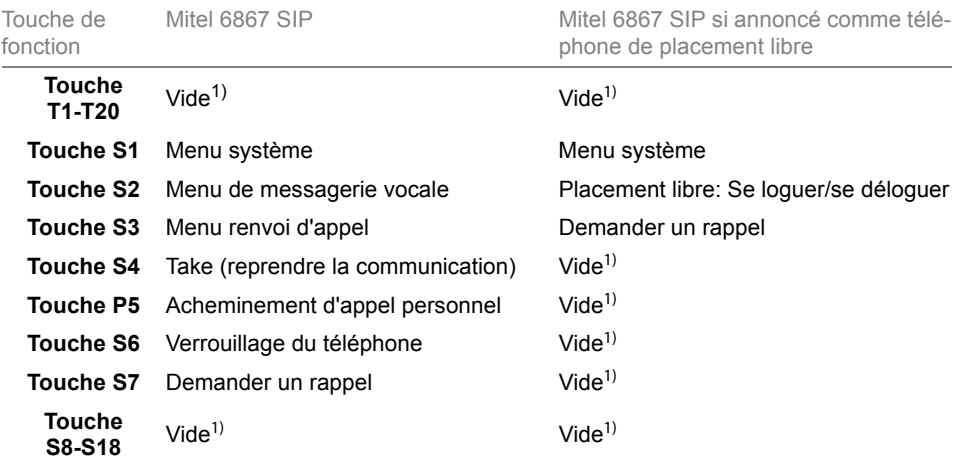

 $1)$  L'affectation des touches est configurée avec une fonction vide. À savoir que la touche n'est pas écrasée par des affectations de touche ultérieures.

<span id="page-19-1"></span>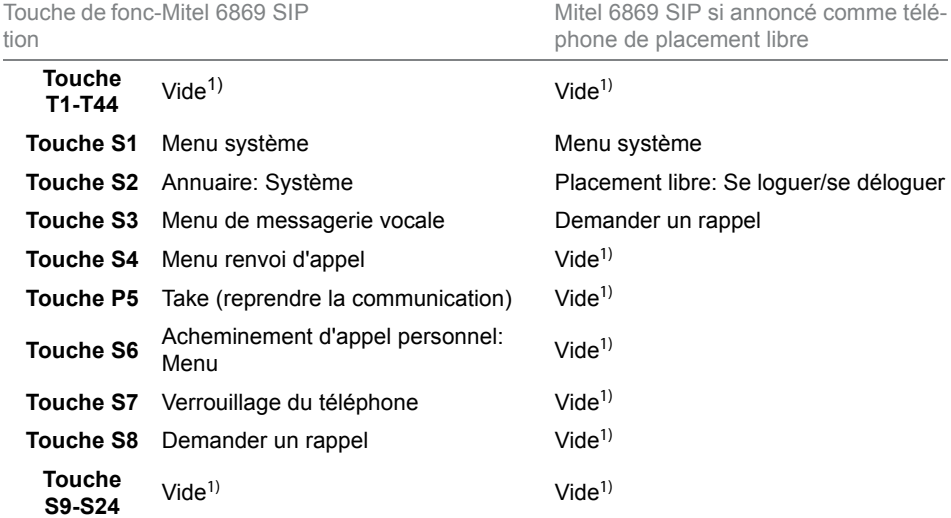

 $1)$  L'affectation des touches est configurée avec une fonction vide. À savoir que la touche n'est pas écrasée par des affectations de touche ultérieures.

### Vue d'ensemble du clavier alphanumérique

Vous pouvez utiliser le clavier alphanumérique pour entrer des chiffres et des mots de passe, pour saisir du texte et des caractères spéciaux ainsi que pour la numérotation rapide. Appuyez pour cela sur la touche correspondante jusqu'à ce que le caractère souhaité apparaisse.<sup>1)</sup>

Le clavier alphanumérique est affecté avec les caractères du tableau sui $vant 2)$ 

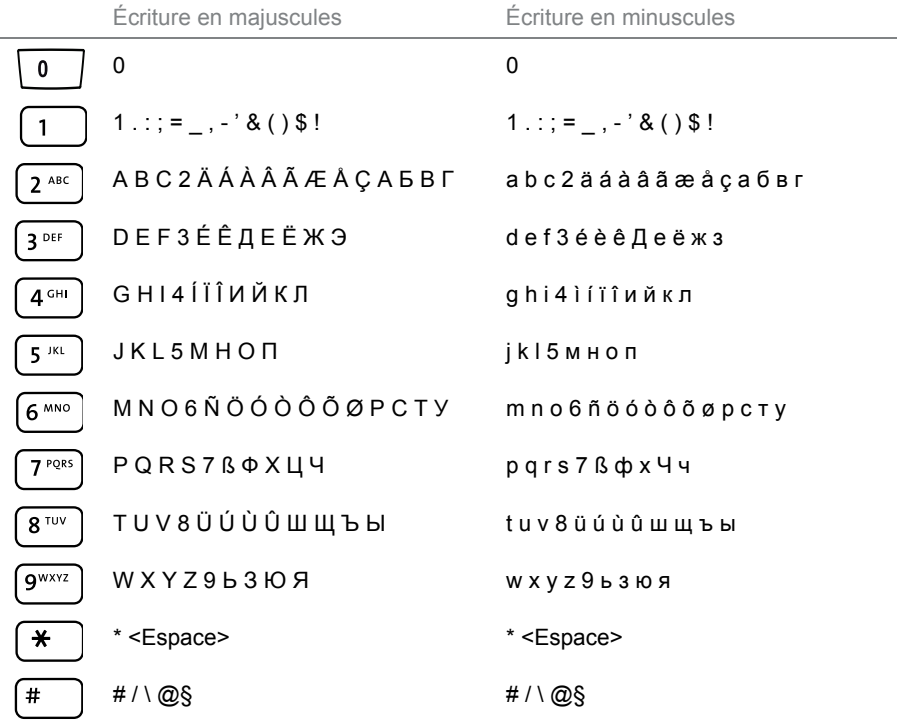

1)Veuillez noter que l'agencement effectif du clavier dépend du clavier utilisé. 2)Veuillez noter que le choix effectif des caractères dépend de la langue sélectionnée.

## Entrer du texte

**Saisie de chiffres et de lettres:** En mode texte, vous pouvez commuter à l'aide de la touche afficheur *abc / ABC / 123* entre la saisie de chiffres et de lettres.

**Corriger la saisie:** Vous pouvez effacer un caractère saisi par erreur avec la touche afficheur *Ret.Arr*.

**Confirmer la saisie:** Vous pouvez confirmer une saisie ou une sélection avec la touche afficheur *Sélection* ou *Sélectionner* ou .

**Quitter l'éditeur sans sauvegarder:** Avec la touche afficheur *Retour* ou la touche de fin, vous pouvez interrompre une saisie sans sauvegarder ou revenir au menu à l'état de repos.

## Vue d'ensemble des LED

À l'aide de coloris et d'états d'éclairage différents, la LED d'avertissement ou la LED de la touche de ligne ou de fonction signalise différents évènements ou états de fonctionnement.

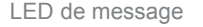

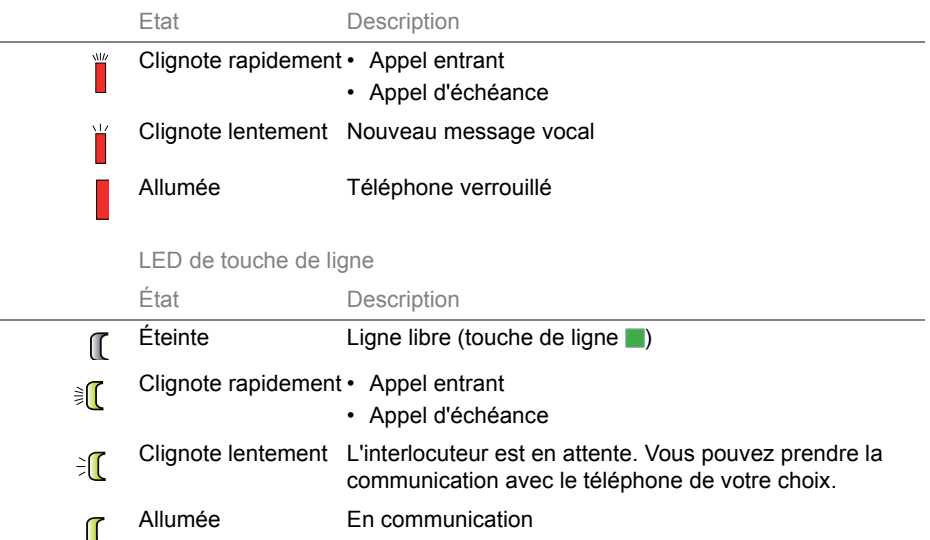

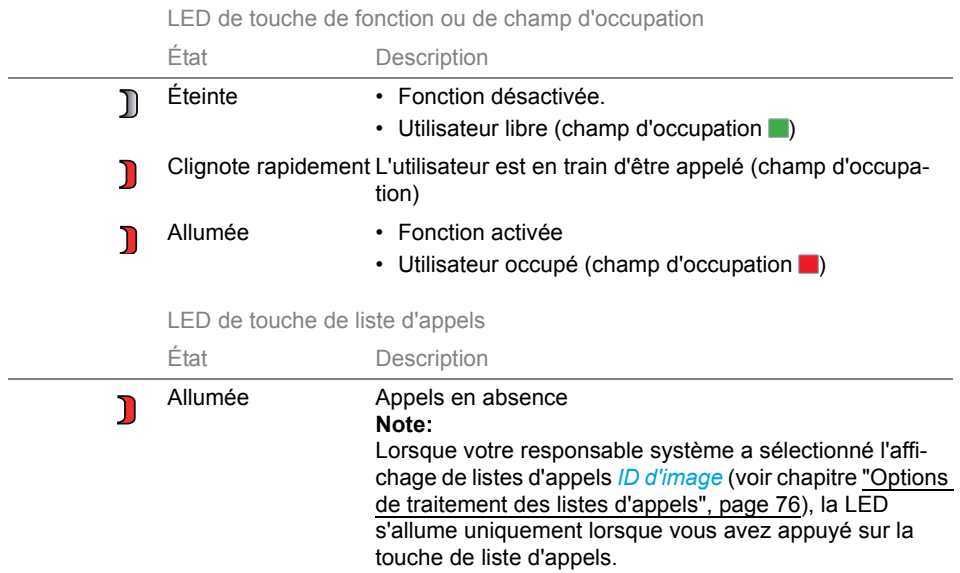

## <span id="page-23-1"></span><span id="page-23-0"></span>Utiliser le module d'extension des touches

**Le raccordement des modules d'extension des touches à votre téléphone met à votre disposition d'autres touches configurables pour une affectation de votre choix.**

## Module d'extension Mitel M680

Vous pouvez raccorder côte à côte jusqu'à trois modules d'extension des touches Mitel M680 à votre téléphone. Le Mitel M680 possède les caractéristiques suivantes:

- 16 touches configurables. Avec trois modules d'extension, vous disposez ainsi de 48 touches configurables supplémentaires.
- Chaque touche dispose d'une LED pour la signalisation optique.
- Les touches du module d'extension prennent en charge tous les types de touche qui sont aussi prises en charge par les touches de votre téléphone.
- Les touches configurables du module d'extension peuvent être utilisées comme les autres touches configurables de votre téléphone.
- La configuration d'une touche doit être effectuée soit par votre responsable système, soit par vous-même sur le Self Service Portal (voir chapitre ["MiVoice Office 400 Self Service Portal", page 9](#page-8-0)).
- Étiquettes pour l'étiquetage des touches (voir chapitre ["Utiliser les éti](#page-29-1)[quettes", page 30](#page-29-1)).

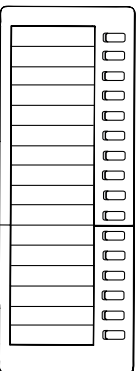

## Module d'extension des touches Mitel M685

Vous pouvez raccorder jusqu'à trois modules d'extension des touches Mitel M685 à votre téléphone. Le Mitel M685 possède les caractéristiques suivantes:

- Écran tactile couleur
- 3 niveaux d'affichage de chacun 28 touches configurables (84 touches configurables en tout). Avec trois modules d'extension Mitel M685, vous disposez ainsi de 252 touches configurables supplémentaires.
- Chaque touche dispose d'une LED pour la signalisation optique.
- Les touches du module d'extension prennent en charge tous les types de touche qui sont aussi prises en charge par les touches de votre téléphone.
- Les touches configurables du module d'extension peuvent être utilisées comme les autres touches configurables de votre téléphone.
- La configuration d'une touche doit être effectuée soit par votre responsable système, soit par vous-même sur le Self Service Portal (voir chapitre ["MiVoice Office 400 Self Service Portal", page 9\)](#page-8-0).
- Si vous enlevez un module d'extension ou si vous modifiez l'ordre des modules d'extension raccordés, la configuration des touches reste inchangée.
- Le réglage du contraste d'affichage et de l'éclairage de l'affichage est repris depuis votre téléphone.

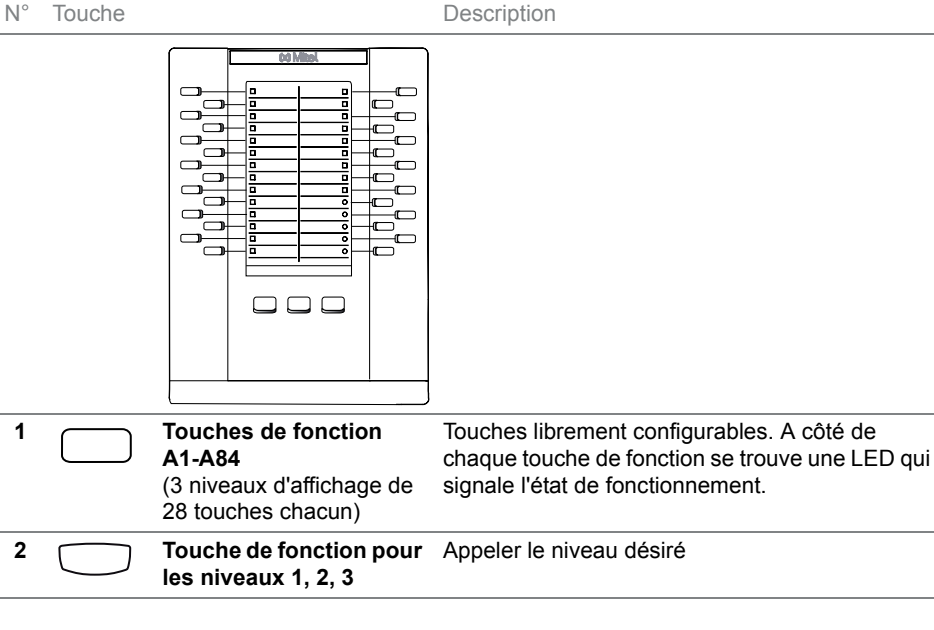

## <span id="page-25-0"></span>Clavier Mitel K680

Pour simplifier la saisie de texte, vous pouvez raccorder un clavier magnétique à votre téléphone. Le Mitel K680 présente les caractéristiques suivantes:

- Le clavier peut être raccordé et retiré de façon magnétique.
- Trois agencements de clavier sont disponibles :
	- QWERTY (Mitel K680 QY),
	- QWERTZ (Mitel K680 QZ),
	- AZERTY (Mitel K680 AY).
- Le clavier est alimenté via le téléphone.
- **Notes:** Les réglages Mitel K680 dans le menu sont disponibles uniquement lorsqu'un Mitel K680 est connecté.
	- Le Mitel K680 est un module local et n'est pas commandé par le système de communications MiVoice Office 400.

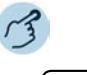

#### **Appuyer la lettre sur Mitel K680:**

Appuyer sur n'importe quelle lettre. ➔La recherche dans le répertoire est activée.

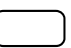

**Appuyer le chiffre sur Mitel K680:** Appuyer sur n'importe quel chiffre.

**→La préparation de la numérotation est activée.** 

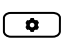

#### **Activer/désactiver la recherche dans le répertoire via Mitel K680 :** Appuyer sur la touche des options.

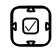

Aller jusqu'à *Annuaire* et appuyer sur la touche de sélection.

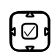

Aller jusqu'à *Recherche de clavier* et activer/désactiver la recherche de clavier.

Mitel K680 QWERTY

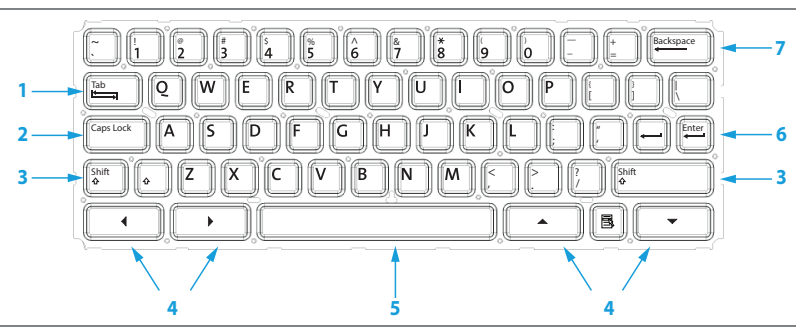

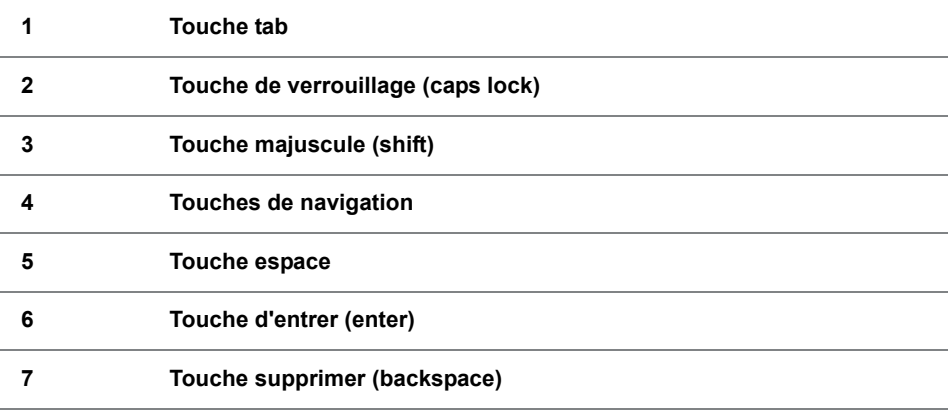

Mitel K680 QWERTZ

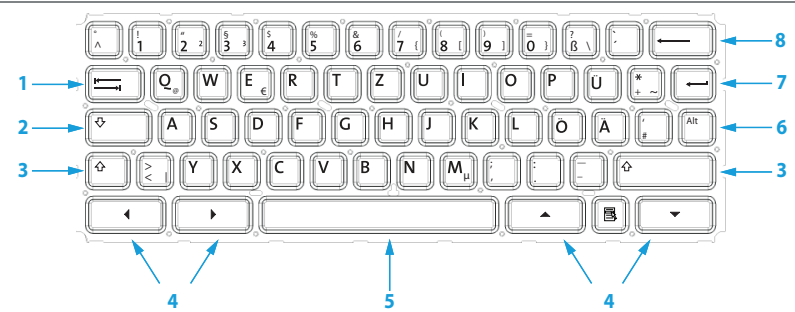

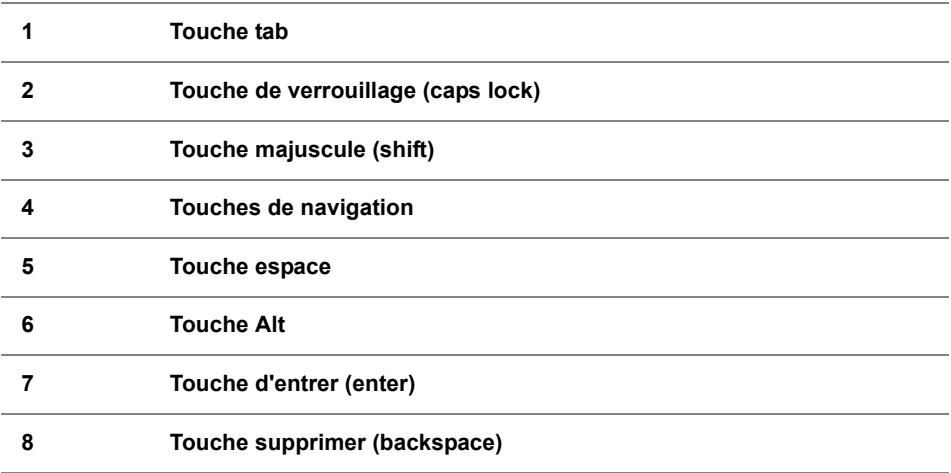

Mitel K680 AZERTY

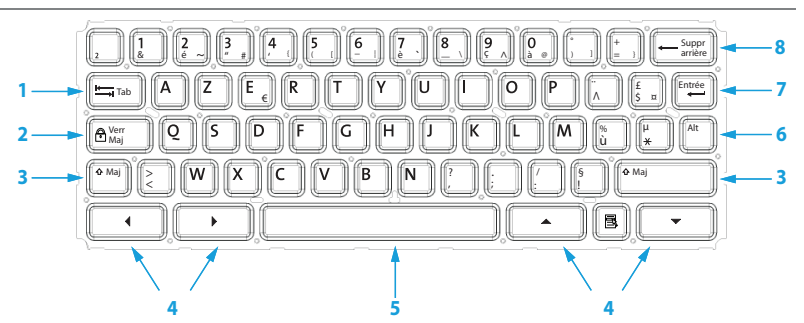

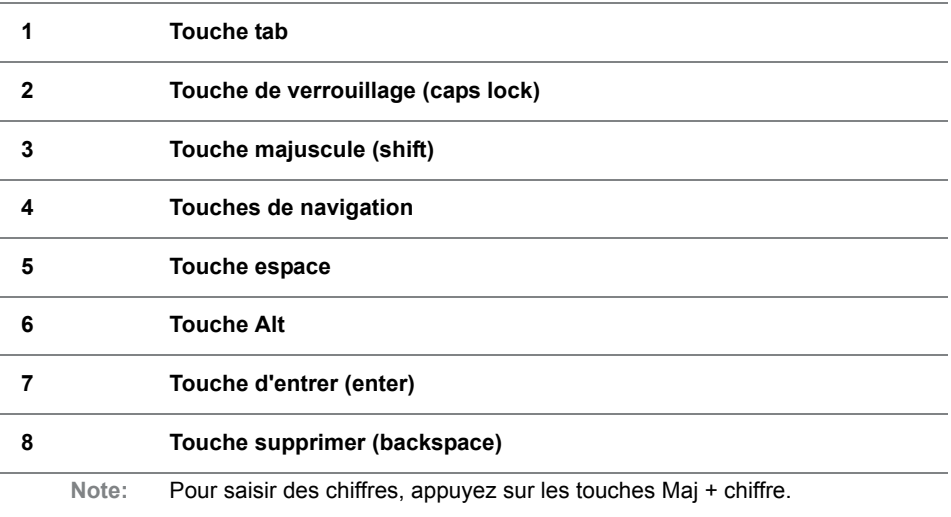

## <span id="page-29-1"></span><span id="page-29-0"></span>Utiliser les étiquettes

### Imprimer et apposer les étiquettes

Vous pouvez remplir et imprimer les étiquettes via le Self Service Portal (voir chapitre ["MiVoice Office 400 Self Service Portal", page 9](#page-8-0)).

### **Mitel M680:**

- 1. Remplir et imprimer les étiquettes via le Self Service Portal (réglage important pour l'impression: "Adaptation des pages pour l'impression: aucune").
- 2. Découper les étiquettes en suivant le pointillé.
- 3. Retirer le couvercle et glisser les étiquettes dans l'ouverture prévue à cet effet.
- 4. Replacer le couvercle dans les ouvertures du clavier.

## <span id="page-30-0"></span>Téléphoner

**Vous apprendrez à connaître dans les paragraphes suivants les fonctions de confort offertes par votre téléphone pour maîtriser avec élégance diverses situations quotidiennes.**

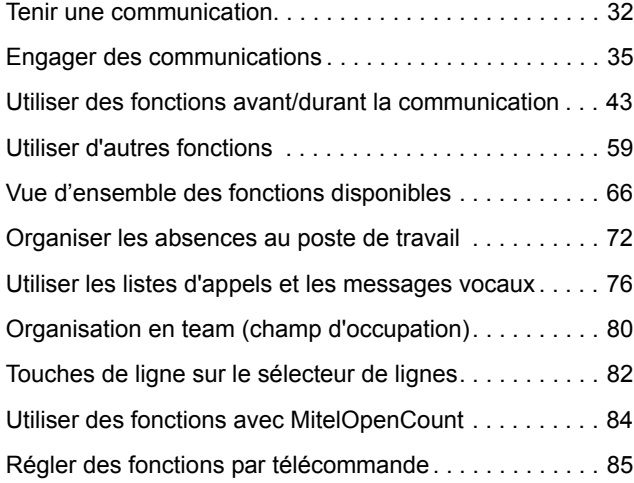

## <span id="page-31-1"></span><span id="page-31-0"></span>Tenir une communication

**Vous apprendrez dans ce paragraphe comment mener vos communications.**

## Prendre un appel, mettre fin à la communication ou refuser un appel

**Répondre à un appel:** Votre téléphone sonne, la LED de message et la LED de la touche de ligne clignotent. Le numéro de l'appelant apparaît sur l'affichage, s'il a été reçu. Si ce numéro d'appel ou la photo de l'utilisateur est enregistré dans l'annuaire personnel ou dans le système de communications MiVoice Office 400, le nom ou la photo qui lui correspond apparaît sur l'affichage.

**Écoute amplifiée:** Avec la fonction écoute amplifiée, vous enclenchez le haut-parleur en plus du combiné, de manière à ce que autres personnes dans le local puissent aussi écouter la conversation. Vous pouvez quant à vous continuer à utiliser le combiné.

**Refuser un appel:** Tant que vous n'avez pas pris un appel, vous pouvez le refuser pendant la phase de sonnerie.

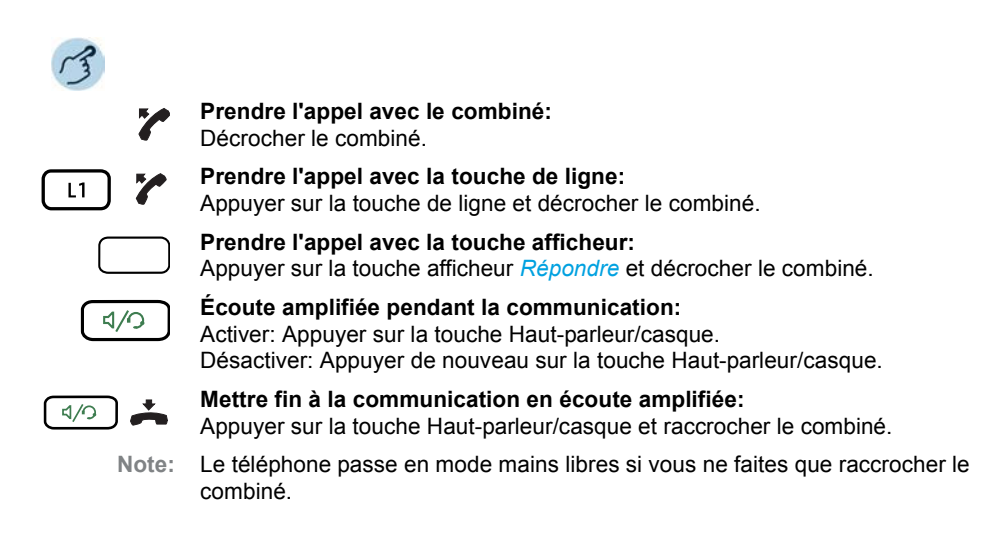

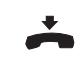

#### **Mettre fin à la communication:**

Raccrocher le combiné ou appuyer sur la touche de fin.

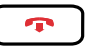

#### **Refuser un appel:**

Appuyer sur la touche de fin ou la touche afficheur *Ignorer* durant la phase de sonnerie.

→ La communication est rejetée et, selon la configuration du système, l'appelant entend la tonalité d'occupation ou est renvoyé à une destination préconfigurée.

### Téléphoner en mode mains libres

Vous aimeriez que d'autres personnes puissent prendre part à la conversation ou vous voulez avoir les mains libres pendant la communication.

La fonction Mains libres vous permet d'activer le haut-parleur et le microphone. Veuillez noter que le microphone du mode mains libres ne doit pas être recouvert. La qualité du son sera meilleure si vous réglez le volume de votre téléphone à un faible niveau.

**Mains libres automatique**<sup>1)</sup>: Avec la fonction Mains libres automatique, vous pouvez prendre un appel sans décrocher le combiné ou appuyer sur une touche. Les réglages suivants sont possibles. Seul votre responsable système peut activer/désactiver cette fonction Mains libres automatique dans le système de communications MiVoice Office 400.

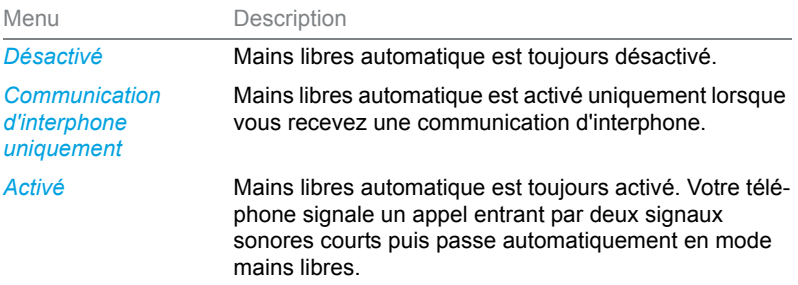

1)à partir de la version logicielle R4.0 SP1 du serveur de communications MiVoice Office 400

### Téléphoner

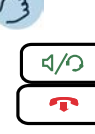

#### **Répondre/mettre fin à un appel en mode mains libres:**

Répondre: Appuyer sur la touche Haut-parleur/casque ou la touche de ligne. Mettre fin: Appuyer sur la touche de fin.

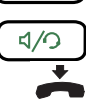

### **Mains libres pendant la communication:**

- 1. Appuyer sur la touche Haut-parleur/casque.
	- ➔L'écoute amplifiée est activée.
- 2. Raccrocher le combiné.
	- **→Le mode mains libres est activé**

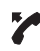

#### **Poursuivre la conversation avec le combiné:** Décrocher le combiné. → Le haut-parleur et le microphone Mains libres sont désactivés.

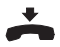

**Mettre fin à la communication:** Raccrocher le combiné.

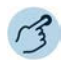

### **Répondre/mettre fin à un appel en mode mains libres automatique:**

Répondre: Votre téléphone signale un appel entrant par deux signaux sonores courts puis passe automatiquement en mode mains libres. Mettre fin: Appuyer sur la touche de fin.

## Désactiver le microphone

Vous êtes en train de passer un appel et souhaitez vous entretenir avec d'autres personnes dans le local, sans que votre interlocuteur ne puisse entendre cette conversation.

Vous pouvez activer/désactiver le microphone pendant une communication, peu importe que vous téléphoniez avec le combiné, le casque ou en mains libres.

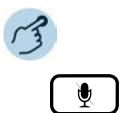

#### **Activer/désactiver le microphone pendant une communication:** Activer: Appuyer sur la touche microphone.

Désactiver: Appuyer de nouveau sur la touche microphone.

➔Le microphone est activé/désactivé, la LED de la touche microphone clignote/ne clignote pas.

### Téléphoner avec un casque

Vous aimeriez téléphoner en utilisant le casque.

Si vous prenez un appel via la touche Haut-parleur/casque quand vous êtes en mode casque, l'appel est proposé sur le casque. Au choix, l'appel peut être aussi pris en décrochant l'écouteur.

Vous trouverez tous les réglages concernant le mode casque au chapitre ["Régler les propriétés audio", page 90.](#page-89-0) Vous pouvez obtenir d'autres informations dans le mode d'emploi de votre casque.

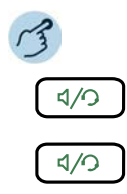

### **Prendre l'appel avec la touche du casque:**

Appuyer sur la touche du casque ou sur la touche Haut-parleur/casque.

### **Mettre fin à la communication avec le casque:**

Appuyer sur la touche du casque ou sur la touche Haut-parleur/casque.

## <span id="page-34-1"></span><span id="page-34-0"></span>Engager des communications

**Vous apprendrez dans ce paragraphe quelles sont les autres possibilités que vous offre votre téléphone pour engager une communication.**

### Numéroter avec le numéro d'appel

Vous voulez appeler un utilisateur et composez pour cela son numéro d'appel.

En préparation de la numérotation, vous pouvez entrer un numéro d'appel à l'état de repos et le corriger au besoin, sans que la communication ne s'établisse déjà automatiquement. La communication ne sera établie qu'au moment où, par exemple, vous soulevez le combiné.

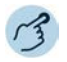

#### **Numéroter avec le numéro d'appel:**

Entrer le numéro d'appel en préparation de la numérotation. ➔Vous pouvez effacer les caractères saisis par erreur avec la touche afficheur *Retour* ou avec la touche de navigation vers la gauche.

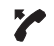

28

Décrocher le combiné ou appuyer sur la touche afficheur *Composer*.

## Numéroter depuis un annuaire (recherche dans le répertoire)

Vous souhaitez appeler un utilisateur par le biais de son nom.

Avec Recherche dans répertoire, vous pouvez rechercher un contact dans votre annuaire personnel, dans l'annuaire du système ou dans un annuaire externe intégré. Le délai de réaction peut varier selon la taille et le nombre d'annuaires personnels raccordés. Les possibilités de recherche suivantes sont à votre disposition:

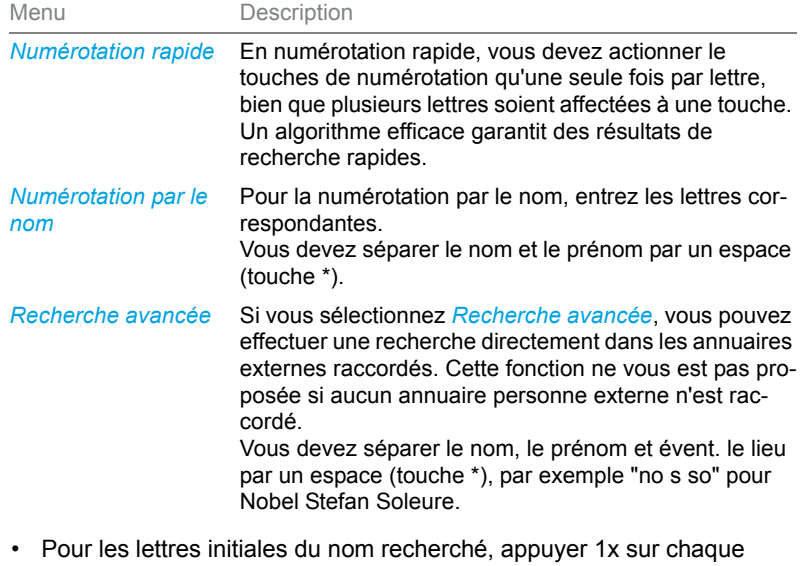

**Conseils pour entrer la recherche :**

- touche de numérotation correspondante. L'affichage présente le chiffre correspondant à chaque lettre, par exemple un "6" pour la lettre "n".
- Demandez à votre responsable système si vous devez commencer par entrer les premières lettres du nom ou celles du prénom.
- Le fait d'écrire en minuscules ou majuscules et les caractères spéciaux n'ont aucune incidence sur la recherche.
- C'est au chapitre ["Clavier Mitel K680", page 26](#page-25-0) que vous apprenez comment vous pouvez faire des recherches à l'aide du clavier Mitel K680.
- Vous trouverez plus d'informations sur les annuaires au chapitre ["Gérer](#page-96-0)  [l'annuaire personnel", page 97.](#page-96-0)
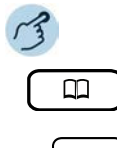

**Recherche dans le répertoire:** Appuyer sur la touche d'annuaire.

**Recherche dans le répertoire:** Appuyer sur la touche de fonction pour *Menu*.

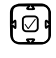

Faire défiler jusqu'à *Recherche dans le répertoire* et appuyer sur la touche de navigation vers la droite.

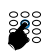

**Recherche dans le répertoire avec numérotation rapide:** Entrer les premières lettres du nom recherché dans le champ *Numérotation rapide* avec les chiffres correspondants.

**Recherche dans le répertoire avec numérotation par le nom:** Entrer les premières lettres du nom recherché dans le champ *Numérotation par nom*. **Recherche dans le répertoire avec recherche avancée:** Entrer les premières lettres du nom recherché et du lieu (en les séparant par des espaces) dans le champ *Recherche avancée*.

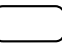

Appuyer sur la touche afficheur *Recherche*.

➔La liste de noms et l'état de présence du contact (ou *Liste vide* si le téléphone ne trouve pas d'utilisateur correspondant) s'affichent.

Parcourir la liste et sélectionner l'utilisateur désiré.

Décrocher le combiné.

➔Le numéro d'appel affiché est composé.

### Numéroter depuis la liste d'appels

Vous souhaitez appeler un utilisateur de l'une des trois listes d'appels. Vous avez le choix entre les listes d'appels suivantes:

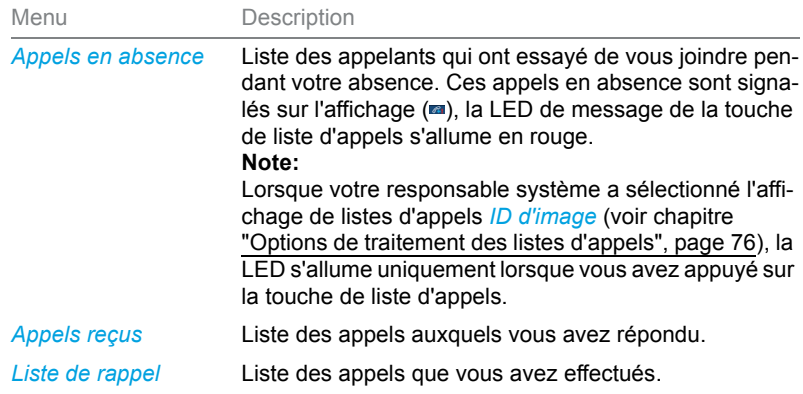

Votre téléphone enregistre automatiquement le numéro d'appel et le nom de l'utilisateur dans une liste d'appels du système de communications MiVoice Office 400. Dans le cadre du concept d'utilisateur One Number (voir chapitre ["Concept d'utilisateur One Number", page 8](#page-7-0)), vous pouvez rappeler des utilisateurs via une de ces listes d'appels. Les listes individuelles d'appels comptent au plus 30 entrées chacune. Vous trouverez plus d'informations sur les listes d'appels au chapitre ["Options de traite](#page-75-0)[ment des listes d'appels", page 76](#page-75-0).

L'utilisation des listes d'appels est disponible via la touche de liste d'appels, la touche de répétition d'un numéro, le menu système ou une touche de fonction (voir chapitre ["Configurer des touches", page 102\)](#page-101-0).

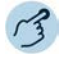

#### **Liste d'appels en absence/reçus:**

Appuyer sur la touche de liste d'appels.

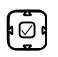

 $\overline{\mathbf{z}}$ 

Faire défiler jusqu'à *Appels en absence* ou *Appels reçus* et appuyer sur la touche de navigation vers la droite.

→ La liste des derniers appels/conversations en absence et reçus (y compris l'état de présence du contact) s'affiche.

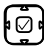

Parcourir la liste et sélectionner l'utilisateur désiré.

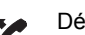

Décrocher le combiné.

➔Le numéro d'appel de l'utilisateur est composé.

- 
- **Note:** L'utilisateur est effacé de la liste des appels en absence dès que la communication est établie.

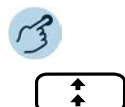

#### **Liste de répétition d'un numéro:**

Appuyer sur la touche de répétition du numéro. ➔La liste des dernières entrées sélectionnées (y compris l'état de présence du contact) s'affiche.

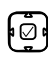

Parcourir la liste et sélectionner l'utilisateur désiré.

Décrocher le combiné.

➔Le numéro d'appel de l'utilisateur est composé.

### Numérotation avec une touche configurable/un champ d'occupation

Vous souhaitez appeler un utilisateur dont le numéro est enregistré sur une touche configurable ou un champ d'occupation.

C'est au chapitre ["Configurer des touches", page 102](#page-101-0) que vous apprenez comment configurer une touche configurable.

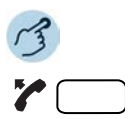

#### **Téléphoner avec le combiné:**

- 1. Décrocher le combiné.
- 2. Appuyer sur la touche configurable/le champ d'occupation désiré.
- ➔Le numéro d'appel est composé.

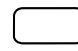

#### **Téléphoner en mode mains libres:**

Appuyer sur la touche configurable/le champ d'occupation désiré. ➔Le numéro d'appel est composé.

### Numéroter avec une touche de ligne

Vous aimeriez téléphoner par le biais d'une touche de ligne.

**Mitel 6867 SIP:** Vous pouvez téléphoner par le biais d'une touche de ligne. Votre téléphone dispose de deux touches de ligne fixes avec LED (L1, L2). Votre responsable système peut en outre configurer jusqu'à sept autres (neuf en tout) touches de ligne. Le nombre maximum de touches de ligne dépend de la configuration du système. Appuyez directement sur une touche de ligne fixe ou sélectionnez une ligne à l'aide de la touche de navigation horizontale vers la droite. Le numéro de ligne sélectionné (L1, L2, etc.) apparaît sur l'affichage. Si une ligne est libre, , la touche afficheur *Nouvel appel* est proposée en bas à gauche de l'affichage.

**Mitel 6869 SIP:** Vous pouvez téléphoner par le biais d'une touche de ligne. Votre téléphone dispose de deux touches de ligne fixes avec LED (L1, L2). Votre responsable système peut en outre configurer jusqu'à dix autres (douze en tout) touches de ligne. Le nombre réel de touches de ligne dépend de la configuration du système. Appuyez directement sur une touche de ligne fixe ou sélectionnez une ligne à l'aide de la touche de navigation horizontale vers la droite. Le numéro de ligne sélectionné (L1, L2, etc.) apparaît sur l'affichage. Si une ligne est libre, , la touche afficheur *Nouvel appel* est proposée en bas à gauche de l'affichage.

Vous pouvez changer de ligne par pression de touche. La communication active est automatiquement maintenue localement.

Les touches de ligne sont enregistrées par votre responsable système sur des touches configurables (voir chapitre ["Touches de ligne sur le sélecteur](#page-81-0)  [de lignes", page 82](#page-81-0)).

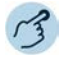

### **Numéroter avec une touche de ligne:**

Appuyer sur une touche de ligne libre.

Entrer un numéro d'appel.

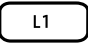

 $L<sub>2</sub>$ 

➔Le numéro d'appel est composé. La LED de la touche de ligne s'allume.

### **Maintenir la communication et changer de ligne:**

- 1. Appuyer sur une deuxième touche de ligne libre ou appuyer sur une nouvelle touche de ligne libre avec la touche de navigation horizontale.
- 2. Entrer un numéro d'appel.
- ➔La communication sur la touche de ligne 1 est maintenue, la communication sur la touche de ligne 2 est active.
- **Note:** Appuyez sur la touche de ligne 1 pour reprendre l'interlocuteur sur la ligne 1 (voir également chapitre ["Va-et-vient entre l'interlocuteur de double-appel et](#page-46-0)  [l'interlocuteur courant", page 47](#page-46-0)).

### Débloquer un autre téléphone Mitel pour téléphoner

Vous aimeriez téléphoner sur un autre téléphone Mitel tout en conservant vos réglages personnels, par exemple sur le téléphone d'un collègue de travail ou d'une salle de réunion.

Vous pouvez débloquer un autre téléphone Mitel pour un appel interne ou externe avec vos réglages personnels, même si ce téléphone est bloqué pour les communications externes. Vous pouvez débloquer le téléphone pour une communication professionnelle ou privée. Lorsque vous avez débloqué le téléphone avec une procédure \*/# et votre code PIN, vous disposez de votre annuaire personnel. L'appelé voit sur son affichage votre numéro d'appel personnel et non celui du téléphone que vous êtes en train d'utiliser. Les taxes occasionnées vous seront imputées. Le numéro d'appel composé n'est pas enregistré dans la liste de rappel.

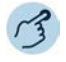

#### **Communications professionnelles:**

- 1. Facilité #36 pour une communication professionnelle.
- 2. Entrer votre numéro d'appel interne.
- 3. Entrer votre code personnel.
- 4. Entrer un numéro d'appel interne ou externe avec l'indicatif d'accès réseau.

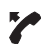

288

#### Décrocher le combiné.

➔Le numéro d'appel affiché est composé.

**Note:** Une fois que vous raccrochez, vous avez encore, pendant une minute, la possibilité d'utiliser la numérotation par le nom ou l'annuaire personnel pour une nouvelle communication.

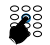

#### **Communications privées:**

- 1. Procédure #46 pour une communication personnelle.
- 2. Entrer votre numéro d'appel interne.
- 3. Entrer votre code personnel.
- 4. Entrer directement le numéro d'appel externe, sans indicatif de sortie réseau.
- 5. Décrocher le combiné.
- ➔Le téléphone est débloqué, l'utilisateur externe est appelé.
- **Note:** Le code personnel par défaut "0000" n'est pas accepté (pour plus d'informations sur le code personnel, voir chapitre ["Modifier le code personnel", page 94](#page-93-0)).

### Signal d'appel automatique chez un utilisateur interne

Vous souhaitez parler à un utilisateur interne qui est occupé.

La fonction Signal d'appel automatique<sup>1)</sup> signale à cet utilisateur que vous souhaitez lui parler. Avec votre signal d'appel, l'utilisateur reçoit une tonalité d'appel en attente (la durée et la fréquence de la tonalité dépendent des réglages du système) et votre numéro d'appel ou votre nom sur l'affichage. L'utilisateur peut prendre ou refuser votre appel.

1)à partir de la version logicielle R4.0 SP1 du serveur de communications MiVoice Office 400

Conditions préalables:

- Votre responsable système doit vous autoriser la fonction Signal d'appel dans le système de communications MiVoice Office 400.
- L'utilisateur interne ne doit pas avoir la fonction Signal d'appel bloqué sur son téléphone (pour la configuration, voir le chapitre "Anklopfen aktivieren/deaktivieren", page 57).
- **Note:** Lorsque l'utilisateur se trouve dans une conférence ou un double-appel, la fonction Signal d'appel automatique n'est pas réalisable.

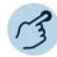

### **Signal d'appel:**

Votre interlocuteur désiré est occupé. Votre téléphone effectue automatiquement la fonction Signal d'appel.

**Note:** Lorsque l'utilisateur refuse l'appel ou que le signal d'appel n'est pas possible, en fonction de la configuration du système, la communication est coupée (tonalité d'occupation) ou renvoyée à une destination préconfigurée.

### Répondre à un signal d'appel

Vous êtes en communication. La tonalité d'appel en attente, le nom/numéro d'appel sur l'affichage ainsi que la LED clignotante de la deuxième touche de ligne vous signalent qu'un autre utilisateur souhaite vous parler.

Vous pouvez prendre ou refuser l'appel.

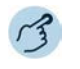

### **Prendre un appel:**

Appuyer sur la touche afficheur *Répondre* ou la touche de ligne. ➔Le premier interlocuteur est en attente. En communication avec l'interlocuteur en attente.

**Note:** Vous trouverez de plus amples informations au chapitre ["Double-appel pendant](#page-45-0)  [la communication", page 46](#page-45-0), ["Va-et-vient entre l'interlocuteur de double-appel et](#page-46-0)  [l'interlocuteur courant", page 47](#page-46-0) ou chapitre ["Tenir une conférence", page 47](#page-46-1).

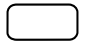

### **Refuser un appel:**

Appuyer sur la touche afficheur *Ignorer* ou la touche de fin.

➔Toujours en communication avec le premier interlocuteur. En fonction de la configuration du système, l'interlocuteur en attente entend la tonalité d'occupation ou est renvoyé vers une destination préconfigurée.

# Utiliser des fonctions avant/durant la communication

**Vous apprendrez dans ce paragraphe quelles sont les fonctions spéciales que vous offre votre téléphone avant que vous n'engagiez une (deuxième) communication ou pendant que vous êtes en communication.**

### <span id="page-42-0"></span>Demander un rappel

Vous aimeriez parler avec un utilisateur. Cet utilisateur est occupé ou ne répond pas. Les rappels peuvent être effectués vers des utilisateurs internes et externes. Les opérateurs réseau ne supportent pas tous cette fonction.

Vous pouvez activer un rappel automatique si l'utilisateur est occupé. Dans ce cas, votre téléphone sonne dès que l'utilisateur a terminé sa communication. Si vous décrochez alors le combiné, l'utilisateur est appelé directement. Vous pouvez également demander un rappel si l'utilisateur ne répond pas. L'utilisateur reçoit alors sur son affichage un message lui signalant votre demande de rappel.

Vous devez enregistrer cette fonction via le Self Service Portal sur une touche configurable (voir chapitre ["Configurer ou effacer l'affectation des](#page-104-0)  [touches", page 105](#page-104-0)).

- **Notes:** Vous ne pouvez activer simultanément qu'un seul rappel.
	- Un rappel en absence est automatiquement effacé par le système après environ 30 minutes.

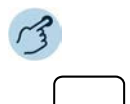

### **Activer le rappel:**

Vous avez appelé l'utilisateur et entendez la tonalité d'occupation ou la tonalité de retour d'appel. Appuyer sur la touche de fonction pour *Rappel*. ➔Une tonalité de confirmation retentit selon le système de communications.

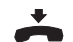

Raccrocher le combiné.

➔L'affichage indique *Appel attendu*. La LED de la touche de fonction s'allume.

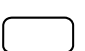

#### **Effacer le rappel:**

Appuyer sur la touche de fonction pour *Rappel*. ➔Le souhait de rappel est effacé.

### Répondre au rappel

Un utilisateur vous prie de le rappeler. L'affichage indique *Rappel*.

Vous ne pouvez pas répondre automatiquement à un désir de rappel sur votre téléphone. Vous pouvez soit entrer manuellement le numéro d'appel de l'appelant, soit utiliser un client CTI, par exemple le Mitel OfficeSuite.

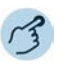

#### **Répondre au rappel :**

Entrer le numéro d'appel en préparation de la numérotation.

Décrocher le combiné ou appuyer sur la touche afficheur *Composer*.

**Note:** Vous ne pouvez pas effacer une demande de rappel.

### <span id="page-43-0"></span>Masquer le numéro par appel

Vous aimeriez empêcher qu'un appelé du réseau public voie votre numéro d'appel sur l'affichage de son téléphone. Les options suivantes sont à votre disposition pour cela.

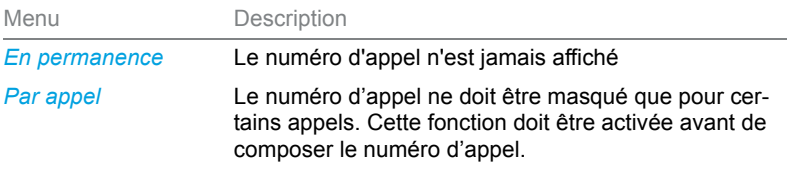

Vous devez enregistrer cette fonction via le Self Service Portal sur une touche configurable (voir chapitre ["Configurer ou effacer l'affectation des](#page-104-0)  [touches", page 105\)](#page-104-0).

- **Notes:** Vous ne pouvez maquer votre numéro d'appel que si vous composez un numéro d'appel externe.
	- Cette fonctionnalité dépend de l'offre de prestations de votre opérateur réseau.

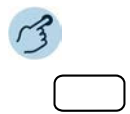

**Activer/désactiver en permanence la fonction Masquer le numéro:**

Appuyer sur la touche de fonction pour *Masquer numéro*.

→ La fonction est activée/désactivée, la LED de la touche de fonction est allumée/éteinte. Votre numéro d'appel est masqué pour tous les appels externes.

### **Activer Masquer numéro:**

- 1. Appuyer sur la touche de fonction pour *Masquer numéro*.
- 2. Entrer le numéro d'appel et appuyer sur la touche afficheur *Sélectionner*.
	- ➔Le numéro d'appel est sélectionné, votre numéro d'appel n'est pas affiché chez l'appelé.

### Tenir interlocuteur en maintien

Vous aimeriez interrompre un bref instant votre communication en cours.

Vous pouvez mettre votre interlocuteur en maintien et le reprendre ensuite au même téléphone.

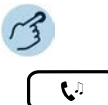

#### **Maintenir l'interlocuteur actif:**

Appuyer sur la touche de maintien.

→L'interlocuteur est maintenu, le s'affiche, la LED de la touche de ligne clignote.

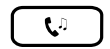

#### **Reprendre l'interlocuteur en attente:**

Appuyer sur la touche de maintien, la touche de ligne clignotante ou la touche afficheur *Décrocher*.

➔La communication est à nouveau active.

### Parquer un interlocuteur

Vous souhaitez garder votre interlocuteur en attente sans qu'une ligne de téléphone ne soit occupée.

Vous pouvez parquer votre interlocuteur<sup>1)</sup> puis le reprendre sur le même téléphone où vous avez parqué votre interlocuteur.

Vous devez enregistrer cette fonction via le Self Service Portal sur une touche configurable (voir chapitre ["Configurer ou effacer l'affectation des](#page-104-0)  [touches", page 105](#page-104-0)).

1)à partir de la version logicielle R4.0 SP1 du serveur de communications MiVoice Office 400

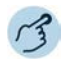

#### **Parquer un interlocuteur actif:**

Appuyer sur la touche de fonction pour *Parquer* et raccrocher le combiné. ➔L'interlocuteur est parqué. La LED de la touche de fonction s'allume en rouge.

**Notes:** L'affichage revient à l'état de repos. Tant que votre interlocuteur ne raccroche pas, il reste parqué.

### **Reprendre l'interlocuteur parqué:**

- 1. Appuyer sur la touche de fonction pour *Parquer*. **→Le mode mains libres est activé.** 
	-
- 2. Décrocher le combiné.
	- ➔Vous êtes connecté par combiné.

### <span id="page-45-0"></span>Double-appel pendant la communication

Vous aimeriez, sans perdre votre interlocuteur au bout du fil, appeler brièvement un autre utilisateur. Vous aimeriez ensuite reprendre la conversation avec votre premier interlocuteur.

La fonction Double-appel vous permet, pendant une communication, d'appeler un autre utilisateur et, en même temps, de maintenir votre interlocuteur. Les doubles-appels peuvent être effectués vers des utilisateurs internes et externes.

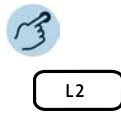

### **Initier un double-appel (vous êtes en cours de communication):**

Appuyer sur une touche de ligne libre (au besoin, sélectionner avec la touche de navigation horizontale et confirmer avec la touche de sélection).

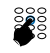

Entrer le numéro d'appel du partenaire du double-appel et appuyer sur la touche afficheur *Composer*.

➔Le partenaire du double-appel est appelé, le premier interlocuteur est mis en maintien.

- **Notes:** Vous pouvez également initier le double-appel en appuyant sur la touche de champ d'occupation sur laquelle est enregistré votre partenaire du double-appel.
	- Si l'autre utilisateur ne répond pas, vous pouvez interrompre le double-appel avec la touche afficheur *Interrompre* ou avec la touche de fin et reprendre la première communication avec la touche de ligne clignotante.

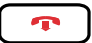

### **Terminer le double-appel :**

Appuyer sur la touche afficheur *Déconnecter* ou sur la touche de fin.

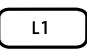

#### **Reprendre le premier interlocuteur:**

Appuyer sur la touche afficheur *Décrocher* ou sur la touche de ligne clignotante.

### <span id="page-46-0"></span>Va-et-vient entre l'interlocuteur de double-appel et l'interlocuteur courant

Vous parlez avec un partenaire de double-appel et gardez votre premier interlocuteur en maintien. Vous souhaitez passer de l'un à l'autre et viceversa.

La fonction va-et-vient vous permet, dans un double-appel, de commuter entre le partenaire de double-appel et l'interlocuteur courant en maintien. Le va-et-vient est possible avec des utilisateurs internes et externes. Le va-et-vient est aussi possible entre des participants à une conférence en tant que groupe et un partenaire de double-appel.

**Note:** Double-appel, voir chapitre ["Double-appel pendant la communication",](#page-45-0)  [page 46.](#page-45-0)

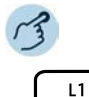

#### **Va-et-vient (commuter entre deux interlocuteurs):**

Vous êtes en cours de communication et avez établi avec la fonction de doubleappel une communication vers un autre interlocuteur. Appuyer à chaque fois sur la touche de ligne clignotante ou sélectionner l'autre interlocuteur à l'aide de la touche de navigation horizontale. ➔L'interlocuteur de la communication change. L'autre interlocuteur est en mis maintien.

**Note:** Le va-et-vient est également possible en appuyant sur la touche de champ d'occupation correspondante sur laquelle est enregistré votre interlocuteur.

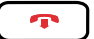

#### **Fin de l'appel :**

Appuyer sur la touche afficheur *Déconnecter* ou sur la touche de fin.

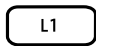

### **Reprendre le premier interlocuteur:**

Appuyer sur la touche afficheur *Décrocher* ou sur la touche de ligne clignotante.

### <span id="page-46-1"></span>Tenir une conférence

Vous aimeriez établir une conférence.

Lors d'une conférence téléphonique, il est possible de réunir trois interlocuteurs. Vous pouvez, depuis un appel / une conférence, initier un doubleappel vers un utilisateur supplémentaire. Vous pouvez aller et venir entre les abonnés de la conférence et l'interlocuteur du double-appel. Selon la configuration du système, une conférence peut compter jusqu'à 6 membres. Vous pouvez établir une conférence avec des utilisateurs internes et externes.

**Note:** Si vous disposez d'un compte utilisateur pour le Self Service Portal, vous pouvez y générer des sessions de conférence (voir chapitre ["MiVoice](#page-8-0)  [Office 400 Self Service Portal", page 9\)](#page-8-0).

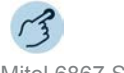

Mitel 6867 SIP: żňň

### **Établir une conférence (vous êtes en cours de communication):**

- 1. Appuyer sur la touche de conférence
- 2. Entrer le numéro d'appel du deuxième membre de la conférence.
- 3. Appuyer sur la touche afficheur *Composer*.
	- ➔Le membre de la conférence répond.
- 4. Appuyer sur la touche de conférence
- 
- **Notes:** Vous pouvez également établir une conférence en appuyant sur la touche de champ d'occupation correspondante sur laquelle est enregistré votre interlocuteur.
	- Vous pouvez modifier la marche à suivre en lançant tout d'abord un doubleappel avant que vous n'établissiez ensuite une conférence.

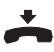

### **Quitter la conférence:**

Appuyer sur la touche afficheur *Déconnecter*, raccrocher le combiné ou appuyer sur la touche de fin.

➔Les autres membres de la conférence restent en communication.

### Mitel 6869 SIP:

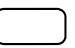

### **Établir une conférence (vous êtes en cours de communication):**

- 1. Appuyer sur la touche afficheur *Conférence*.
- 2. Entrer le numéro d'appel du deuxième membre de la conférence.
- 3. Appuyer sur la touche afficheur *Composer*.
	- ➔Le membre de la conférence répond.
- 4. Appuyer sur la touche afficheur *Conférence*.
- **Notes:** Vous pouvez également établir une conférence en appuyant sur la touche de champ d'occupation correspondante sur laquelle est enregistré votre interlocuteur.
	- Vous pouvez modifier la marche à suivre en lançant tout d'abord un doubleappel avant que vous n'établissiez ensuite une conférence.

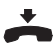

#### **Quitter la conférence:**

Raccrocher le combiné ou appuyer sur la touche de fin.

➔Les autres membres de la conférence restent en communication.

### Transférer la communication

Vous aimeriez connecter votre interlocuteur à un autre utilisateur.

La fonction Transfert d'une communication vous permet de connecter votre interlocuteur à un autre utilisateur. Vous pouvez connecter entre eux des utilisateurs internes ou externes. Vous pouvez transférer la communication avec ou sans annonce préalable.

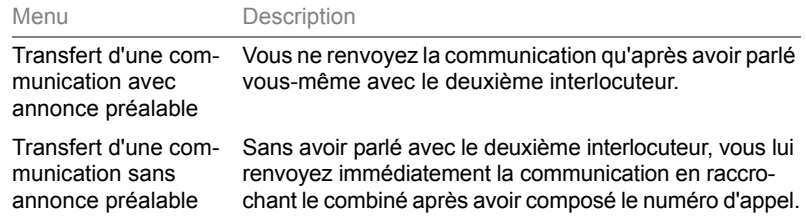

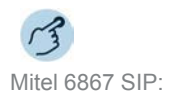

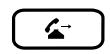

### **Transfert d'une communication avec annonce préalable (vous êtes en cours de communication) :**

- 1. Appuyer sur la touche de renvoi.
- 2. Entrer le numéro d'appel du deuxième interlocuteur et appuyer sur la touche afficheur *Composer* (ou appuyer sur la touche de champ d'occupation correspondante).
	- **→Le deuxième partenaire est appelé, le premier interlocuteur est mis en** maintien.
- 3. Attendre que l'utilisateur prenne la communication.
	- ➔Si l'autre utilisateur ne répond pas, vous pouvez interrompre la deuxième communication avec la touche afficheur *Interrompre* et reprendre la première communication avec *Décrocher*.
- 4. Annoncer l'interlocuteur.
- 5. Raccrocher le combiné.
	- ➔Le premier interlocuteur et l'autre utilisateur sont connectés.

### Mitel 6867 SIP:

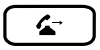

### **Transfert d'une communication sans annonce préalable (vous êtes en cours de communication) :**

- 1. Appuyer sur la touche de renvoi.
- 2. Entrer le numéro d'appel du deuxième interlocuteur et appuyer sur la touche afficheur *Composer* (ou appuyer sur la touche de champ d'occupation correspondante).
	- ➔Le deuxième partenaire est appelé, le premier interlocuteur est mis en maintien.
- 3. Attendre la première tonalité d'appel.
- 4. Raccrocher le combiné.
	- ➔L'autre utilisateur est directement appelé par votre premier interlocuteur.
	- **→ Rappel de communication maintenue : Si l'autre utilisateur ne répond pas,** l'appel revient sur votre téléphone.
- **Note:** Vous pouvez modifier la marche à suivre en lançant tout d'abord un doubleappel avant que vous n'effectuiez ensuite un transfert d'une communication.

#### Mitel 6869 SIP:

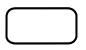

### **Transfert d'une communication avec annonce préalable (vous êtes en cours de communication) :**

- 1. Appuyer sur la touche afficheur *Renvoi*.
- 2. Entrer le numéro d'appel du deuxième interlocuteur et appuyer sur la touche afficheur *Composer* (ou appuyer sur la touche de champ d'occupation correspondante).
	- ➔Le deuxième interlocuteur est appelé, le premier interlocuteur est mis en maintien ( $\left| \right|$  est affiché, la LED de la touche de ligne clignote).
- 3. Attendre que l'utilisateur prenne la communication.
	- ➔Si l'autre utilisateur ne répond pas, vous pouvez interrompre la deuxième communication avec la touche afficheur *Interrompre* et reprendre la première communication avec *Décrocher*.
- 4. Annoncer l'interlocuteur.
- 5. Raccrocher le combiné.
	- ➔Le premier interlocuteur et l'autre utilisateur sont connectés.

Mitel 6869 SIP:

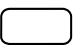

### **Transfert d'une communication sans annonce préalable (vous êtes en cours de communication) :**

- 1. Appuyer sur la touche afficheur *Renvoi*.
- 2. Entrer le numéro d'appel du deuxième interlocuteur et appuyer sur la touche afficheur *Composer* (ou appuyer sur la touche de champ d'occupation correspondante).
	- **→Le deuxième partenaire est appelé, le premier interlocuteur est mis en** maintien.
- 3. Attendre la première tonalité d'appel.
- 4. Raccrocher le combiné.
	- ➔L'autre utilisateur est directement appelé par votre premier interlocuteur.
	- **→ Rappel de communication maintenue : Si l'autre utilisateur ne répond pas,** l'appel revient sur votre téléphone.
- **Note:** Vous pouvez modifier la marche à suivre en lançant tout d'abord un doubleappel avant que vous n'effectuiez ensuite un transfert d'une communication.

### <span id="page-50-0"></span>Take (intercepter sa propre communication)

Vous aimeriez reprendre une communication en cours sur votre propre téléphone depuis un autre téléphone sans interrompre la communication (par exemple, d'un téléphone de table vers un téléphone sans fil).

La fonction Take vous permet de passer une communication entre vos téléphones. Condition préalable: vous êtes au sein du concept d'utilisateur One Number (voir chapitre ["Concept d'utilisateur One Number", page 8\)](#page-7-0).

Vous devez enregistrer cette fonction via le Self Service Portal sur une touche configurable (voir chapitre ["Configurer ou effacer l'affectation des](#page-104-0)  [touches", page 105](#page-104-0)).

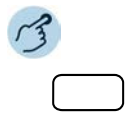

**Intercepter sa propre communication (vous êtes en cours de communication):**

Appuyer sur la touche de fonction pour *Take*.

➔Après un bref instant, vous êtes relié à l'appelant depuis l'autre téléphone.

## Lancer une communication d'interphone

Vous souhaitez directement vous adresser à des utilisateurs internes ou à un groupe sur interphone via leur haut-parleur (si disponible), sans attendre une réponse (comme avec un interphone). Le destinataire est averti de la communication d'interphone par deux signaux sonores courts. Ils sont immédiatement reliés unilatéralement par haut-parleur.

Si l'utilisateur interne n'a pas autorisé les communications d'interphone sur son téléphone (pour la configuration, voir le chapitre ["Activer la protection](#page-95-0)  [contre les types d'appel", page 96\)](#page-95-0), vous ne pourrez pas vous adresser à lui de cette manière. Vous entendrez une tonalité d'occupation.

Vous devez enregistrer la fonction Communication d'interphone via le Self Service Portal sur une touche configurable (voir chapitre ["Configurer ou](#page-104-0)  [effacer l'affectation des touches", page 105](#page-104-0)). Vous pouvez soit attribuer directement la touche de fonction à un utilisateur donné, soit saisir manuellement le numéro d'appel.

### **Communication d'interphone d'urgence:**

Outre la communication d'interphone normale, le système de communications MiVoice Office 400 permet aussi une communication d'interphone d'urgence. Elle se distingue de la communication d'interphone normale par les points suivants:

- Vous ne pouvez ni répondre, ni arrêter une communication d'interphone d'urgence.
- Vous ne pouvez pas vous protéger d'une communication d'interphone d'urgence.
- Une communication d'interphone d'urgence ne peut être effectuée qu'avec des facilités. Vous trouverez une liste de toutes les facilités dans le mode d'emploi Features Overview Mitel 415/430/470 sur le [Mitel DocFinder](http://www.mitel.com/docfinder).

### **Communication d'interphone avec un groupe:**

- La communication d'interphone est reçue uniquement par les téléphones qui, d'un côté, en ont l'autorisation et qui, de l'autre, ne sont pas occupés.
- Dès lors que l'utilisateur d'un groupe décroche le combiné pour répondre à la communication d'interphone, celle-ci se termine pour tous les autres utilisateurs du groupe.
- Si aucun téléphone du groupe de communication d'interphone n'est autorisé à prendre de communication de ce type ou si tous sont occupés, vous entendez une tonalité d'occupation.
- Les communications d'interphone en groupe sont toujours menées de manière unilatérale.
- Saisissez un numéro à deux chiffres pour les numéros de groupe.

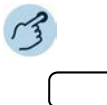

#### **Lancer une communication d'interphone avec un utilisateur:**

- 1. Appuyer sur la touche de fonction pour *<Communication d'interphone avec un utilisateur>*.
- 2. Entrer le numéro d'appel selon le réglage et appuyer sur la touche afficheur *Composer*
- ➔L'utilisateur est averti de la communication d'interphone par deux signaux sonores courts sur haut-parleur. La communication unilatérale est en place ; vous pouvez parler.
- **Lancer une communication d'interphone avec un groupe :**
- 1. Appuyer sur la touche de fonction pour *<Communication d'interphone avec un groupe>*.
- 2. Saisir le numéro de groupe à deux chiffres selon le réglage.
- ➔Le groupe d'utilisateurs est averti de la communication d'interphone par deux signaux sonores courts sur haut-parleur. La communication unilatérale est en place ; vous pouvez parler.

### Recevoir une communication d'interphone

Vous êtes averti de la communication d'interphone par deux signaux sonores courts et communiquez directement par haut-parleur par une communication unilatérale. L'affichage indique *Interphone de*.

Pour que vous puissiez recevoir une communication d'interphone, votre téléphone ne doit ni être occupé, ni bloqué pour ce type de communication (pour la configuration, voir le chapitre ["Activer la protection contre les](#page-95-0)  [types d'appel", page 96\)](#page-95-0). Plusieurs méthodes existent pour répondre à une communication d'interphone :

- Vous pouvez poursuivre une communication d'interphone de manière classique en décrochant le combiné.
- Vous pouvez mettre fin à la communication d'interphone.

### **Communication d'interphone avec un groupe:**

• La communication d'interphone est reçue uniquement par les téléphones qui, d'un côté, en ont l'autorisation et qui, de l'autre, ne sont pas occupés.

- Dès lors que l'utilisateur d'un groupe décroche le combiné pour répondre à la communication d'interphone, celle-ci se termine pour tous les autres utilisateurs du groupe.
- Si aucun téléphone du groupe de communication d'interphone n'est autorisé à prendre de communication de ce type ou si tous sont occupés, vous entendez une tonalité d'occupation.
- Les communications d'interphone en groupe sont toujours menées de manière unilatérale.

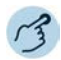

**Vous êtes averti de la communication d'interphone par deux signaux sonores courts et communiquez directement par haut-parleur.**

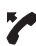

### **Poursuivre la communication d'interphone par téléphone, de manière classique :**

Décrocher le combiné.

➔Vous téléphonez à la personne avec laquelle vous avez démarré la communication d'interphone.

#### **Note:**

Si la communication d'interphone a démarré avec un groupe, tous les autres destinataires seront exclus.

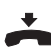

#### **Mettre fin à une communication d'interphone :**

Appuyer sur la touche de fin et raccrocher le combiné.

### <span id="page-53-0"></span>Enregistrer la communication

Vous souhaitez enregistrer la conversation en cours avec votre interlocuteur.

Vous pouvez enregistrer une conversation en cours dès que votre responsable système a configuré au moins une adresse e-mail de vous dans le système de communications MiVoice Office 400. Votre interlocuteur peut être un utilisateur interne ou externe. Les enregistrements sont enregistrés et exclusivement stockés sous forme de fichiers wave dans votre boîte vocale. Vous trouvez la vue d'ensemble des enregistrements de communication dans votre boîte vocale. Pour plus d'informations, adressez-vous au responsable de votre système.

Vous pouvez lancer l'enregistrement d'une communication dans les situations suivantes:

- alarme pendant une communication en cours;
- durant une conférence (d'au maximum deux interlocuteurs);
- lors d'un appel entrant/sortant;
- en préparation de la numérotation;
- durant une numérotation avec ligne occupée.

L'enregistrement ne débute que lorsque la communication vocale est établie. La tonalité de tonalité de retour d'appel ou les tonalités de maintien ne sont donc pas enregistrées.

Lors d'un double-appel, l'enregistrement est temporairement interrompu et un courriel est envoyé avec la communication enregistrée jusqu'à ce moment. L'enregistrement est redémarré automatiquement dès que la communication vocale est établie avec le partenaire du double-appel et/ou dès que la communication avec le premier interlocuteur est reprise.

La durée maximale d'enregistrement par fichier wave dépend de la configuration du système. Lorsque la durée d'enregistrement prédéfinie ou maximale est atteinte, l'enregistrement est automatiquement arrêté, le fichier est envoyé à votre adresse e-mail et un nouvel enregistrement démarre en même temps. Pour plus d'informations, adressez-vous au responsable de votre système.

Vous devez enregistrer cette fonction via le Self Service Portal sur une touche configurable (voir chapitre ["Configurer ou effacer l'affectation des](#page-104-0)  [touches", page 105](#page-104-0)).

- **Notes:** L'enregistrement de conversations peut transgresser les dispositions de protection des données en vigueur dans votre pays ou n'être autorisé qu'à certaines conditions précises. Veuillez informer d'avance vos interlocuteurs si vous voulez utiliser cette fonction.
	- Vous ne pouvez pas enregistrer une communication avec plus de deux interlocuteurs (double-appel, conférence). Un enregistrement est automatiquement interrompu si vous parquez votre interlocuteur ou le mettez en maintien.

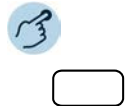

### **Enregistrer la communication:**

Appuyer sur la touche de fonction pour *Enregistrement de communication: Démarrer/Arrêter* dès que vous avez un appel entrant/sortant ou pendant une communication en cours.

➔La communication est enregistrée, la LED de la touche de fonction s'allume.

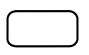

#### **Arrêter la communication:**

Terminer l'enregistrement en appuyant de nouveau sur la touche de fonction pour *Enregistrement de communication: Démarrer/Arrêter*. ➔L'enregistrement est envoyé à votre adresse e-mail.

**Note:** La LED de la touche de fonction luit tant que l'enregistrement court. La LED commence à clignoter peu avant que l'enregistrement atteigne sa durée maximale prédéfinie. L'enregistrement est arrêté et la LED s'éteint lorsque la durée maximale est atteinte (ou que la mémoire est pleine).

### <span id="page-55-0"></span>Activer un appel silencieux

Vous ne souhaitez pas être dérangé par la sonnerie de votre téléphone. Mais vous ne souhaitez pas décrocher le téléphone.

L'appel silencieux constitue une alternative à l'appel habituel. Lorsque vous avez activer l'appel silencieux, le téléphone appelle qu'une seule fois.

Vous devez enregistrer cette fonction via le Self Service Portal sur une touche de fonction (voir chapitre ["Configurer ou effacer l'affectation des](#page-104-0)  [touches", page 105\)](#page-104-0).

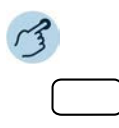

### **Activer/désactiver l'appel silencieux:**

Appuyer sur la touche de fonction pour *Appel silencieux: activer/désactiver* . **→La fonction est activée/désactivée, <u>our</u> s'affiche et la LED de la touche de fonc**tion est allumée/éteinte.

### Activer Ne pas déranger

Vous désirez provisoirement ne plus recevoir d'appel.

Avec Ne pas déranger, vous pouvez empêcher d'être appelé tant que vous êtes en communication ou ne pouvez prendre aucun appel d'une autre manière. Votre téléphone ne sonne pas et est occupé pour les appels entrants. Vos appels entrants sont acheminés automatiquement à une destination de renvoi d'appel, que votre responsable système a configuré.

Votre responsable système doit débloquer cette fonction dans le système de communicationsMiVoice Office 400.

Vous devez enregistrer cette fonction via le Self Service Portal sur une touche de fonction (voir chapitre ["Configurer ou effacer l'affectation des](#page-104-0)  [touches", page 105\)](#page-104-0).

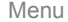

Description

*Ne pas déranger (occupé) : Act./Désact.* appels entrants. Votre téléphone ne sonne pas et est occupé pour les

*Ne pas déranger (ren-*Votre téléphone ne sonne pas et est occupé pour les *voi) : Act./Désact.* appels entrants. Les appels entrants sont renvoyés directement vers une destination définie par votre responsable système.

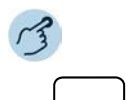

#### **Activer/désactiver Ne pas déranger:**

Appuyer sur la touche de fonction pour *Ne pas déranger (occupé): activer/désactiver* ou *Ne pas déranger (renvoi): activer/désactiver*.

**→La fonction est activée/désactivée, s'affiche et la LED de la touche de fonc**tion est allumée/éteinte. Votre interlocuteur entend une tonalité d'occupation.

### <span id="page-56-0"></span>Activer/répondre à l'intrusion

Vous souhaitez mettre en ligne une conversation en ligne.

L'intrusion vous permet de suivre une conversation en cours entre deux interlocuteurs. Votre interlocuteur sur lequel vous vous êtes mis en ligne en est averti de manière visuelle et acoustique. Votre interlocuteur peut répondre () ou refuser la mise en ligne.

Vous pouvez vous protéger de l'intrusion, voir chapitre ["Se protéger des](#page-95-1)  [appels", page 96](#page-95-1).

Vous devez enregistrer cette fonction via le Self Service Portal sur une touche configurable (voir chapitre ["Configurer ou effacer l'affectation des](#page-104-0)  [touches", page 105](#page-104-0)).

- **Notes:** Votre responsable système doit vous donner une autorisation pour la mise en ligne.
	- La mise en ligne peut transgresser les dispositions de protection des données en vigueur dans votre pays ou n'être autorisée qu'à certaines conditions précises. C'est pourquoi, veuillez informer d'avance vos interlocuteurs si vous voulez utiliser cette fonction.

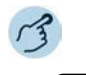

#### **Activer l'intrusion (les utilisateurs sont en conversation):**

- 1. Appuyer sur la touche de fonction pour *Intrusion*.
- 2. Entrer le numéro d'appel de votre utilisateur désiré selon la configuration des touches.
- → La sonnerie de mise en ligne signale que la fonction a été activée.
- →Lorsque l'utilisateur s'est protégé contre toute mise en ligne, l'établissement de la communication est interrompu.

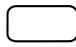

#### **Répondre à l'intrusion:**

Appuyer sur la touche afficheur *Répondre*.

➔Vous êtes connecté à l'utilisateur qui a activé l'intrusion, votre premier interlocuteur est maintenu.

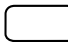

#### **Refuser une mise en ligne :**

Appuyer sur la touche afficheur *Terminer*.

➔L'intrusion est refusée, vous restez en communication avec votre premier interlocuteur.

### <span id="page-57-0"></span>Activer/répondre à une mise en ligne confidentielle

L'intrusion confidentielle (intrusion sans préavis) constitue une variante de la fonction Intrusion et est utilisée avant tout dans les centres d'appels.

Une autre utilisateur peut s'initier dans votre communication active et entendre votre conversation sans que vous et votre interlocuteur ne le remarquent. À la différence de la mise en ligne, vous recevez aucun signal sonore ni visuel.

Vous ne pouvez donc pas refuser d'intrusion confidentielle (mais vous en protéger, voir chapitre ["Se protéger des appels", page 96](#page-95-1)). Le microphone du troisième utilisateur reste désactivé. Toutefois, il peut à tout moment s'insérer dans la conversation en déclenchant son microphone ou en appuyant sur la touche de fonction Mise en ligne.

Vous devez enregistrer cette fonction via le Self Service Portal sur une touche configurable (voir chapitre ["Configurer ou effacer l'affectation des](#page-104-0)  [touches", page 105\)](#page-104-0).

**Notes:** • Une mise en ligne silencieuse doit être débloquée par le système de communications.

- Votre responsable système doit vous donner une autorisation pour la mise en ligne silencieuse.
- La mise en ligne silencieuse peut transgresser les dispositions de protection des données en vigueur dans votre pays ou n'être autorisée qu'à certaines conditions précises. C'est pourquoi, veuillez informer d'avance vos interlocuteurs si vous voulez utiliser cette fonction.

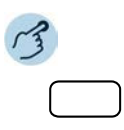

#### **Activer l'intrusion confidentielle (les utilisateurs sont en conversation):**

- 1. Appuyer sur la touche de fonction pour *Intrusion confidentielle*.
- 2. Entrer le numéro d'appel de votre utilisateur désiré selon la configuration des touches.
- **→La fonction est activée.**
- →Lorsque l'utilisateur s'est protégé contre toute mise en ligne, l'établissement de la communication est interrompu.

#### **Répondre à la mise en ligne silencieuse :**

Une mise en ligne silencieuse est signalée ni de manière visuelle ni acoustique sur votre téléphone.

# Utiliser d'autres fonctions

**Vous apprendrez dans ce paragraphe quelles sont les autres fonctions que vous offre encore votre téléphone. Vous trouverez toutes les fonctions que vous pouvez enregistrer sur une touche configurable au chapitre ["Vue d'ensemble des fonctions disponibles",](#page-65-0)  [page 66.](#page-65-0)**

### <span id="page-58-0"></span>Activer acheminement d'appel personnel

Vous souhaitez préciser lequel de vos téléphones doit sonner en cas d'appel entrant.

Vous pouvez déterminer, au moyen de l'acheminement d'appel personnel, les téléphones sur lesquels un appel devra être signalé.

Au sein du concept d'utilisateur One Number (voir chapitre ["Concept d'uti](#page-7-0)[lisateur One Number", page 8\)](#page-7-0), votre responsable système a configuré plusieurs téléphones qui possèdent tous le même numéro d'appel. En outre, il vous a donné l'autorisation de configuration d'acheminements

d'appels dans le Self Service Portal. Vous pouvez ainsi installer jusqu'à 5 acheminements des appels pour différentes situations (« Bureau », « Bureau à domicile », « Déplacement ») dans le Self Service Portal.

Vous ne pouvez prendre un appel qu'avec les téléphones sur lesquels l'appel est signalé. Si vous n'avez configuré aucun acheminement d'appel, le réglage par défaut (tous les téléphones sont appelés) est utilisé.

Les options suivantes sont à votre disposition sur votre téléphone pour la suite du traitement des acheminements d'appel personnel :

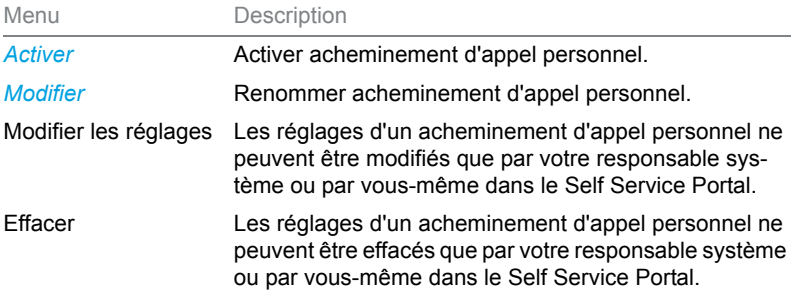

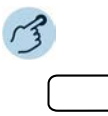

**Activer/désactiver l'acheminement d'appel personnel:**

Appuyer sur la touche de fonction pour *Menu*.

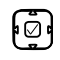

Faire défiler jusqu'à *Acheminement d'appel personnel* et appuyer sur la touche de navigation vers la droite.

➔La liste de vos acheminements des appels s'affiche.

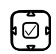

Sélectionner l'acheminement d'appel désiré et le confirmer avec la touche afficheur *Activer*.

➔L'acheminement d'appel sélectionné est activé, resp. désactivé.

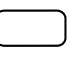

**Renommer un acheminement d'appel personnel :** Appuyer sur la touche de fonction pour *Menu*.

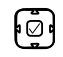

Faire défiler jusqu'à *Acheminement d'appel personnel* et appuyer sur la touche de navigation vers la droite.

➔La liste de vos acheminements des appels s'affiche.

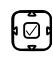

- 1. Sélectionner l'acheminement d'appel désiré et appuyer la touche afficheur *Modifier*.
- 2. Entrer le nom et le confirmer avec la touche afficheur *Sélectionner*.

Vous pouvez enregistrer vos profils d'acheminement des appels personnels sur le Self Service Portal également sur une touche de fonction et activer/désactiver ainsi par une seule pression de touche celui que vous désirez.

Appuyer sur la touche de fonction pour sélectionner le profil d'acheminement des appels désiré.

➔L'acheminement des appels est activé/désactivé, la LED de la touche de fonction est allumée/éteinte.

## <span id="page-60-0"></span>Activer Ring Alone

Vous souhaitez préciser lequel de vos téléphones doit recevoir un signal sonore en cas d'appel entrant.

Si votre responsable système vous a configuré un numéro d'appel avec plusieurs téléphones (voir chapitre ["Concept d'utilisateur One Number",](#page-7-0)  [page 8\)](#page-7-0), vous pouvez déterminer au moyen de Ring Alone lequel téléphone reçoit un signal sonore en cas d'appel. Dès que vous avez activé Ring Alone sur un téléphone, la sonnerie est désactivée pour tous les autres téléphones. Un appel entrant est signalé sur les affichages de tous les téléphones. Vous pouvez prendre l'appel sur chacun de vos téléphones.

Vous devez enregistrer cette fonction via le Self Service Portal sur une touche configurable (voir chapitre ["Configurer ou effacer l'affectation des](#page-104-0)  [touches", page 105](#page-104-0)).

**Note:** Si vous activez Ring Alone sur un téléphone et désactivez en même temps l'acheminement d'appel personnel, un appel entrant ne sera pas signalé de manière sonore mais uniquement sur l'affichage.

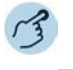

### **Activer/désactiver Ring Alone:**

Appuyer sur la touche de fonction pour *Ring Alone: Activer/désactiver*. ➔La fonction est activée/désactivée, la LED de la touche de fonction est allumée/éteinte.

## <span id="page-61-1"></span>Verrouillage/Déverrouillage de votre téléphone

Vous quittez votre poste de travail et voulez empêcher quiconque de modifier les réglages de votre téléphone, de consulter vos données privées ou de téléphoner à l'extérieur avec votre téléphone.

Vous pouvez verrouiller votre téléphone avec un code personnel de 2 à 10 chiffres (pour plus d'informations sur le code personnel, voir chapitre ["Modifier le code personnel", page 94](#page-93-0)).

Vous devez enregistrer cette fonction via le Self Service Portal sur une touche configurable (voir chapitre ["Configurer ou effacer l'affectation des](#page-104-0)  [touches", page 105\)](#page-104-0).

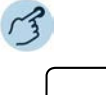

### **Activer le verrouillage du téléphone:**

Appuyer sur la touche de fonction pour *Verrouillage du téléphone: Activer/désactiver*.

➔Le téléphone est verrouillé et ne peut être déverrouillé qu'avec votre code personnel. **e** est affiché dans la ligne d'état.

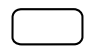

### **Désactiver le verrouillage du téléphone:**

- 1. Appuyer sur la touche de fonction pour *Verrouillage du téléphone: Activer/désactiver*.
- 2. Entrer le code personnel et le confirmer avec la touche afficheur *Exécuter*.
- 3. Valider la question de sécurité avec la touche afficheur *Qui*.
- **Note:** Utilisez les facilités suivantes (voir aussi le mode d'emploi Features Overview Mitel 415/430/470 sur le [Mitel DocFinder\)](http://www.mitel.com/docfinder) pour activer/désactiver le verrouillage du téléphone pour tous vos téléphones au sein du concept d'utilisateur One Number (voir chapitre ["Concept d'utilisateur One Number", page 8\)](#page-7-0):
	- Activer le verrouillage du téléphone: Facilité \*33\* <code personnel> #
	- Désactiver le verrouillage du téléphone: Facilité #33\* <code personnel> #

### <span id="page-61-0"></span>Acquitter un appel d'échéance

Vous pouvez configurer un appel d'échéance qui vous rappelle par exemple un rendez-vous. Dès que vous recevez un appel d'échéance, *Rappel de rendez-vous* s'affiche. Sans confirmation, l'appel d'échéance sonne pendant 1 minute.

Les options suivantes sont à votre disposition. Vous devez chaque fois entrer ou modifier l'heure dans le Self Service Portal.

Menu Description

*Rappel de rendezvous: ordre unique* Activer une seule fois l'appel d'échéance

*Rappel de rendezvous: ordre permanent* Activer l'appel d'échéance en permanence.

Vous devez enregistrer cette fonction via le Self Service Portal sur une touche configurable (voir chapitre ["Configurer ou effacer l'affectation des](#page-104-0)  [touches", page 105](#page-104-0)).

- **Notes:** Si vous avez activé un renvoi d'appel, l'appel d'échéance n'est pas renvoyé.
	- Si vous êtes en communication, l'appel d'échéance sera exécuté dès que vous aurez mis fin à la communication.

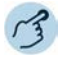

#### **Activer/désactiver un appel d'échéance en permanence:**

Appuyer sur la touche de fonction pour *Rappel de rendez-vous*. ➔La fonction est activée/désactivée, la LED de la touche de fonction est allu-

mée/éteinte.

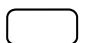

#### **Activer l'appel d'échéance par appel:**

Appuyer sur la touche de fonction pour *Rappel de rendez-vous*. ➔La fonction est activée/désactivée, la LED de la touche de fonction est allumée/éteinte.

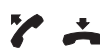

#### **Confirmer l'appel d'échéance:**

Décrocher le combiné et le raccrocher immédiatement. ➔L'appel d'échéance est confirmé et terminé.

### <span id="page-62-0"></span>Placement libre

Le placement libre est prévu pour des postes de travail/téléphones utilisés par plusieurs collaborateurs. Il vous permet de vous loguer sur chaque téléphone de placement libre et de l'utiliser pour la durée de votre session avec vos réglages personnels. Demandez au responsable de votre système quels sont les téléphones prévus pour le placement libre.

### **Se loguer à un téléphone de placement libre:**

Vous vous loguez avec votre numéro d'appel et code personnel sur un téléphone prévu pour cela. Une fois annoncé, vous disposez immédiatement de vos listes d'appels personnelles, de votre annuaire téléphonique et de tous les autres réglages et configurations de touche personnels. Ces

touches ne sont pas à votre disposition si votre profil contient des modules d'extension mais pas le téléphone sur lequel vous vous êtes logué. Divers ordres des modules d'extension sont reconnus correctement.

- **Notes:** Vous ne pouvez vous loguer qu'à un téléphone sur lequel aucun autre utilisateur ne s'est déjà annoncé pour le placement libre.
	- Vous ne pouvez vous loguer qu'une seule fois sur un téléphone de placement libre. Dès que vous vous loguez sur un autre téléphone de placement libre, vous êtes automatiquement délogué du premier téléphone.

### **Se déloguer d'un téléphone de placement libre:**

Vous devez vous déloguer pour libérer à nouveau un téléphone. Pour qu'un téléphone ne soit pas verrouillé pour les autres utilisateurs si vous oubliez de vous déloguer, le responsable de votre système peut configurer un processus mettant automatiquement fin à l'annonce:

- Après un laps de temps donné après vous vous êtes logué (p. ex. après 6 heures et 30 minutes).
- À une heure donnée (p. ex. à 18 heures 30)
- **Notes:** Un téléphone de placement libre ne permet éventuellement que des appels d'urgence si aucun utilisateur n'est annoncé.
	- Selon la configuration du système, la personne qui vous appelle entend la tonalité d'occupation ou est renvoyée vers une destination préconfigurée si vous ne possédez pas votre propre téléphone et que vous n'êtes pas annoncé sur un téléphone de placement libre.
	- Lorsque votre téléphone est logué comme téléphone de placement libre, la configuration de touches avec les capots interchangeables est verrouillée (voir chapitre ["Capots interchangeables", page 104\)](#page-103-0).
	- L'affichage de listes d'appels *ID d'image* (voir chapitre ["Options de trai](#page-75-0)[tement des listes d'appels", page 76\)](#page-75-0) n'est pas possible pour les téléphones de placement libre.

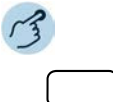

### **Se loguer en placement libre:**

Appuyer sur la touche afficheur *Placement libre: Se loguer/déloguer*.

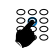

Entrer le numéro d'appel et le code personnel et le confirmer avec la touche afficheur *Ok*.

➔Vous êtes annoncé et vous pouvez maintenant utiliser le téléphone de placement libre avec vos réglages personnels. La DEL de la touche de fonction luit.

**Note:** Le code personnel par défaut "0000" n'est pas accepté (pour plus d'informations sur le code personnel, voir chapitre ["Modifier le code personnel", page 94\)](#page-93-0).

#### **Se déloguer du placement libre:**

- 1. Appuyer sur la touche afficheur *Placement libre: Se loguer/déloguer*. ➔Le numéro d'appel apparaît sur l'affichage.
- 2. Selon la configuration du système, entrer le code personnel et le confirmer avec la touche afficheur *Ok*.
	- ➔Vous êtes délogué, le téléphone de placement libre est de nouveau disponible pour d'autres utilisateurs.
- **Note:** Vous serez automatiquement délogué si le responsable de votre système a configuré un processus mettant automatiquement fin à l'annonce.

### **Hotline**

La hotline est utilisée de préférence pour les téléphones d'ascenseur, téléphones de secours ou également pour les appels d'urgence d'enfants ou comme hotline dans le domaine de l'hébergement/hôtellerie.

Un utilisateur a besoin d'aide et décroche le combiné du téléphone ou appuie sur la touche Haut-parleur/casque. Il est ainsi automatiquement acheminé au numéro de destination préconfiguré dans le système de communications MiVoice Office 400. La personne responsable prend l'appel et se trouve reliée à l'utilisateur cherchant de l'aide.

**Délai de temporisation** Votre responsable système peut régler un délai de temporisation (1 à 60 secondes, en fonction du téléphone propriétaire Mitel). Durant ce délai de temporisation, l'utilisateur peut entrer un autre numéro d'appel, de manière à ce qu'aucun appel ne soit déclenché sur le numéro de destination de la hotline. Si l'utilisateur ne compose aucun numéro de téléphone pendant ce laps de temps prédéfini ou s'il raccroche le combiné, une communication vers le numéro de destination de la hotline est automatiquement établie, Pour plus d'informations, adressez-vous au responsable de votre système.

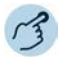

### **Utiliser la hotline:**

L'utilisateur a besoin d'aide. Il décroche le combiné du téléphone ou appuie sur la touche Haut-parleur/casque.

➔S'il ne fait rien d'autre, une communication vers le numéro de destination de la hotline est automatiquement établie après un laps de temps prédéfini.

# <span id="page-65-0"></span>Vue d'ensemble des fonctions disponibles

Vous trouverez dans ce paragraphe une liste de toutes les fonctions que vous pouvez enregistrer sur une touche configurable via le Self Service Portal. Veuillez noter que la sélection des fonctions est en fonction du téléphone sélectionné et de votre niveau d'autorisation.

- **Notes:** Vous trouverez d'autres informations dans l'aide en ligne du Self Service Portal (voir chapitre ["MiVoice Office 400 Self Service Portal",](#page-8-0)  [page 9\)](#page-8-0) sur la manière d'enregistrer des fonctions à l'aide de commandes de fonctions et de facilités sur une touche configurable.
	- Vous trouverez une liste de toutes les facilités dans le mode d'emploi Features Overview Mitel 415/430/470 sur le [Mitel DocFinder](http://www.mitel.com/docfinder). Veillez à ce que seules des facilités soient utilisées en indicatif pour votre téléphone.

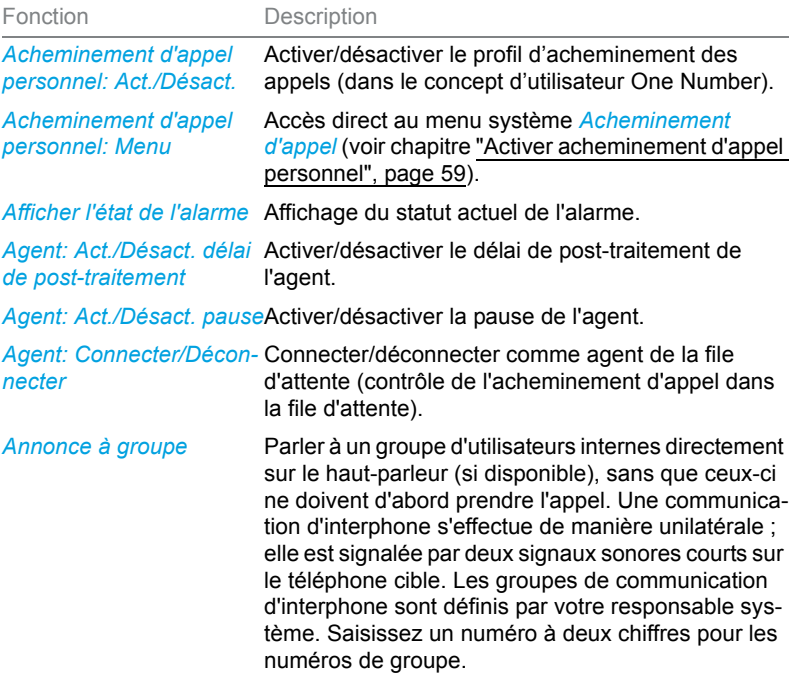

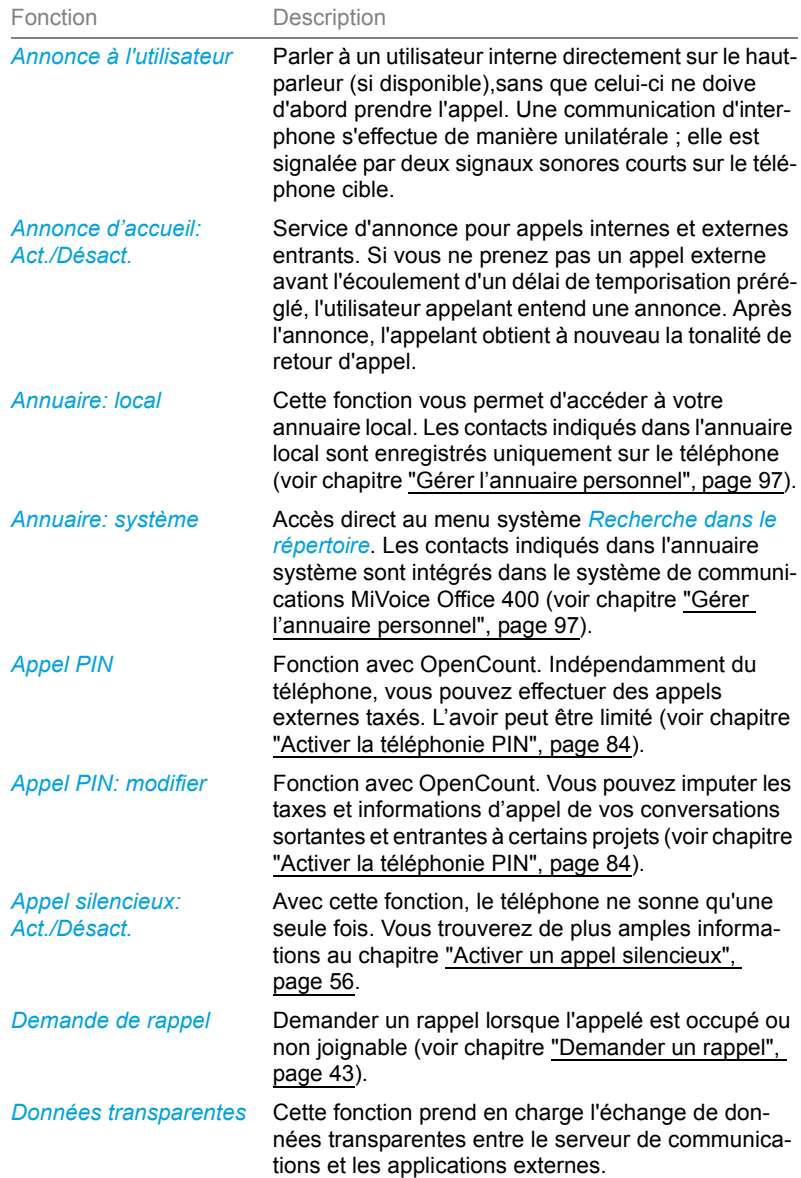

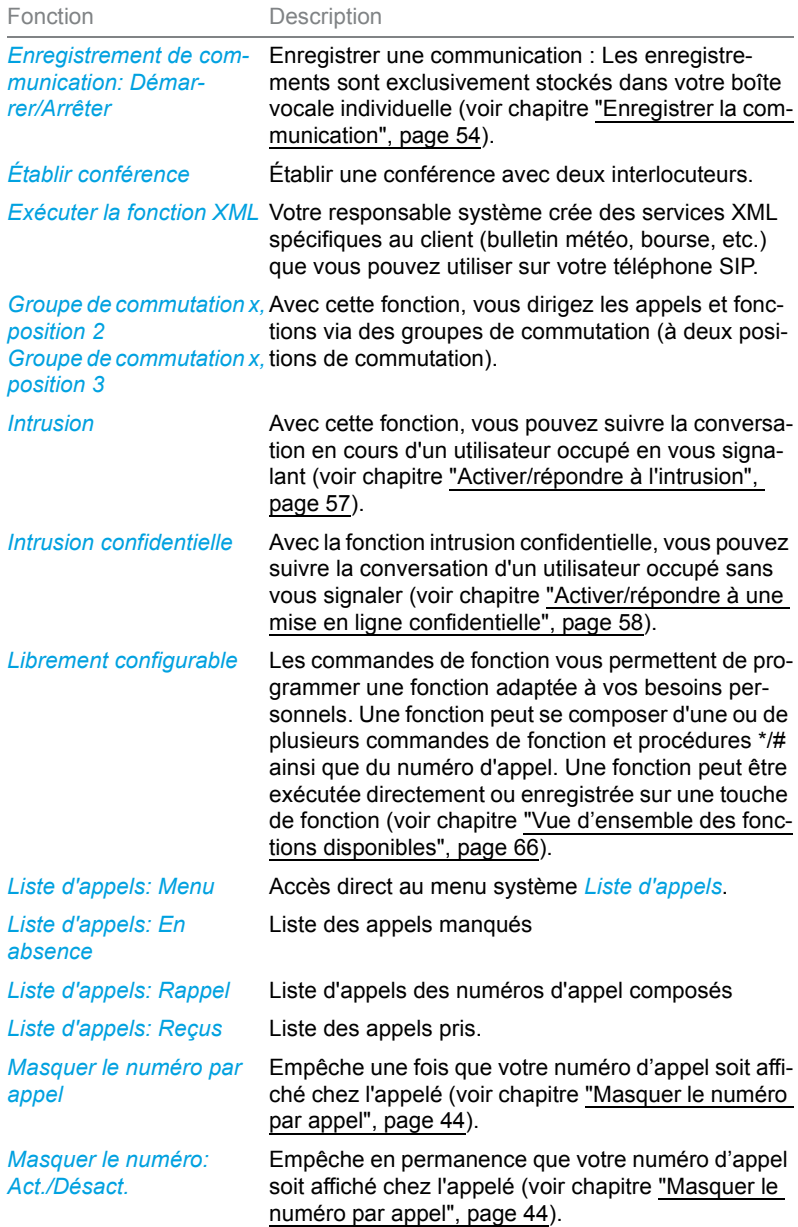

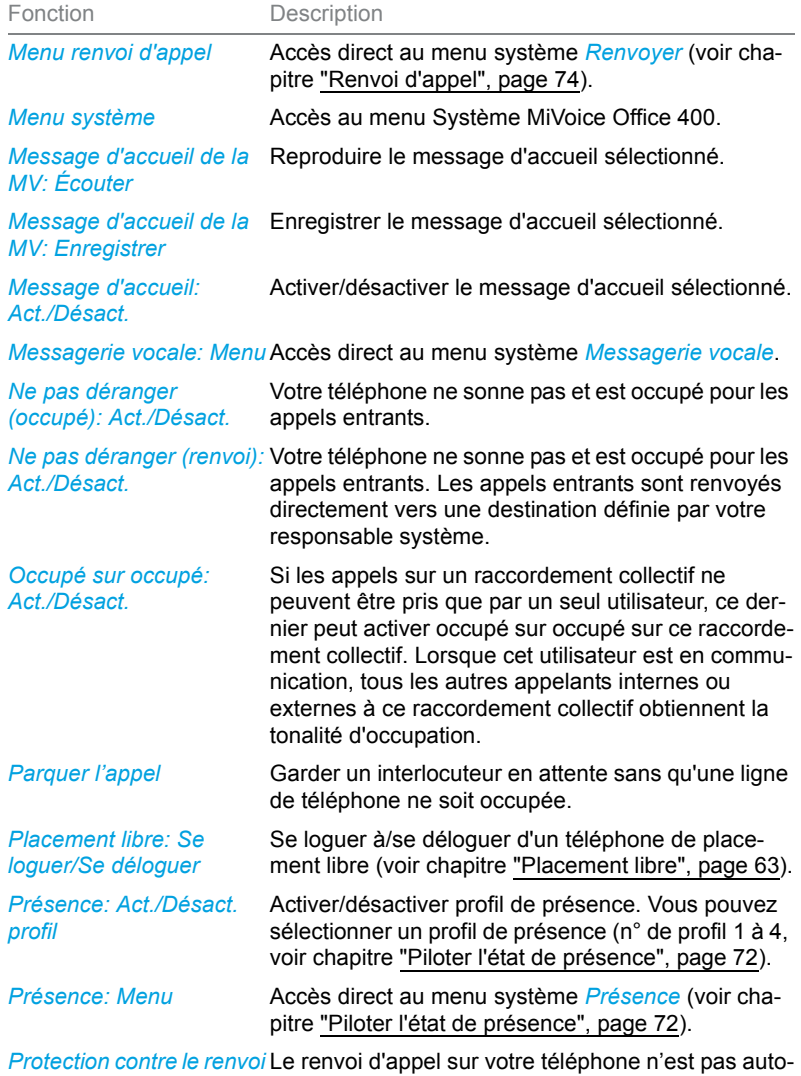

*d'appel: Act./Désact.* risé.

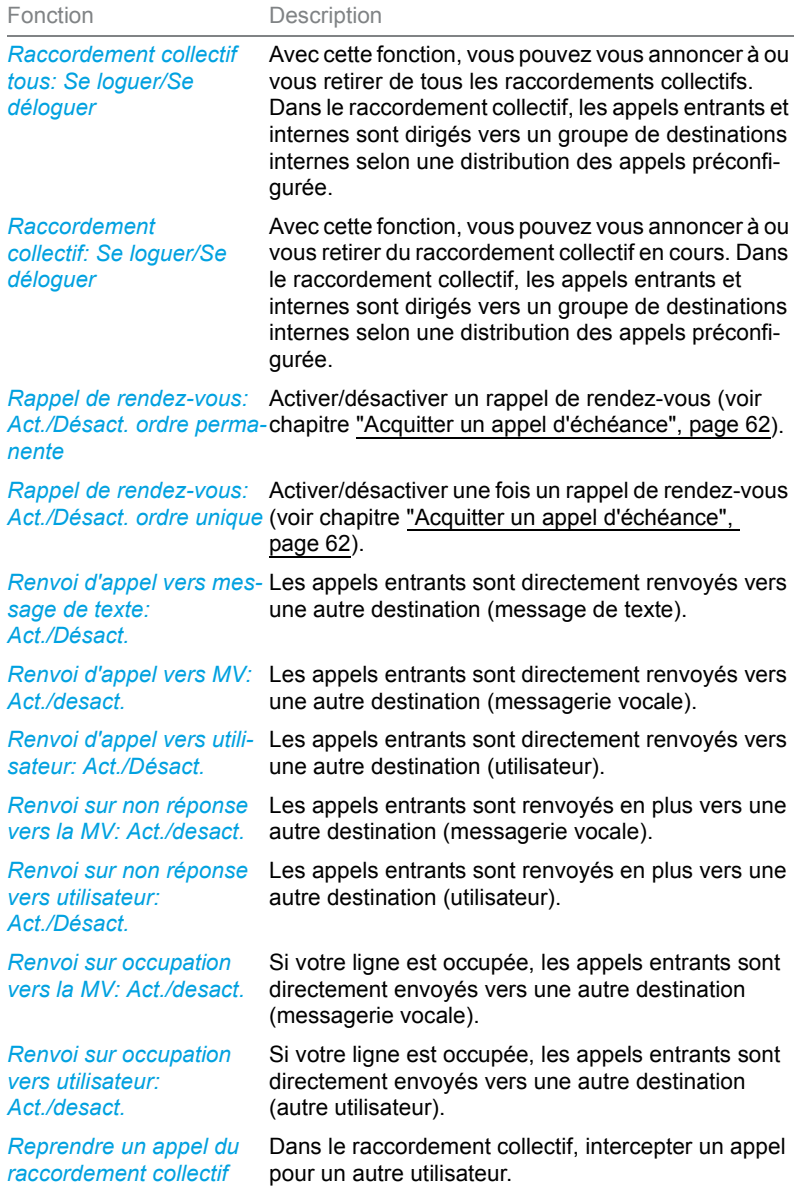

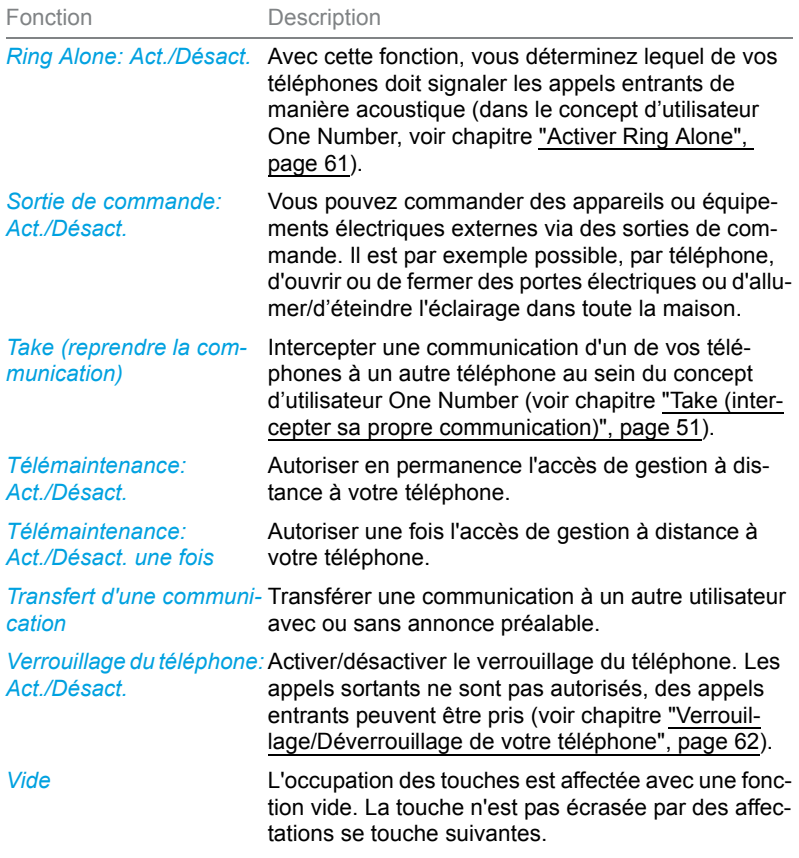

# Organiser les absences au poste de travail

**Vous apprendrez dans ce paragraphe quelles sont les possibilités que vous offre votre téléphone lorsque vous souhaitez quitter votre place de travail.**

**La fonction Présence vous permet d'une part de régler rapidement votre état personnel de présence et, ainsi, de diriger les appels entrants vers la destination de votre choix. D'autre part, la fonction vous informe directement si l'utilisateur que vous désirez appeler est accessible ou absent sans que vous deviez l'appelez. Le détail des informations dépend du type de téléphone.**

### <span id="page-71-0"></span>Piloter l'état de présence

Vous disposez de 5 profils de présence avec lesquels vous pouvez piloter votre état de présence:

#### Numéro du pro-Profil de présence fil

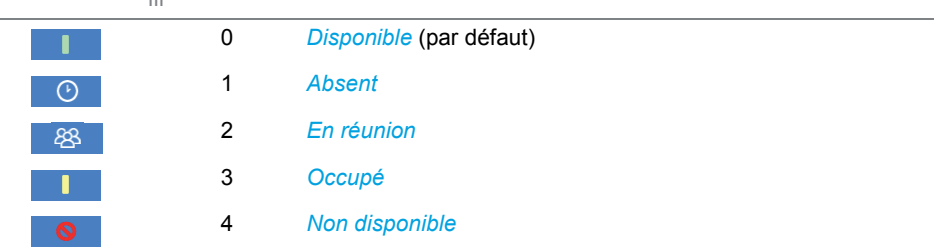

Vous pouvez consulter la présence de l'utilisateur de votre choix dans les situations suivantes:

- durant la recherche dans le répertoire,
- dans une liste d'appels
- dans un menu présence,
- **Notes:** Des applications CTI connectées peuvent influer sur les informations sur votre état de présence. Pour plus d'informations, adressez-vous au responsable de votre système.
	- Vous trouverez toutes les possibilités de réglage concernant un profil de présence au chapitre ["Configurer le profil de présence", page 99](#page-98-0).
	- L'appel que vous recevez tant que votre état de présence est occupé est signalé dans la liste d'appels.
L'utilisation de l'état de présence est disponible via le menu système, une touche de fonction (voir chapitre ["Configurer des touches", page 102\)](#page-101-0) ou le Self Service Portal (voir chapitre ["MiVoice Office 400 Self Service Portal",](#page-8-0)  [page 9\)](#page-8-0).

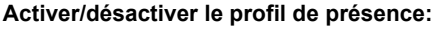

Appuyer sur la touche de fonction pour *Menu*.

ŀō

Faire défiler jusqu'à *Présence* et appuyer sur la touche de navigation vers la droite.

☑

Sélectionner le profil de présence désiré et appuyer sur la touche afficheur *Activer*.

#### **Consulter la présence d'un utilisateur:**

Appuyer sur la touche de fonction pour *Menu*.

Faire défiler jusqu'à *Présence* et appuyer sur la touche de navigation vers la droite.

- 1. Appuyer sur la touche afficheur *Présence?*.
- 2. Entrer le numéro d'appel et appuyer sur la touche afficheur *Sélectionner*.

### <span id="page-72-0"></span>Information d'absence

Vous aimeriez informer votre interlocuteur de votre absence de manière détaillée.

Si vous avez configuré un renvoi vers la messagerie vocale dans un profil de présence, vous pouvez choisir s'il faut diffuser à l'appelant le message d'accueil actuellement actif, le message d'accueil global, un de vos messages d'accueil personnels ou une information d'absence.

Des informations dites d'absence sont disponibles pour chaque profil de présence, excepté *Disponible*. L'information d'absence est composée d'un texte audio prédéfini en fonction de la langue. L'heure et/ou la date sont aussi diffusées à titre facultatif. Selon le mode de la messagerie vocale sélectionné, votre appelant a ensuite la possibilité de laisser un message.

**Exemple:** "L'abonné désiré n'est pas disponible jusqu'au 31 janvier à 14 heures 00. Veuillez laisser un message après le signal sonore."

Les informations d'absence font partie intégrante d'un profil de présence. Vous trouverez toutes les possibilités de réglage pertinentes au chapitre ["Configurer le profil de présence", page 99.](#page-98-0)

**Note:** Si votre calendrier Outlook n'est pas synchronisé avec votre serveur de communications viaMitel Open Interfaces Platform (OIP), vous devez inscrire manuellement vos indications d'heure et de date et ensuite les effacer à nouveau.

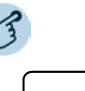

#### **Régler l'information d'absence:**

Appuyer sur la touche de fonction pour *Menu*.

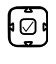

Faire défiler jusqu'à *Présence* et appuyer sur la touche de navigation vers la droite.

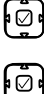

Sélectionner le profil de présence désiré et appuyer sur la touche afficheur *Modifier*.

- 1. Faire défiler jusqu'à *Heure/Date* et appuyer sur la touche afficheur *Modifier*.
- 2. Entrer les modifications et les confirmer avec la touche afficheur *Sélectionner*.
- 3. Faire défiler jusqu'à *Renvoi d'appel* et appuyer sur la touche afficheur *Modifier*.
- 4. Sélectionner *Messagerie vocale* et la confirmer avec la touche afficheur *Sélectionner*.
- 5. Faire défiler jusqu'à *Message d'accueil MV* et appuyer sur la touche afficheur *Modifier*.
- 6. Sélectionner *Information d'absence* et la confirmer avec la touche afficheur *Sélectionner*.
- 7. Activer le profil de présence.
- **→Les réglages sont enregistrés. Votre appelant entend l'information d'absence** choisie suivie de la date et de l'heure si réglé ainsi.

## Renvoi d'appel

Vous voulez quitter votre station de travail. Les appels qui vous sont destinés doivent être renvoyés vers une autre destination (p. ex. un utilisateur, votre messagerie vocale).

Avec un renvoi d'appel, vous pouvez renvoyer les appels entrants vers une autre destination. Les variantes de renvoi d'appel suivantes sont à votre disposition.

- **Notes:** Dans le concept d'utilisateur One Number, un renvoi d'appel vaut pour tous les téléphones raccordés.
	- Une seule variante de renvoi d'appel est possible en même temps.

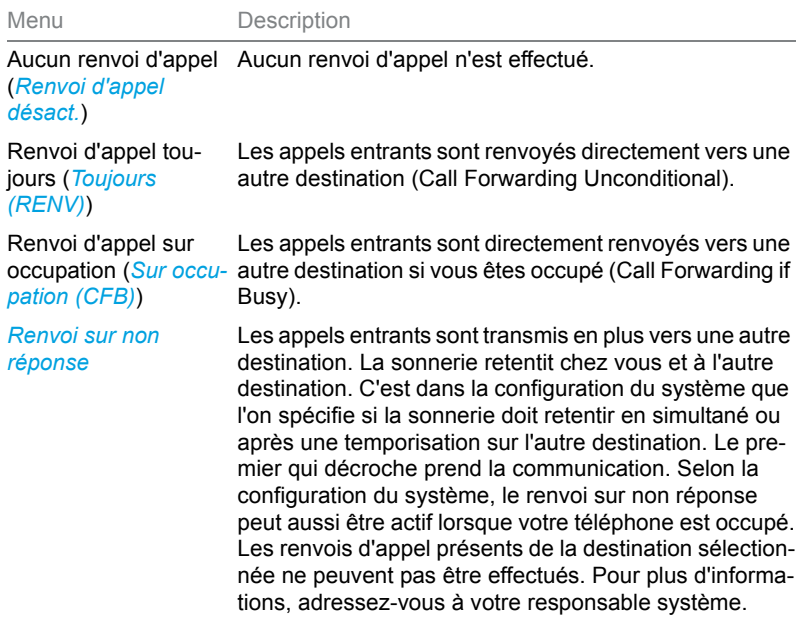

Les destinations suivantes sont à votre disposition:

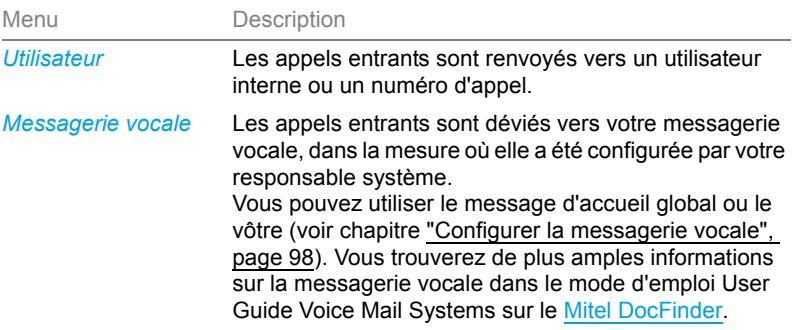

L'utilisation du renvoi d'appel est disponible via le menu système, une touche de fonction (voir chapitre ["Configurer des touches", page 102\)](#page-101-0) ou le Self Service Portal (voir chapitre ["MiVoice Office 400 Self Service Portal",](#page-8-0)  [page 9\)](#page-8-0).

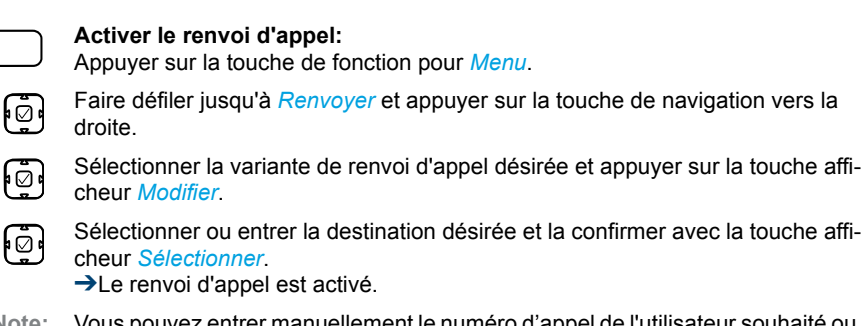

**Note:** Vous pouvez entrer manuellement le numéro d'appel de l'utilisateur souhaité ou le rechercher dans une liste d'appels.

#### **Désactiver renvoi d'appel:**

Vous désactivez un renvoi d'appel par: *Menu* > *Renvoi* > Variante de renvoi d'appel*Renvoi d'appel désact.*.

## Utiliser les listes d'appels et les messages vocaux

**Vous apprendrez dans ce paragraphe à utiliser les listes d'appels et les messages vocaux qui sont enregistrés dans le système de communications MiVoice Office 400.**

### Options de traitement des listes d'appels

Les listes d'appels (appels en absence/reçus et répétition de la numérotation) comptent chacune au maximum 30 entrées. Lorsque la liste est pleine, la toute dernière entrée est effacée de la liste.

Les appels en absence sont signalés sur l'affichage, la LED de message de la touche de la liste d'appels s'allume en rouge. Les options suivantes sont à votre disposition pour la suite du traitement des entrées:

**Note:** La représentation de la liste d'appels dépend du réglage que votre responsable système a sélectionné dans le système de communications MiVoice Office 400. *Élargi* ou *ID d'image*. Pour plus d'informations, adressez-vous à votre responsable système.

#### Téléphoner

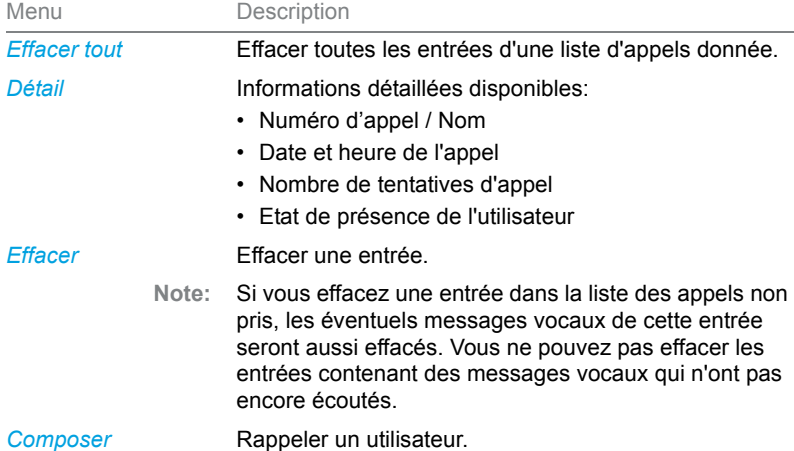

L'utilisation des listes d'appels est disponible via la touche de liste d'appels, le menu système ou une touche de fonction, resp. la touche de répétition d'un numéro (voir chapitre ["Configurer des touches", page 102](#page-101-0)).

Vous trouverez plus d'informations sur les listes d'appels au chapitre ["Numéroter depuis la liste d'appels", page 37](#page-36-0).

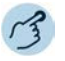

#### **Options dans la liste d'appels:**

Appuyer sur la touche de liste d'appels.

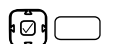

 $\overline{\mathbf{z}}$ 

- 1. Faire défiler jusqu'à la liste d'appels désirée et appuyer sur la touche afficheur *Sélectionner*.
- 2. Passer la liste en revue jusqu'à ce que l'utilisateur recherché soit affiché.

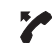

#### **Appeler un utilisateur depuis la liste d'appels:**

Décrocher le combiné.

➔Le numéro d'appel de l'utilisateur est composé. L'utilisateur est effacé de la liste des appels en absence dès que la communication est établie.

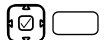

**Appeler les informations détaillées sur une entrée:** Sélectionner l'entrée souhaitée et appuyer sur la touche afficheur *Détail*.

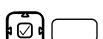

**Effacer une entrée de la liste d'appels:** Sélectionner l'entrée souhaitée et appuyer sur la touche afficheur *Effacer*.

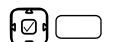

- **Effacer toutes les entrées de la liste d'appels:**
- 1. Sélectionner une entrée et effacer toutes les entrées avec la touche afficheur *Effacer tous*.
- 2. Confirmer par *Oui* la question de sécurité.

#### Téléphoner

### <span id="page-77-0"></span>Options de traitement des messages vocaux

Votre affichage signale de nouveaux messages vocaux: ... La LED de message clignote lentement en rouge.

Les options suivantes sont à votre disposition pour la suite du traitement des messages vocaux:

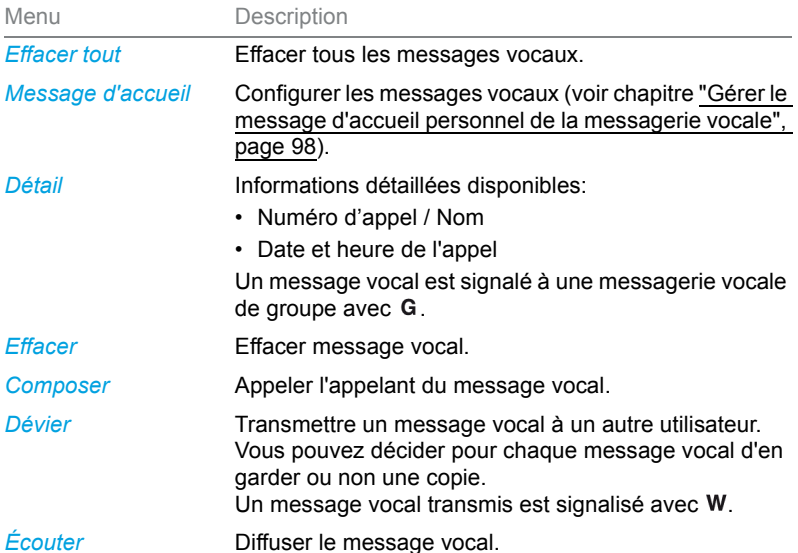

- **Notes:** Selon la configuration du système, votre responsable système peut faire en sorte que vous soyez informé de la réception d'un nouveau message vocal par un e-mail (avec message vocal en pièce jointe). Pour plus d'informations, adressez-vous au responsable de votre système.
	- Vous trouverez plus d'information sur la manière de configurer une messagerie vocale dans le chapitre ["Configurer la messagerie vocale",](#page-97-0)  [page 98](#page-97-0) ou dans le mode d'emploi "User Guide Voice Mail Systems" sur le [Mitel DocFinder.](http://www.mitel.com/docfinder)
	- Les messages vocaux à une autre messagerie vocale pour laquelle vous avec une autorisation de lecture sont affichés dans la même boîte vocale que la votre. Vous disposez des mêmes options de traitement.<sup>1)</sup>

1)à partir de la version logicielle R4.0 SP1 du serveur de communications MiVoice Office 400

L'utilisation messages vocaux est disponible via le menu Système, une touche de fonction (voir chapitre ["Configurer des touches", page 102](#page-101-0)), ou le Self Service Portal (voir chapitre ["MiVoice Office 400 Self Service Por](#page-8-0)[tal", page 9](#page-8-0)).

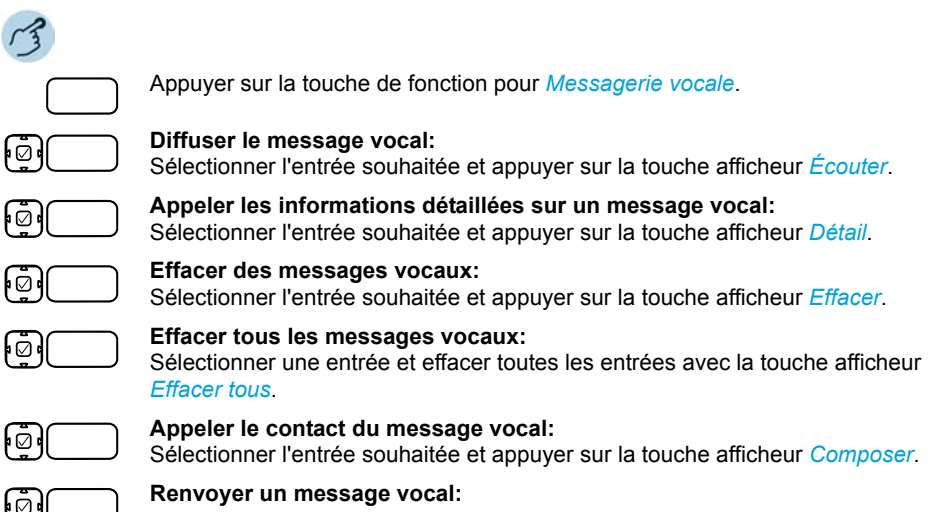

- 1. Sélectionner l'entrée souhaitée et appuyer sur la touche afficheur *Renvoyer*.
- 2. Entrer le numéro d'appel et appuyer sur la touche afficheur *Envoyer*.
- 3. Si vous voulez garder une copie du message vocal, confirmez la question avec la touche afficheur *Oui*.

## Organisation en team (champ d'occupation)

**Vous apprendrez dans ce paragraphe quelles sont les possibilités que vous offre votre téléphone pour répartir les communications au sein d'un team.**

## Utiliser la touche de champ d'occupation

Vous souhaitez, vous et vos partenaires du team, être accessibles en permanence en tant que team et pouvoir vous atteindre les uns les autres aussi rapidement que possible.

Vous pouvez, par simple pression d'une touche, appeler un membre du team ou prendre un appel à sa place. Si un partenaire du team téléphone, la LED de la touche de champ d'occupation correspondante s'allume. Vous êtes ainsi informé qu'un partenaire du team est occupé. La LED de la touche de champ d'occupation correspondante clignote lorsque le partenaire du team est appelé.

Vous obtenez la même information en appuyant sur la touche Info, puis sur la touche du champ d'occupation désiré (impossible lorsque la touche de champ d'occupation est enregistrée sur une touche d'un module de touche d'extension Mitel M680 ou Mitel M685). Veuillez noter que lla touche Info est une touche locale et ne peut donc pas être configurée par le MiVoice Office 400 Self Service Portal.

Pour que vous puissiez utiliser une touche de champ d'occupation, il faut que celle-ci soit configurée par votre responsable système ou par vousmême dans le Self Service Portal en tant que champ d'occupation avec le numéro d'appel du partenaire du team (voir chapitre ["Configurer des](#page-101-0)  [touches", page 102\)](#page-101-0).

- **Note:** D'autres possibilités que vous pouvez effectuer avec la touche de champ d'occupation et qui ne sont pas décrite ici, se trouvent à la fonction correspondante.
	- Vous ne pouvez enregistrer un champ d'occupation que sur les touches de fonction T1-T20 (Mitel 6867 SIP) ou T1-T40 (Mitel 6869 SIP).

#### **Demander l'état de présence :**

1. Appuyer sur la touche Info.

2. Appuyer sur la touche de champ d'occupation souhaitée.

➔L'état du téléphone du partenaire du team est affiché.

**Note:**

Appuyer sur une autre touche de champ d'occupation pour obtenir d'autres informations sur le contact.

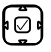

 $\mathbf{1}$ 

#### **Appeler un partenaire du team:**

Appuyer sur la touche de sélection pour appeler le partenaire du team.

### Appeler un partenaire du team

Vous aimeriez rapidement contacter un partenaire du team.

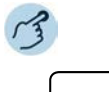

#### **Appeler un partenaire du team:**

Appuyer sur la touche de champ d'occupation du partenaire de team.

➔Le numéro d'appel et, éventuellement, le nom du partenaire du team apparaissent sur l'affichage. Le partenaire du team est appelé.

## Prendre un appel destiné à un partenaire du team

Votre partenaire de team est appelé. La LED de la touche de champ d'occupation clignote. Vous savez que votre partenaire de team n'est pas disponible et désirez prendre la communication.

Vous prenez l'appel en appuyant sur la touche de champ d'occupation. Dès que vous avez pris l'appel, votre partenaire de team est libre.

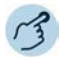

#### **Prendre un appel destiné à un partenaire du team**

Décrocher le combiné tant que la LED de la touche de champ d'occupation clignote.

**→La tonalité de numérotation retentit.** 

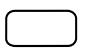

Appuyer sur la touche de champ d'occupation.

➔Vous êtes connecté à l'utilisateur qui appelle votre partenaire de team.

## <span id="page-81-0"></span>Touches de ligne sur le sélecteur de lignes

**Vous apprendrez dans ce paragraphe quelles sont les possibilités que vous offre votre téléphone dès l'instant où votre responsable système vous a attribué la ou les premières touches configurables en tant que touches de ligne SL. Les touches de ligne SL transforment votre téléphone en sélecteur de lignes.**

Chaque ligne SL est associée à un numéro d'appel propre vers lequel un appel externe ou interne peut être effectué. Un ou généralement plusieurs téléphones peuvent être reliés à cette ligne. Par exemple, dans une agence de voyages, tous les collaborateurs spécialisés dans les voyages en Europe. La touche associée à la ligne SL affiche l'état de la ligne via une LED et vous permet de prendre les appels passés sur celle-ci.

Votre téléphone devient un sélecteur de lignes dès l'instant où votre responsable système a attribué une ligne SL à une touche configurable. En configurant une touche de ligne SL, votre responsable système crée également une ligne personnelle vous permettant de passer des appels personnels. Toutes les autres touches de fonction conservent leur fonction.

Vous pouvez prévoir vos touches de ligne avec jusqu'à 9 niveaux de priorité.

Les lignes SL sont uniquement disponibles sur la touche de fonction T1- T20 (Mitel 6867 SIP) ou T1-T44 (Mitel 6869 SIP).

**Note:** Le responsable de votre système peut vous configurer jusqu'à 9 touches de ligne. Toutefois, seules 2 communications simultanées sont possibles.

> Le responsable de votre système peut vous configurer jusqu'à 12 touches de ligne. Toutefois, seules 2 communications simultanées sont possibles.

## Prendre un appel sur une touche de ligne SL

Vous recevez des appels sur une ou plusieurs touches de ligne SL. La ou les touches de ligne SL clignotent rapidement. Vous souhaitez prendre l'appel sur une touche de ligne SL.

Si vous souhaitez d'abord répondre à un appel sur une autre touche de ligne SL, appuyez sur celle-ci pour prendre l'appel. Si vous décrochez le combiné sans appuyer au préalable sur une touche de ligne SL, la priorité est donnée à l'appel associé à cette touche.

**Note:** Lorsqu'un appel entrant rencontre une ligne SL occupée, l'appel est dirigé vers la deuxième ligne SL, et ainsi de suite. C'est seulement lorsque plus aucune ligne SL libre n'est disponible que l'occupation est signalée à votre appelant.

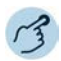

Décrocher le combiné.

➔Priorité est donnée à la communication sur la ligne SL. **Ou:**

1. Appuyer sur la touche de ligne SL.

➔La ligne SL est sélectionnée.

2. Décrocher le combiné.

**→ Communication avec la ligne SL sélectionnée.** 

### Engager des communications via une touche de ligne SL

Vous aimeriez téléphoner par le biais d'une touche de ligne.

Vous pouvez téléphoner via n'importe quelle touche de ligne SL libre. Chaque touche de ligne SL possède son propre numéro d'appel, c'est-àdire que lorsque vous téléphonez, vous transmettez le numéro d'appel associé à la touche de l Sl active.

Les taxes sont calculées séparément selon les touches de ligne SL.

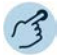

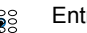

Entrer un numéro d'appel.

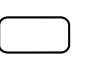

Appuyer sur une touche de ligne SL libre. ➔La LED de la touche de ligne SL s'allume. La ligne SL est occupée.

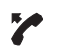

Décrocher le combiné. ➔Le numéro d'appel est composé.

## Utiliser des fonctions avec **MitelOpenCount**

**MitelOpenCountst un pack logiciel de gestion des données de communication dans le système de communications et offre un aperçu transparent de toutes les structures de coûts. L'application peut être intégrée dans votre système de communicationsMiVoice Office 400 et permet la saisie, la gestion et l'exploitation de toutes les données de conversation et de communication.**

**Si Mitel OpenCount est intégré dans votre système de communications MiVoice Office 400, vous disposez des facilités supplémentaires suivantes sur votre téléphone.**

## Activer la téléphonie PIN

La téléphonie PIN fait partie intégrante de Mitel OpenCount. Les possibilités d'utilisation de la téléphonie PIN dépendent du domaine d'application, par exemple dans le domaine de la santé et de l'hébergement/hôtel.

- Indépendamment du téléphone, vous pouvez effectuer des appels externes taxés. L'avoir peut être limité.
- Vous pouvez imputer les taxes et informations d'appel de vos conversations sortantes et entrantes à des projets précis.

Vous devez enregistrer cette fonction via le Self Service Portal sur une touche configurable (voir chapitre ["Configurer ou effacer l'affectation des](#page-104-0)  [touches", page 105\)](#page-104-0).

Vous trouverez d'autres informations à ce sujet dans les modes d'emploi spécifiques au produit Mitel OpenCount sur nos sites Internet ([www.mitel.com\)](http://www.mitel.com) ou adressez-vous au responsable de votre système.

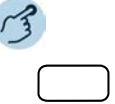

#### **Activer/désactiver l' appel PIN**

Appuyer sur la touche de fonction pour *Appel PIN* / *Appel PIN: modifier*. ➔La fonction est activée/désactivée, la LED de la touche de fonction est allumée/éteinte.

## Régler des fonctions par télécommande

**Vous apprendrez dans ce paragraphe comment modifier les réglages de votre téléphone même si vous n'êtes pas à portée de votre téléphone.**

Vous n'êtes pas à votre station de travail et souhaitez régler des fonctions de votre propre téléphone depuis un autre téléphone.

De nombreuses fonctions de votre téléphone peuvent être activées/désactivées à distance depuis un autre téléphone.

La commande à distance est mise en service par une procédure \*/# précise. Il faut ensuite entrer des commandes et des facilités (voir chapitre ["Vue d'ensemble des fonctions disponibles", page 66](#page-65-0)).

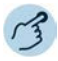

#### **Exécuter une commande à distance depuis le téléphone d'un tiers:**

- 1. Entrer la procédure #06.
- 2. Entrer le numéro d'appel de votre téléphone.
- 3. Entrer votre code personnel.
- 4. Entrer la procédure \*/# servant à activer/désactiver la fonction souhaitée.

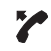

28

Décrocher le combiné.

➔Une tonalité de confirmation retentit.

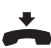

Raccrocher le combiné. ➔La fonction est activée/désactivée.

**Note:** Le code personnel par défaut "0000" n'est pas accepté (pour plus d'informations sur le code personnel, voir chapitre ["Modifier le code personnel", page 94](#page-93-0)).

**Vous apprendrez dans les paragraphes suivants comment adapter les réglages de base du téléphone à vos besoins personnels.**

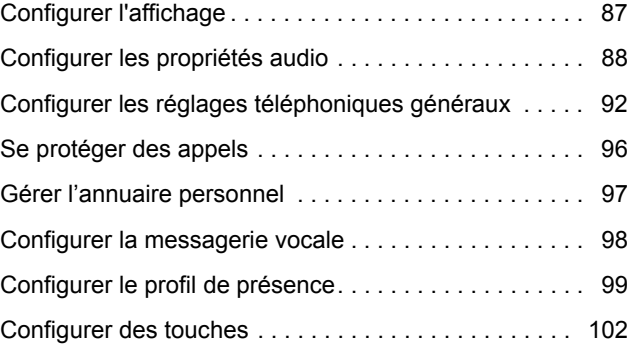

## <span id="page-86-0"></span>Configurer l'affichage

#### **Vous apprendrez dans ce paragraphe comment régler les propriétés de l'affichage.**

## Régler l'affichage

Vous trouvez que l'affichage est trop clair ou trop sombre.

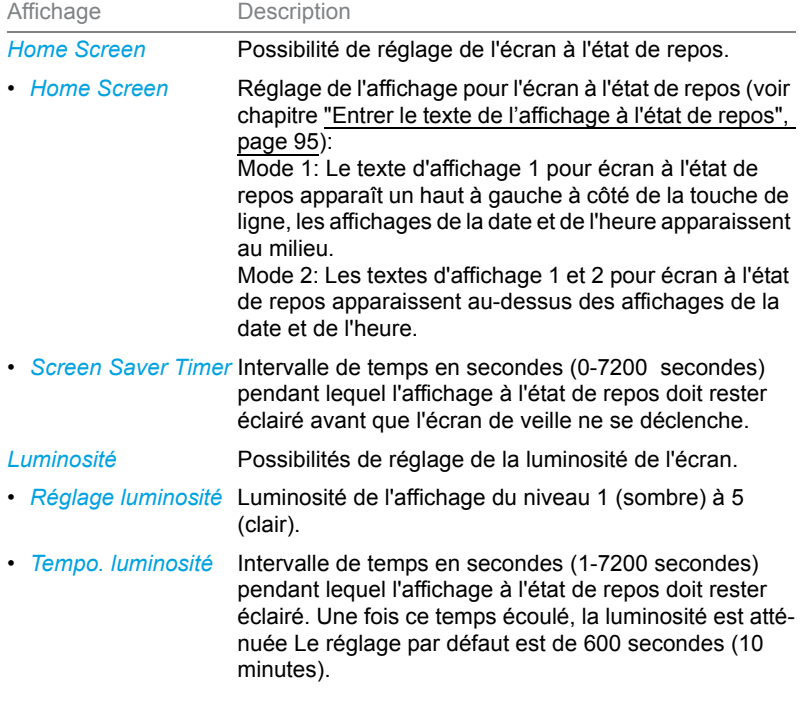

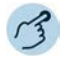

Appuyer sur la touche des options.

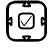

 $\lceil \bullet \rceil$ 

Aller jusqu'à *Affichage* et appuyer sur la touche de sélection.

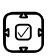

#### **Régler le mode Home Screen:**

Régler le mode désiré avec la touche de navigation horizontale et confirmer avec la touche afficheur *Sauvegarder*.

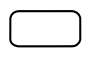

#### **Régler la durée de l'économiseur d'écran :**

Entrer la durée désirée en secondes dans le champ de saisie et confirmer avec la touche afficheur *Sauvegarder*.

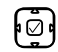

#### **Régler la luminosité:**

Régler le mode désiré avec la touche de navigation horizontale et confirmer avec la touche afficheur *Sauvegarder*.

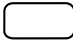

#### **Régler la durée de la luminosité :**

Entrer la durée désirée en secondes dans le champ de saisie et confirmer avec la touche afficheur *Sauvegarder*.

## <span id="page-87-0"></span>Configurer les propriétés audio

**Vous apprendrez dans ce paragraphe comment régler les propriétés audio de votre téléphone.**

### Régler le volume

Vous aimeriez modifier le volume de la sonnerie d'appel ou le volume d'écoute pendant une communication.

**Volume de sonnerie d'appel:** Vous pouvez adapter le niveau sonore des appels en état de repos ou lorsque la sonnerie retentit. Gardez la touche Moins fort enfoncée pour couper complètement la sonnerie.

**Volume d'écoute** Vous devez régler séparément le volume d'écoute du combiné et du haut-parleur. Le nouveau volume d'écoute est conservé même après la fin de la communication.

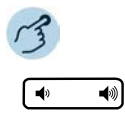

**Régler le volume (à l'état de repos, durant la phase de sonnerie/communication):**

Moins fort : Appuyer sur la touche  $\blacktriangleleft$ . Plus fort : Appuyer sur la touche  $\blacktriangleleft$ .

## Régler les propriétés de sonnerie

Vous aimeriez changer la manière de sonner de votre téléphone.

Les réglages suivants sont à votre disposition:

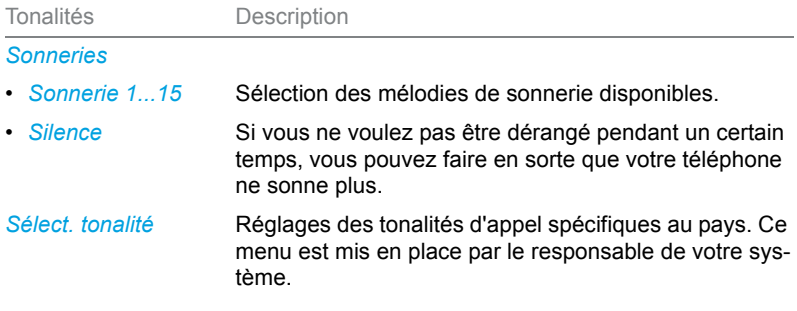

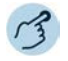

#### **Régler le signal de sonnerie:**

Appuyer sur la touche des options.

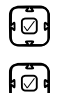

 $\overline{\bullet}$ 

Faire défiler jusqu'à *Audio*.

Avec la touche de navigation vers le bas, faire défiler jusqu'à *Sonneries* et confirmer avec la touche sélection.

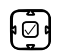

Choisir le réglage désiré et le confirmer avec la touche afficheur *Sauvegarder*. ➔Une mélodie retentit dès que vous avez sélectionné une mélodie de sonnerie.

- **Note:** Une liste des mélodies d'alarme est disponible pour diffusion: *Menu* > *Mélodies d'alarme* > *Test*.
	- Vous pouvez configurer vos propres sonneries par le Self Service Portal pour chaque champ d'occupation et chaque touche de ligne. Vous trouverez plus d'informations sur le Self Service Portal dans le chapitre ["MiVoice Office 400 Self Service Portal", page 9.](#page-8-0)

## Régler les propriétés audio

Votre téléphone vous permet de téléphoner ou de prendre des appels avec le combiné, le casque ou via le dispositif mains libres. Les réglages audio permettent l'utilisation des diverses combinaisons de ces trois mode de fonctionnement afin d'obtenir un maximum de flexibilité en exploitation téléphonique. Vous pouvez choisir entre les options suivantes:

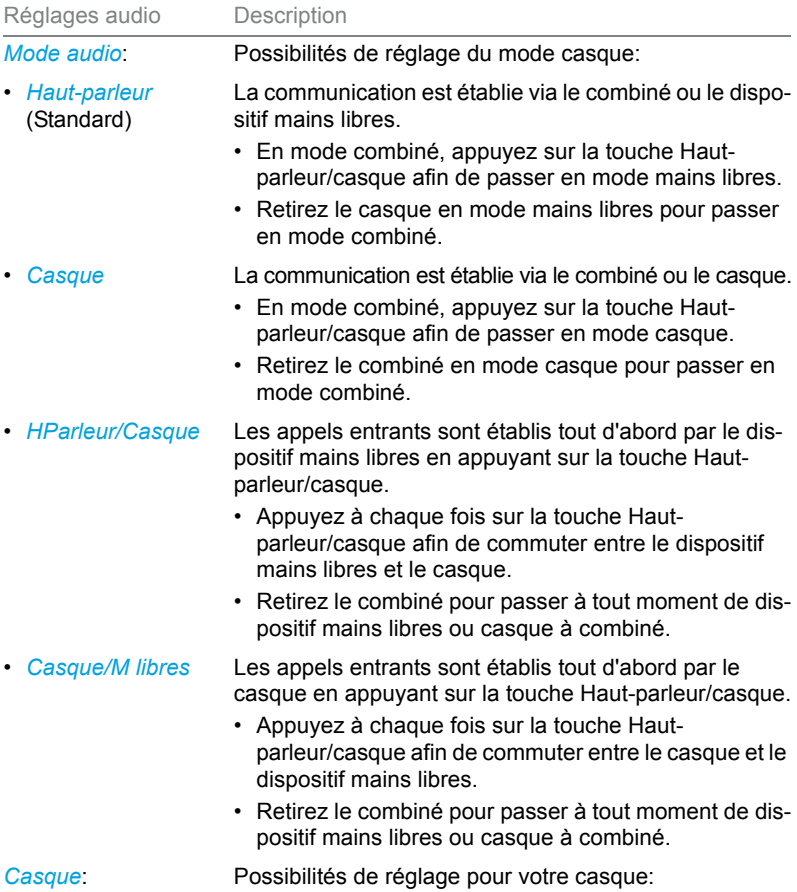

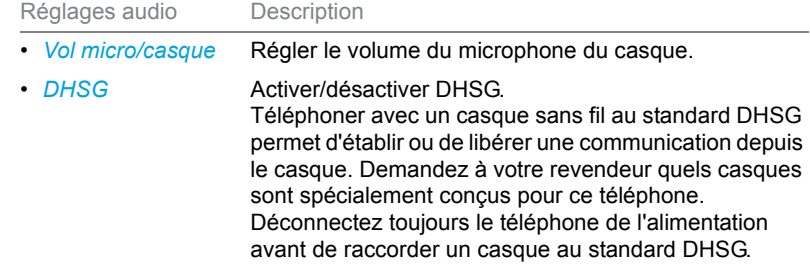

- Notes: C'est au chapitre ["Téléphoner avec un casque", page 35](#page-34-0) que vous apprenez comment téléphoner avec le casque.
	- Vous trouverez plus d'informations sur le fonctionnement automatique en mains libres au chapitre ["Téléphoner en mode mains libres",](#page-32-0)  [page 33](#page-32-0).

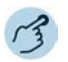

Appuyer sur la touche des options.

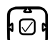

 $\overline{\bullet}$ 

Faire défiler jusqu'à *Audio*.

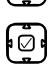

#### **Régler le mode audio:**

- 1. Faire défiler vers le bas jusqu'à *Mode audio* et confirmer avec la touche sélection.
- 2. Choisir le mode désiré et le confirmer avec la touche afficheur *Sauvegarder*.

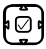

#### **Régler le casque:**

- 1. Faire défiler vers le bas avec la touche de navigation jusqu'à *Casque* et confirmer avec la touche sélection.
- 2. Choisir le volume ou DHSG désiré et le confirmer avec la touche afficheur *Sauvegarder*.

## <span id="page-91-0"></span>Configurer les réglages téléphoniques généraux

**Vous apprendrez dans ce paragraphe comment procéder à d'autres réglages sur votre téléphone.**

## Sélectionner la langue

Vous aimeriez choisir une autre langue d'utilisateur pour votre affichage.

Pour que la langue de l'utilisateur locale comme la langue de l'utilisateur du système de communications MiVoice Office 400 soient changées, vous devriez configurer les réglages de la langue de votre téléphone exclusivement par le Self Service Portal. Vous trouverez plus d'informations sur Self Service Portal dans le chapitre ["MiVoice Office 400 Self Service Portal",](#page-8-0)  [page 9](#page-8-0).

La sélection de la langue dépend des modules de langues que le responsable de votre système a installé dans votre téléphone. L'anglais est la langue standard et est compris dans chaque module de langues. Si la langue que vous souhaitez n'est pas disponible, le responsable de votre système peut installer d'autres modules de langues.

Si la langue que vous souhaitez est disponible mais n'est pas ou que partiellement affichée, vous devez redémarrer votre téléphone (voir chapitre ["Redémarrer le téléphone", page 95](#page-94-1)).

### Sélectionner l'heure et la date

Les réglages pour l'heure et la date sont effectués par le responsable de votre système. C'est pourquoi le chapitre suivant s'adresse aux responsables système/installateurs qui règlent pour vous l'heure et la date.

En tant que responsable système/installateur, vous pouvez procéder aux réglages de l'heure et de la date globalement pour tous les téléphones Mitel SIP du système de communications MiVoice Office 400. Si aucun serveur horaire NTP n'est enregistré dans le système de communications, vous pouvez aussi procéder à ces réglages via le téléphone. Les réglages suivants sont à votre disposition:

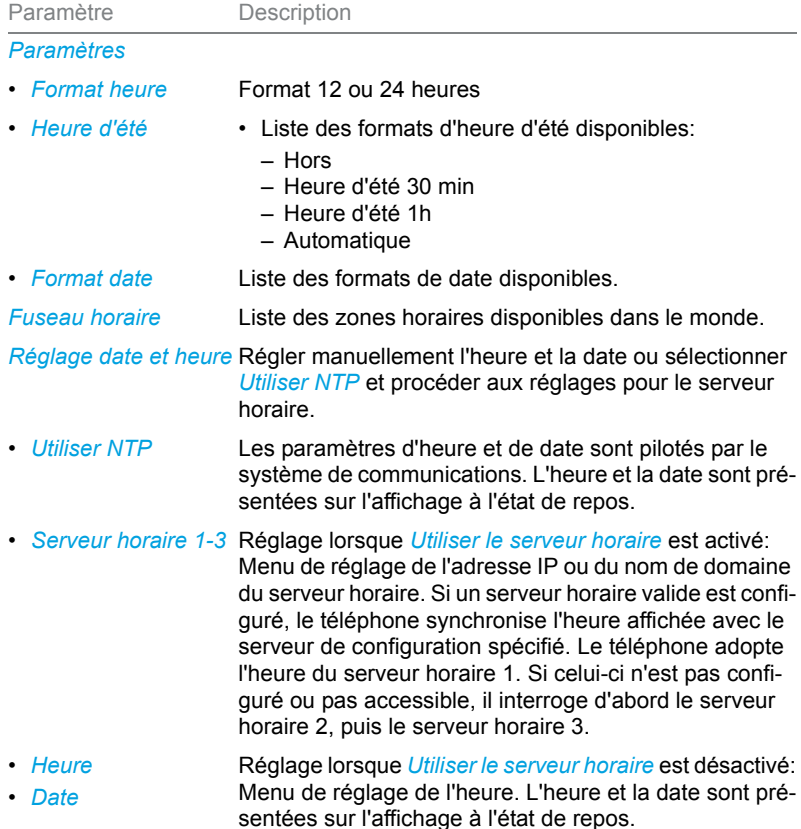

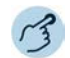

Appuyer sur la touche des options.

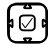

 $\overline{\bullet}$ 

Aller jusqu'à *Heure/date*.

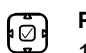

#### **Paramètres:**

- 1. Faire défiler vers le bas avec la touche de navigation jusqu'à *Paramètres* et confirmer avec la touche sélection.
- 2. Choisir le réglage désiré et le confirmer avec la touche afficheur *Sauvegarder*.

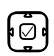

#### **Régler la zone horaire:**

- 1. Faire défiler vers le bas avec la touche de navigation jusqu'à *Fuseau horaire* et confirmer avec la touche sélection.
- 2. Choisir le réglage désiré et le confirmer avec la touche afficheur *Sauvegarder*.

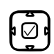

#### **Réglage date et heure:**

- 1. Faire défiler vers le bas avec la touche de navigation jusqu'à *Réglage date et heure* t confirmer avec la touche sélection.
- 2. Choisir le réglage désiré et le confirmer avec la touche afficheur *Sauvegarder*.

### Utiliser Live Dialpad (Clavier interactif)

Activer/désactiver le clavier interactif. Cette fonction locale n'est pas prise en charge par le système de communications MiVoice Office 400.

### <span id="page-93-0"></span>Modifier le code personnel

Vous voulez modifier le code PIN qui vous permet de verrouiller/déverrouiller votre téléphone et ainsi pouvoir protéger vos réglages téléphoniques (plus d'informations sur le blocage/déblocage de votre téléphone au chapitre ["Verrouillage/Déverrouillage de votre téléphone", page 62](#page-61-0)).

La combinaison de chiffres par défaut est "0000". Vous pouvez choisir comme nouveau code PIN une combinaison quelconque de 2 à 8 chiffres. Vous modifiez le code personnel de votre téléphone exclusivement par le Self Service Portal. Vous trouverez plus d'informations sur le Self Service Portal dans le chapitre ["MiVoice Office 400 Self Service Portal", page 9](#page-8-0).

- **Notes:** Le PIN, que vous avez modifié localement sur votre téléphone, ne peut ni être affiché, ni écrasé sur le Self Service Portal. C'est pourquoi, modifiez votre PIN exclusivement par le Self Service Portal du serveur de communications MiVoice Office 400.
	- Veillez à ce que votre PIN personnel soit valide dans le concept d'utilisateur One Number pour tous vos téléphones (voir chapitre ["Concept](#page-7-0)  [d'utilisateur One Number", page 8](#page-7-0)).

## <span id="page-94-0"></span>Entrer le texte de l'affichage à l'état de repos

Vous voulez modifier le texte que votre téléphone affiche à l'état de repos.

Vous configurez le texte qui apparaît sur l'affichage de votre téléphone à l'état de repos via le Self Service Portal. Vous trouverez plus d'informations sur le Self Service Portal dans le chapitre ["MiVoice Office 400 Self](#page-8-0)  [Service Portal", page 9.](#page-8-0)

## Réglages IP locaux

Votre téléphone enregistre les données spécifiques au téléphone telles que adresse IP ou espace de stockage. L'entrée de ces données est protégée par mot de passe et ne peut donc être effectuée que par le responsable de votre système. Vous avez toutefois la possibilité de consulter ces données.

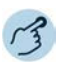

#### **Appeler le statut du téléphone:**

Appuyer sur la touche des options.

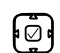

 $\overline{\bullet}$ 

Faire défiler jusqu'à *État* et confirmer avec la touche sélection. ➔Les réglages s'affichent.

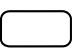

#### **Appeler le menu système:**

Appuyer sur la touche de fonction pour *Menu*.

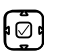

Faire défiler jusqu'à *Version logicielle* et appuyer sur la touche de navigation vers la droite.

➔Les réglages s'affichent.

### <span id="page-94-1"></span>Redémarrer le téléphone

Vous aimeriez redémarrer votre téléphone. Vous devez redémarrer votre téléphone après les actions suivantes:

- Installation d'un nouveau module de langues.
- Actualisation d'une langue récemment sélectionnée.
- Installation de nouveau logiciel de téléphone.
- Confirmation de nouveau réglages.

- **Notes:** Ne coupez pas votre téléphone de l'alimentation tant que le redémarrage est en cours.
	- Chaque fois lorsque votre téléphone est coupé de l'alimentation ou redémarré, le téléphone vérifie s'il y a une configuration modifiée ou qu'une mis à jour de langue et de matériel est disponible. Si oui, votre téléphone effectue automatiquement une actualisation qui dure quelques minutes. Pendant ce temps, ne coupez pas votre téléphone de l'alimentation.

Appuyer sur la touche des options.  $\overline{\bullet}$ 

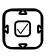

Aller jusqu'à *Redémarrer* et confirmer avec la touche sélection. Confirmer par *Oui* la question de sécurité. ➔Le téléphone est redémarré.

## <span id="page-95-0"></span>Se protéger des appels

**La fonction de protection vous permet de vous protéger, via le guidage par menus ou à l'aide de facilités, contre le fait que d'autres utilisateurs vous appliquent des facilités téléphoniques.**

### Activer la protection contre les types d'appel

Vous souhaitez vous protéger contre certains types d'appel. Vous pouvez vous protéger des types d'appel suivants :

- Signal d'appel<sup>1)</sup>
- Mise en ligne
- Renvoi d'appel
- Communication d'interphone
- Fast Take
- Commande à distance

Vous configurez la protection contre ces types d'appel via le Self Service Portal. Vous trouverez plus d'informations sur le Self Service Portal dans le chapitre ["MiVoice Office 400 Self Service Portal", page 9.](#page-8-0)

1)Le responsable de votre système peut régler le système de communications MiVoice Office 400 de telle sorte que cette protection contre tout signal d'appel soit ignorée.

## <span id="page-96-0"></span>Gérer l'annuaire personnel

**Vous trouverez dans ce paragraphe des informations importantes à propos de vos annuaires.**

## Sélection

Lorsque votre téléphone est raccordé via à un système de communications MiVoice Office 400, vous avez le choix entre les annuaires suivants:

#### **Annuaire système :**

L'annuaire système contient les contacts de l'utilisateur relié au système de communications MiVoice Office 400 et vos contacts privés auxquels vous seul pouvez accéder. Il est intégré au système de communications MiVoice Office 400 par le responsable de votre système.

A l'aide la numérotation rapide et de la numérotation par le nom de l'annuaire système (voir le chapitre ["Numéroter depuis un annuaire](#page-35-0)  [\(recherche dans le répertoire\)", page 36](#page-35-0)), vous pouvez chercher et appeler un contact aussi bien du système de communications MiVoice Office 400 que de votre annuaire personnel.

#### **Annuaire local :**

Outre l'annuaire système, votre téléphone dispose aussi d'un annuaire local. Vous l'enregistrer sur une touche de fonction.

L'annuaire local n'est pas pris en charge par le système de communications MiVoice Office 400. En d'autres termes, les contacts que vous conservez dans cet annuaire local ne sont disponibles que sur votre téléphone Mitel SIP. La fonction de recherche de l'annuaire système (numérotation rapide et numérotation par le nom) ne recherche pas dans l'annuaire local.

**Note:** Dans le menu d'options (touche d'option > *Annuaire*), vous pouvez configurer votre ordre des noms et le classement souhaités.

#### **Contacts privés:**

Nous vous recommandons d'utiliser les produits suivants pour gérer vos contacts privés:

- Self Service Portal (voir chapitre ["MiVoice Office 400 Self Service Por](#page-8-0)[tal", page 9\)](#page-8-0).
- Mitel OfficeSuite
- Des répertoires externes comme p.ex. Microsoft Exchange (à condition que votre système de communications MiVoice Office 400 soit synchronisé avec des répertoires externes).

## <span id="page-97-2"></span><span id="page-97-0"></span>Configurer la messagerie vocale

**Vous apprendrez dans ce paragraphe comment configurer votre messagerie vocale.**

## <span id="page-97-1"></span>Gérer le message d'accueil personnel de la messagerie vocale

Selon la configuration du système, vous avez la possibilité d'enregistrer jusqu'à 3 messages d'accueil différents (par ex. en cas d'absence ou de vacances). Donnez à chaque message d'accueil le nom qui lui correspond. Selon la configuration du système, l'appelant peut laisser ou non un message (voir Mode).

Si aucun message d'accueil personnel n'est actif ou disponible, le message d'accueil global est automatiquement activé, pour autant qu'il ait été enregistré. Vous trouverez de plus amples informations sur la messagerie vocale auprès du responsable de votre système ou dans le mode d'emploi User Guide Voice Mail Systems sur le [Mitel DocFinder.](http://www.mitel.com/docfinder)

Les options suivantes sont à votre disposition pour la suite du traitement des messages d'accueil de la messagerie vocale:

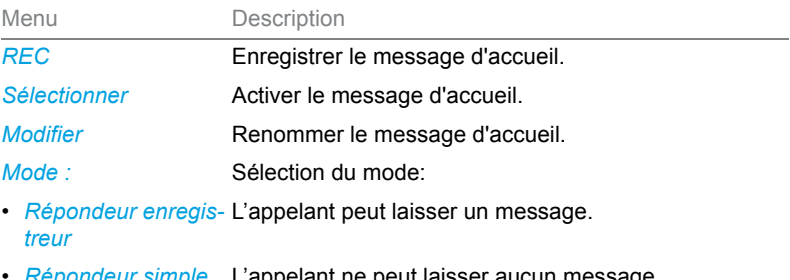

• *Répondeur simple* L'appelant ne peut laisser aucun message.

**Écouter** Reproduire le message d'accueil.

L'utilisation des réglages de la messagerie vocale est disponible via le menu Système, une touche de fonction (voir chapitre ["Configurer des](#page-101-1)  [touches", page 102\)](#page-101-1), ou le Self Service Portal (voir chapitre ["MiVoice](#page-8-0)  [Office 400 Self Service Portal", page 9\)](#page-8-0).

Les options de traitement de messages vocaux sont indiquées au chapitre ["Options de traitement des messages vocaux", page 78.](#page-77-0)

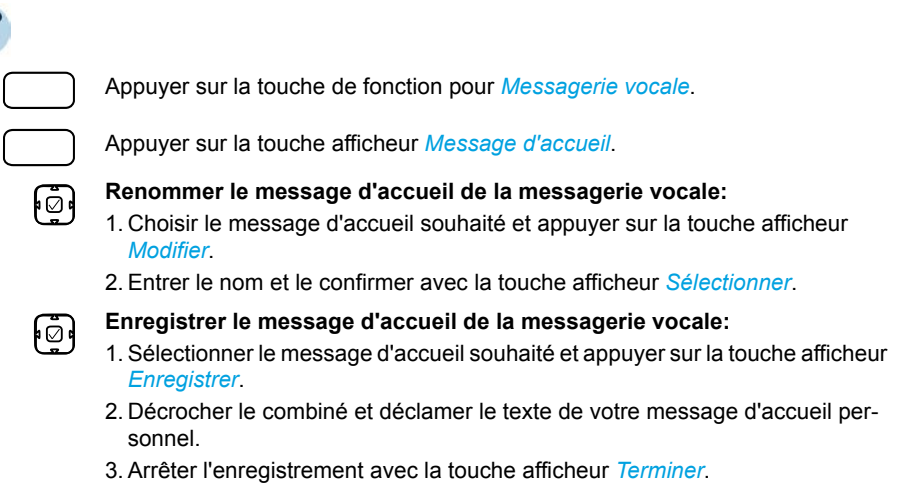

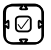

#### **Diffuser le message d'accueil de la messagerie vocale:**

- 1. Sélectionner le message d'accueil souhaité et appuyer sur la touche afficheur *Diffuser*.
- 2. Vous pouvez contrôler le texte du messages d'accueil et, au besoin, l'enregistrer une nouvelle fois.

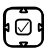

#### **Sélectionner le mode:**

- 1. Sélectionner le message d'accueil souhaité et appuyer sur la touche afficheur *Mode*.
- 2. Choisir le mode désiré et le confirmer avec la touche afficheur *Sélectionner*.

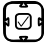

#### **Activer le message d'accueil de la messagerie vocale:**

Sélectionner le message d'accueil souhaité et appuyer sur la touche afficheur *Sélectionner*.

## <span id="page-98-1"></span><span id="page-98-0"></span>Configurer le profil de présence

Vous voulez piloter vos appels entrants individuels selon votre état de présence actuel (voir chapitre ["Organiser les absences au poste de travail",](#page-71-0)  [page 72\)](#page-71-0).

Vous disposez de 5 profils de présence avec lesquels vous pouvez piloter votre état de présence: *Disponible*, *Absent*, *En réunion*, *Occupé*, *Non disponible*. Les profils de présence contiennent des commandes d'action qui

sont exécutées lors de l'activation de l'état de présence. Il peut s'agir d'un renvoi d'appel vers la messagerie vocale ou vers un autre utilisateur et/ou d'un acheminement d'appel personnel prédéfini.

Vous pouvez procédez aux réglages suivants pour chacun de ces profils de présence:

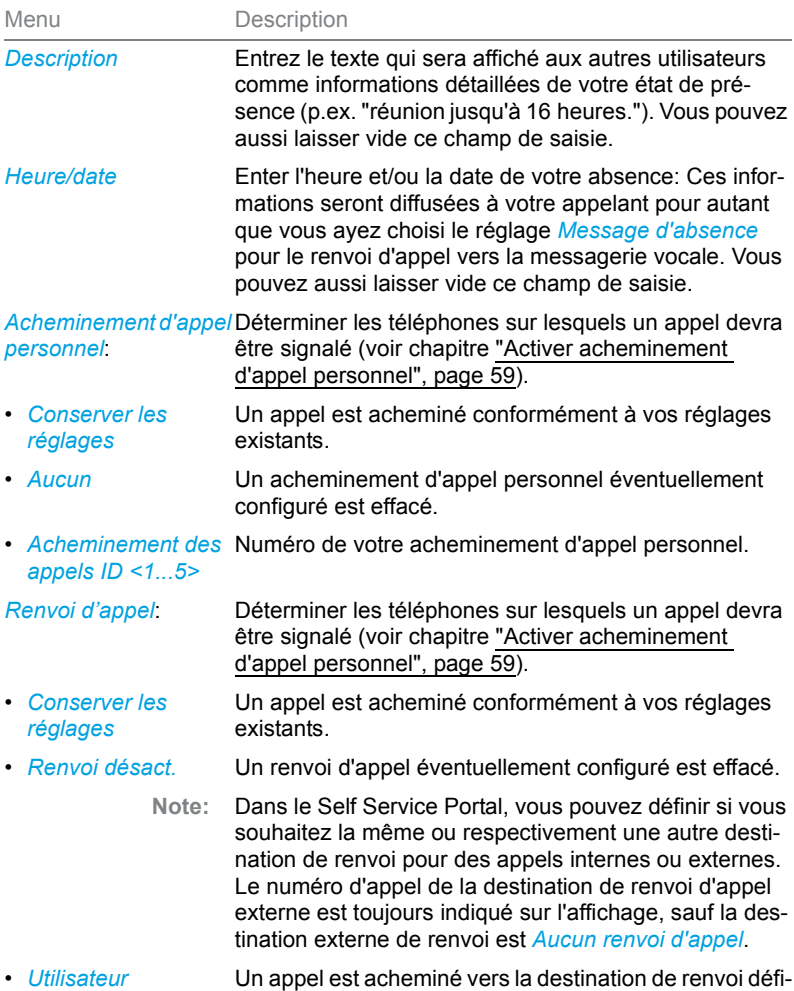

nie.

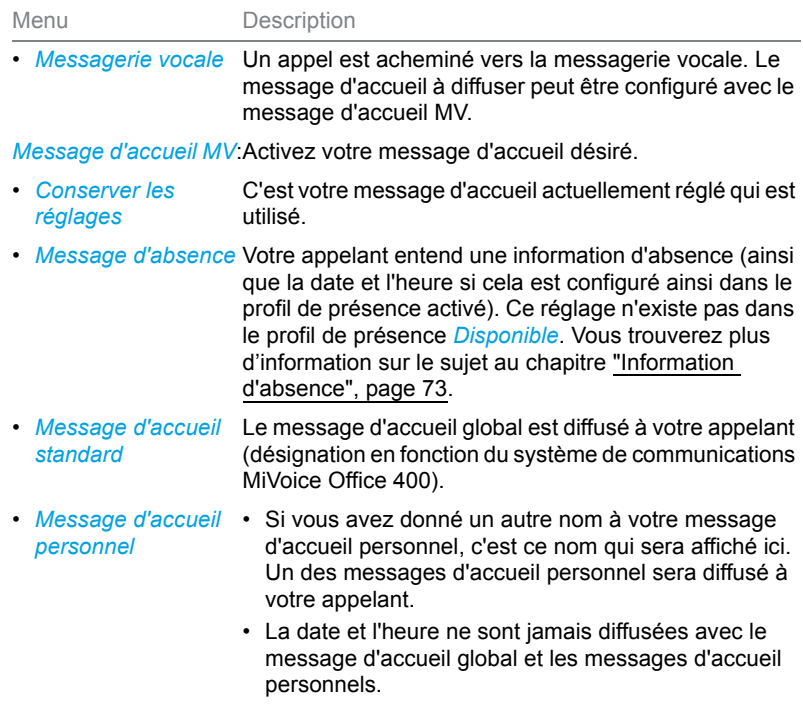

L'utilisation des réglages de la présence est disponible via le menu Système, une touche de fonction (voir chapitre ["Configurer des touches",](#page-101-1)  [page 102\)](#page-101-1), ou le Self Service Portal (voir chapitre ["MiVoice Office 400 Self](#page-8-0)  [Service Portal", page 9\)](#page-8-0).

#### **Modifier le profil de présence:**

Appuyer sur la touche de fonction pour *Menu*.

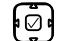

Aller jusqu'à *Présence* et confirmer avec la touche sélection.

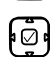

Sélectionner le profil de présence désiré et appuyer sur la touche afficheur *Modifier*.

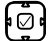

Sélectionner le réglage souhaité et appuyer sur la touche afficheur *Modifier*.

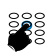

Entrer les modifications et confirmer chacune d'elles avec la touche afficheur *Sélectionner*.

## <span id="page-101-1"></span><span id="page-101-0"></span>Configurer des touches

**Vous apprendrez dans ce paragraphe comment enregistrer des numéros d'appel, des fonctions et des champs d'occupation sur une touche.**

## Touches disponibles

Vous pouvez choisir les touches suivantes pour la configuration:

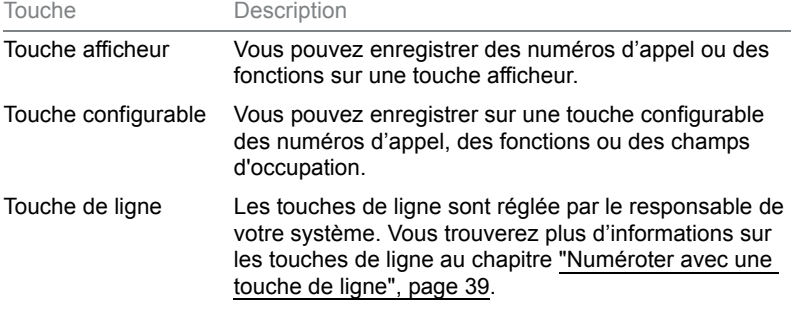

Vous pouvez associer chaque touche à un type d'action donné, de manière à pouvoir exécuter une action par une simple pression de touche. Le choix suivant est à votre disposition:

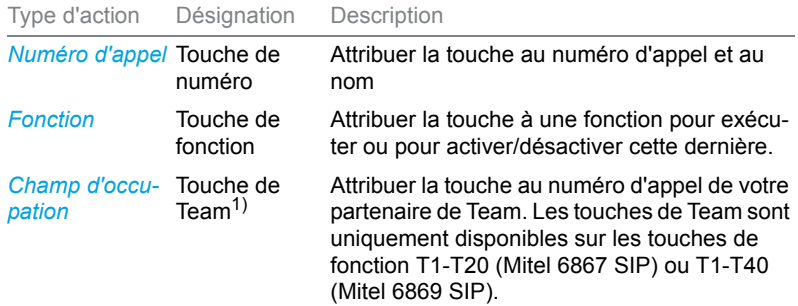

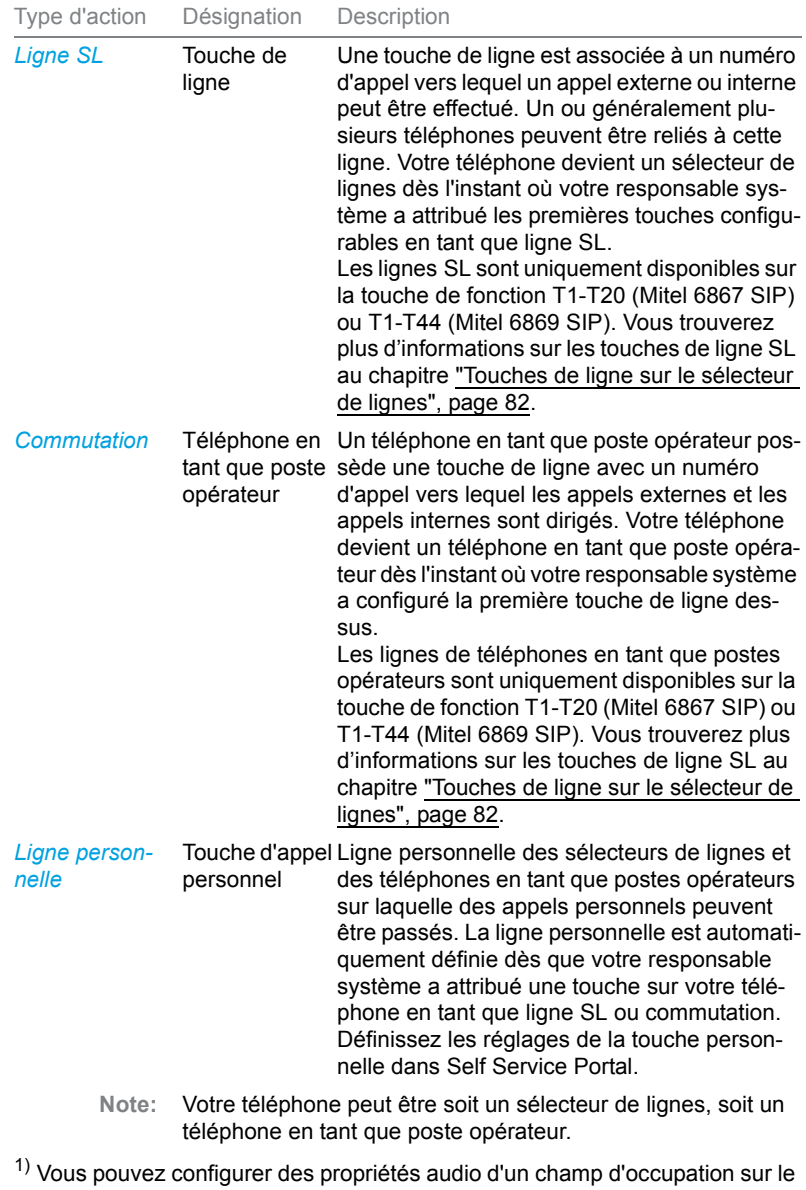

Self Service Portal (voir chapitre ["MiVoice Office 400 Self Service Portal",](#page-8-0)  [page 9\)](#page-8-0).

## Capots interchangeables

Vous pouvez changer l'emplacement de certaines touches de fonction ou leur attribuer une autre fonction. Conformément au tableau suivant, vous pouvez interchanger les capots existants ou équiper les touches avec les capots supplémentaires. La configuration d'une touche doit être effectuée soit par votre responsable système, soit par vous-même sur le Self Service Portal (voir chapitre ["MiVoice Office 400 Self Service Portal", page 9](#page-8-0)).

<span id="page-103-1"></span><span id="page-103-0"></span>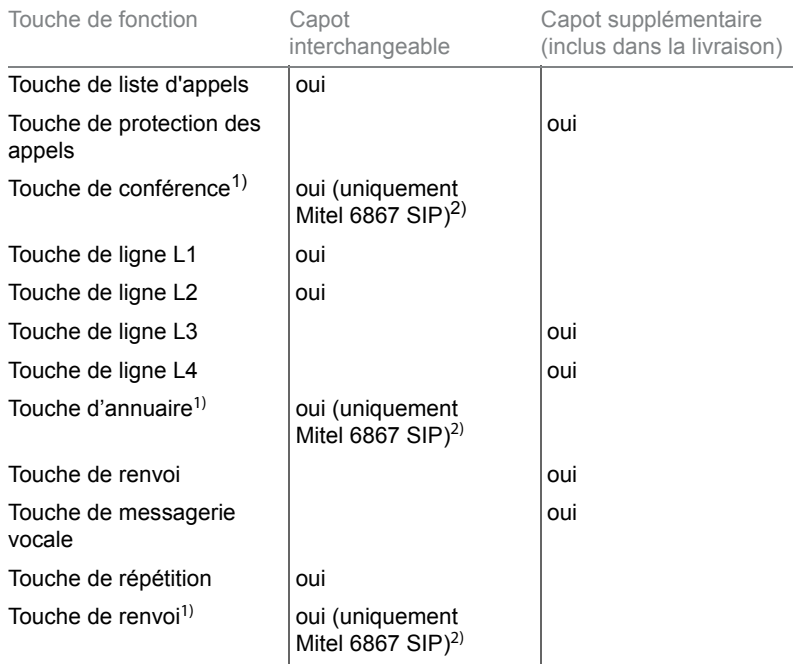

 $1)$  La touche peut être affectée uniquement à des fonction qui n'ont besoin d'aucun signal LED.

 $2)$  La touche peut uniquement être configurée comme une touche de numéro ou une touche de fonction.

**Note:** Lorsque votre téléphone est enregistré comme un téléphone de placement libre, la configuration de touches interchangeables est bloquée.

## <span id="page-104-0"></span>Configurer ou effacer l'affectation des touches

Vous souhaitez affecter une touche configurable à un numéro d'appel, à une fonction ou à un champ d'occupation ou effacer de nouveau l'affectation de touche.

La configuration d'une touche doit être effectuée soit par votre responsable système, soit par vous-même sur le Self Service Portal (voir chapitre ["MiVoice Office 400 Self Service Portal", page 9](#page-8-0)). Une vue d'ensemble des fonctions disponibles se trouve au chapitre ["Vue d'ensemble des fonctions](#page-65-1)  [disponibles", page 66.](#page-65-1)

**Note:** Une touche, que vous avez configurée localement sur votre téléphone, ne peut ni être affichée, ni écrasée sur le Self Service Portal. C'est pourquoi, toujours configurez vos touches par le Self Service Portal du serveur de communications MiVoice Office 400.

# Informations de produit et de sécurité, indications juridiques

**Vous trouverez ici les informations de produit et de sécurité. Vous trouvez par ailleurs des informations sur la protection des données ainsi que des indications juridiques Veuillez lire attentivement ces informations.**

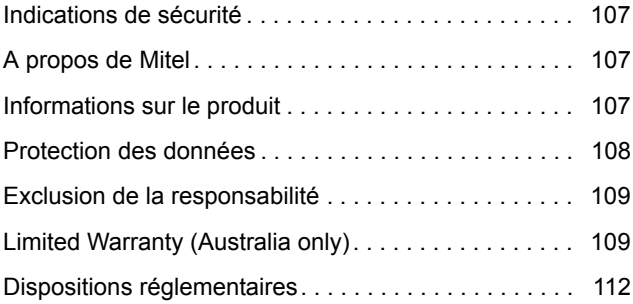

## <span id="page-106-0"></span>Indications de sécurité

Vous trouverez les consignes de sécurité au chapitre ["Indications de sécu](#page-3-0)[rité", page 4](#page-3-0).

## <span id="page-106-1"></span>A propos de Mitel

Mitel® (Nasdaq:MITL) (TSX:MNW) est un leader mondial dans le secteur de la communication d'entreprise, qui allie employés, partenaires et clients avec sa technologie - n'importe où, n'importe quand et avec n'importe quel terminal, peu importe la taille de l'entreprise Mitel offre à ses clients une sélection maximale avec l'un des plus larges portefeuilles du secteur et un accès direct au Cloud. Avec un chiffre d'affaires annuel combiné supérieur à 1 milliard de dollarsUS, 60 millions de clients dans le monde entier et une position de leader sur le marché en Europe de l'Ouest, Mitel est à la pointe du secteur de la communication d'entreprise. Plus d'informations sur [www.mitel.com](http://www.mitel.com).

## <span id="page-106-2"></span>Informations sur le produit

## Fonction et but d'utilisation

Ce produit fait partie de la solution de communication MiVoice Office 400.

Le MiVoice Office 400 est une solution de communication ouverte, modulaire et complète pour le domaine des affaires, comprenant plusieurs serveurs de communication de puissance et capacité d'extension différentes, ainsi qu'un riche portefeuille de téléphones et une multitude d'extensions. Cette dernière comporte notamment un serveur d'applications pour communications unifiées et services multimédia, un contrôleur FMC (Fixed Mobile Conversion) pour l'intégration de téléphones mobiles, une interface ouverte pour développeurs d'applications ainsi qu'une multitude de cartes d'extension et de modules.

La solution de communication business, avec tous ses éléments, a été conçue pour couvrir tous les besoins de communication des entreprises et des organisations avec une grande convivialité d'utilisation et de maintenance. Les divers produits et éléments sont adaptés entre eux et ne doivent pas être utilisés à d'autres fins, ni remplacés par des produits ou éléments de tiers (sauf s'il s'agit d'intégrer aux interfaces certifiées à cet effet d'autres réseaux, applications et téléphones autorisés).

## Informations pour l'utilisateur

Portail de documents : [www.mitel.com/docfinder](http://www.mitel.com/docfinder)

Votre produit vous a été livré avec un mode d'emploi succinct contenant des indications de sécurité et, selon les circonstances, d'autres informations spécifiques au produit. Ceux-ci, ainsi que tous les autres documents d'utilisateur sont disponibles pour téléchargement sur le [Mitel DocFinder](http://www.mitel.com/docfinder) sous forme de documents séparés ou de sets de documentation. Il est de votre responsabilité de vous maintenir constamment informé de l'étendue des fonctions, de la desserte et de l'emploi dans les règles de votre produit.

- Vérifiez que vous disposez de tous les documents utilisateur pour utiliser votre produit de manière efficace et adéquate.
- Contrôlez si les versions des documents d'utilisateur correspondent à l'état logiciel des produits MiVoice Office 400 utilisés et si vous disposez des dernières éditions.
- Lisez d'abord les informations d'utilisateur avant de mettre votre produit en service.
- Conservez ces informations à un endroit bien accessible et consultezles si vous avez des doutes sur l'utilisation de votre produit.
- Ne remettez votre produit à des tiers que conjointement aux informations d'utilisateur.

## <span id="page-107-0"></span>Protection des données

## Protection contre l'écoute et l'enregistrement

La solution de communication MiVoice Office 400 contient des fonctions qui permettent l'écoute ou l'enregistrement de conversations sans que les interlocuteurs ne s'en rendent compte. Veuillez noter que ces fonctions ne peuvent être mises en œuvre qu'en conformité avec les dispositions nationales de protection des données.
# <span id="page-108-0"></span>Exclusion de la responsabilité

Tous les éléments et composants de la solution de communication MiVoice Office 400 sont fabriqués en appliquant les directives de qualité ISO 9001. Les informations d'utilisation correspondantes ont été élaborés avec le plus grand soin. Les fonctions des produits MiVoice Office 400 ont été soumises à des tests poussés d'homologation et approuvées. Il n'est toutefois pas possible d'exclure complètement les défauts. Le constructeur ne peut être tenu pour responsable d'éventuels dommages directs ou indirects, consécutifs à une erreur de maniement, à un usage inapproprié ou à un quelconque comportement incorrect. Il est fait référence aux risques possibles aux emplacements correspondants des informations d'utilisateur. La responsabilité pour manque à gagner est exclue dans tous les cas.

# <span id="page-108-1"></span>Limited Warranty (Australia only)

The benefits under the Mitel Limited Warranty below are in addition to other rights and remedies to which you may be entitled under a law in relation to the products.

In addition to all rights and remedies to which you may be entitled under the Competition and Consumer Act 2010 (Commonwealth) and any other relevant legislation, Mitel warrants this product against defects and malfunctions in accordance with Mitel's authorized, written functional specification relating to such products during a one (1) year period from the date of original purchase ("Warranty Period"). If there is a defect or malfunction, Mitel shall, at its option, and as the exclusive remedy under this limited warranty, either repair or replace the product at no charge, if returned within the warranty period.

## Repair Notice

To the extent that the product contains user-generated data, you should be aware that repair of the goods may result in loss of the data. Goods presented for repair may be replaced by refurbished goods of the same type rather than being repaired. Refurbished parts may be used to repair the goods. If it is necessary to replace the product under this limited warranty, it may be replaced with a refurbished product of the same design and colour.

If it should become necessary to repair or replace a defective or malfunctioning product under this warranty, the provisions of this warranty shall apply to the repaired or replaced product until the expiration of ninety (90) days from the date of pick up, or the date of shipment to you, of the repaired or replacement product, or until the end of the original warranty period, whichever is later. Proof of the original purchase date is to be provided with all products returned for warranty repairs.

## **Exclusions**

Mitel does not warrant its products to be compatible with the equipment of any particular telephone company. This warranty does not extend to damage to products resulting from improper installation or operation, alteration, accident, neglect, abuse, misuse, fire or natural causes such as storms or floods, after the product is in your possession. Mitel will not accept liability for any damages and/or long distance charges, which result from unauthorized and/or unlawful use.

To the extent permitted by law, Mitel shall not be liable for any incidental damages, including, but not limited to, loss, damage or expense directly or indirectly arising from your use of or inability to use this product, either separately or in combination with other equipment. This paragraph, however, is not intended to have the effect of excluding, restricting or modifying the application of all or any of the provisions of Part 5-4 of Schedule 2 to the Competition and Consumer Act 2010 (the ACL), the exercise of a right conferred by such a provision or any liability of Mitel in relation to a failure to comply with a guarantee that applies under Division 1 of Part 3-2 of the ACL to a supply of goods or services.

This express warranty sets forth the entire liability and obligations of Mitel with respect to breach of this express warranty and is in lieu of all other express or implied warranties other than those conferred by a law whose application cannot be excluded, restricted or modified. Our goods come with guarantees that cannot be excluded under the Australian Consumer Law. You are entitled to a replacement or refund for a major failure and for compensation for any other reasonably foreseeable loss or damage. You are also entitled to have the goods repaired or replaced if the goods fail to be of acceptable quality and the failure does not amount to a major failure.

# Warranty Repair Services

Procedure: Should the product fail during the warranty period and you wish to make a claim under this express warranty, please contact the Mitel authorized reseller who sold you this product (details as per the invoice) and present proof of purchase. You will be responsible for shipping charges, if any.

Limitation of liability for products not of a kind ordinarily acquired for personal, domestic or household use or consumption (e.g. goods/services ordinarily supplied for business-use).

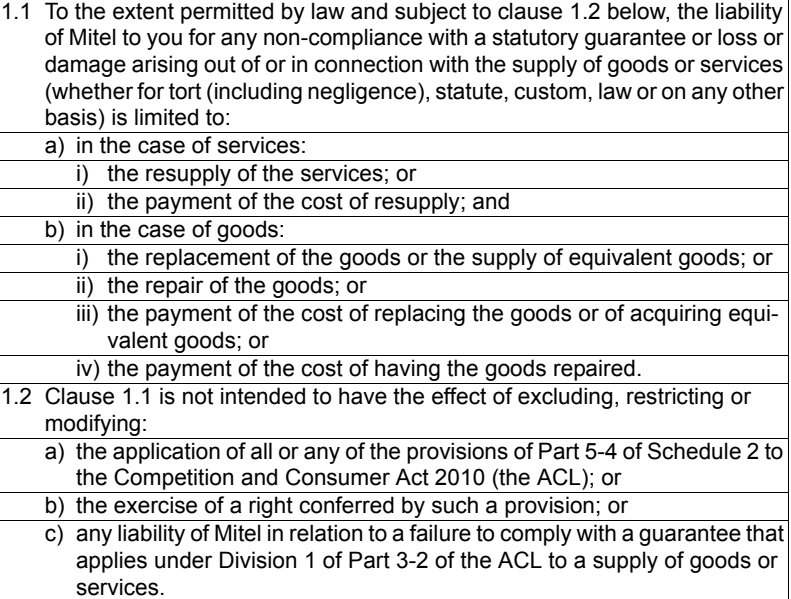

## After Warranty Service

Mitel offers ongoing repair and support for this product. If you are not otherwise entitled to a remedy for a failure to comply with a guarantee that cannot be excluded under the Australian Consumer Law, this service provides repair or replacement of your Mitel product, at Mitel's option, for a fixed charge. You are responsible for all shipping charges. For further information and shipping instructions contact:

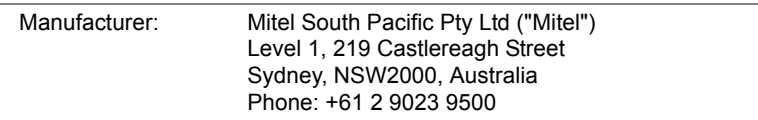

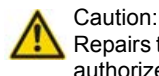

<span id="page-111-1"></span>Repairs to this product may be made only by the manufacturer and its authorized agents, or by others who are legally authorized. Unauthorized repair will void this express warranty.

# Dispositions réglementaires

# <span id="page-111-0"></span>Conformité CE

Mitel Schweiz AG déclare par la présente que les produits MiVoice Office 400

- sont conformes aux exigences fondamentales et aux autres spécifications essentielles de la directive 1999/5/UE.
- sont fabriqués conformément RoHS selon la directive 2011/65/UE.

Les déclarations de conformité spécifiques aux produits se trouvent sur le site Internet suivant: [www.mitel.com/regulatory-declarations.](http://www.mitel.com/regulatory-declarations)

# Indice

#### A

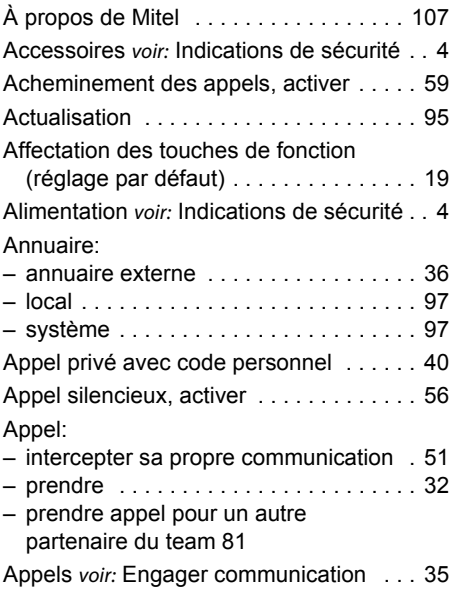

#### B

But d'utilisation du MiVoice Office 400 [. 107](#page-106-1)

#### C

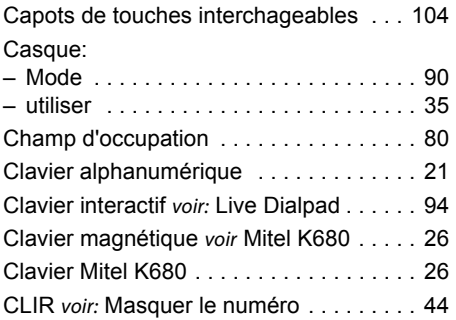

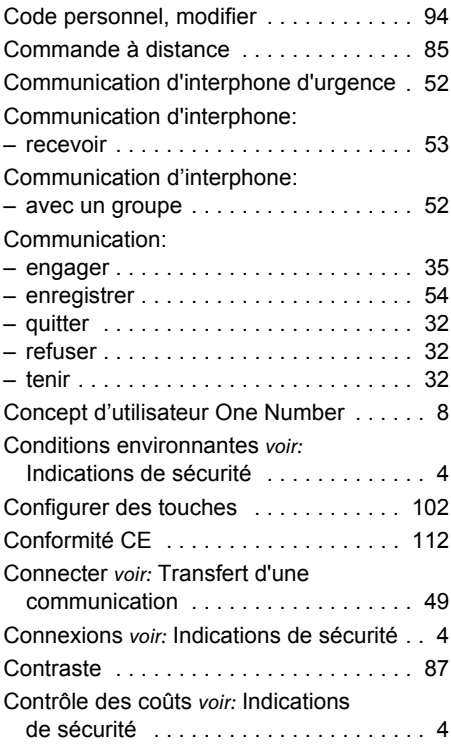

#### D

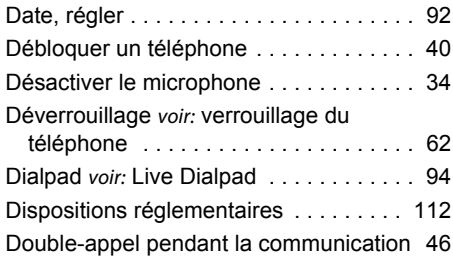

#### E

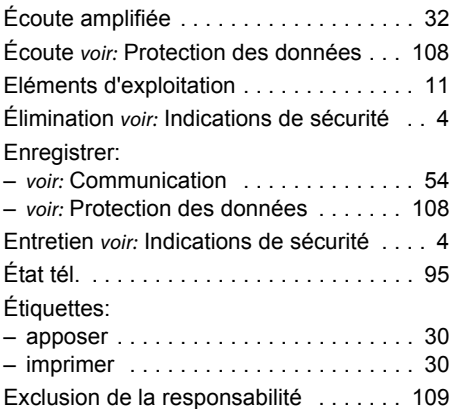

## F

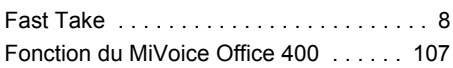

## G

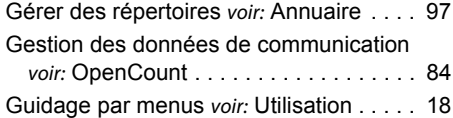

## H

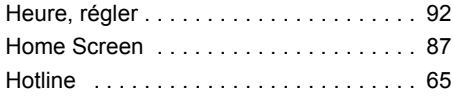

#### I

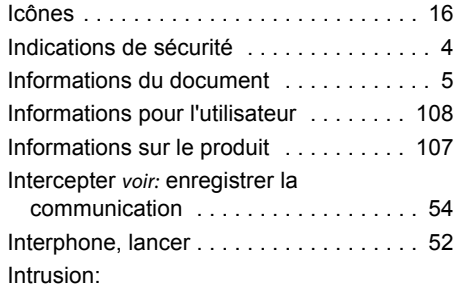

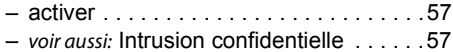

#### L

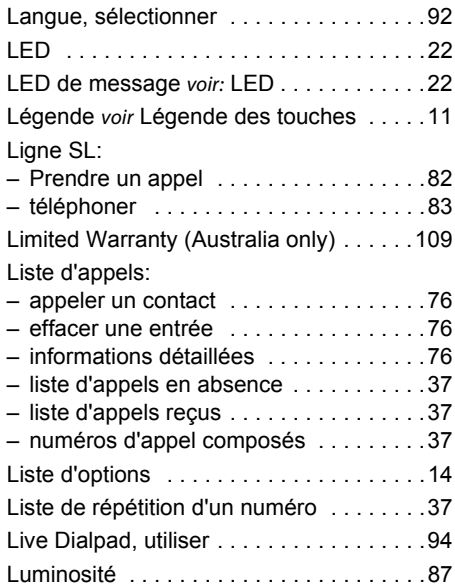

#### M

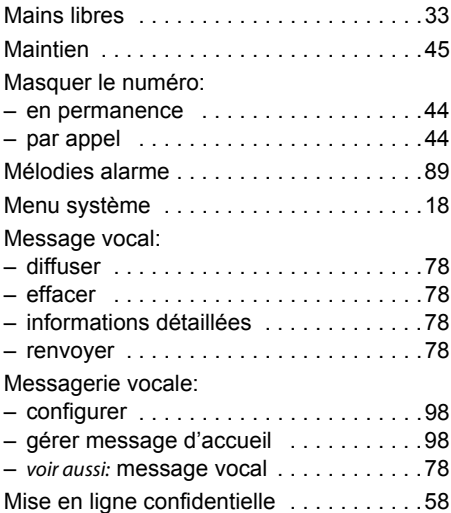

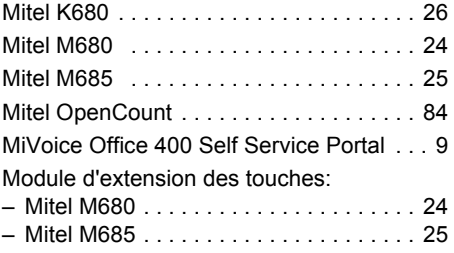

#### N

Ne pas déranger, activer:

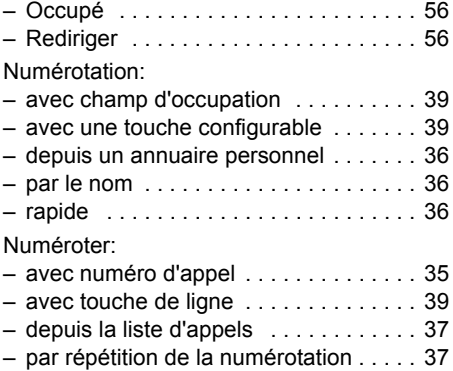

## O

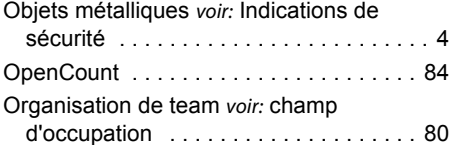

#### P

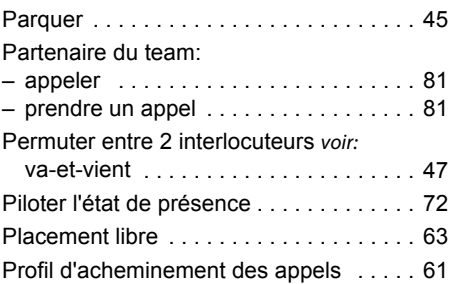

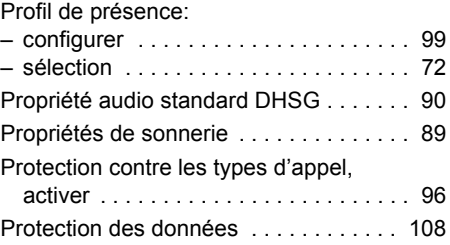

#### R

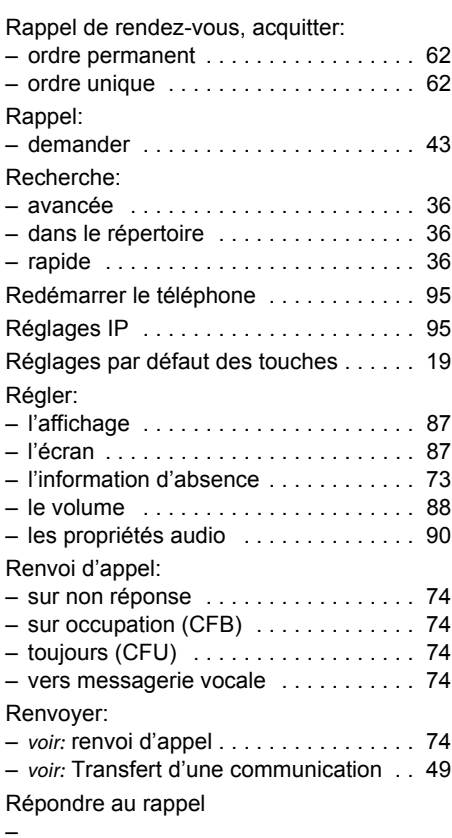

#### [44](#page-43-1)

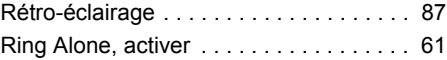

## S

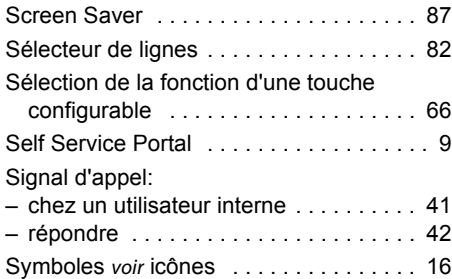

## T

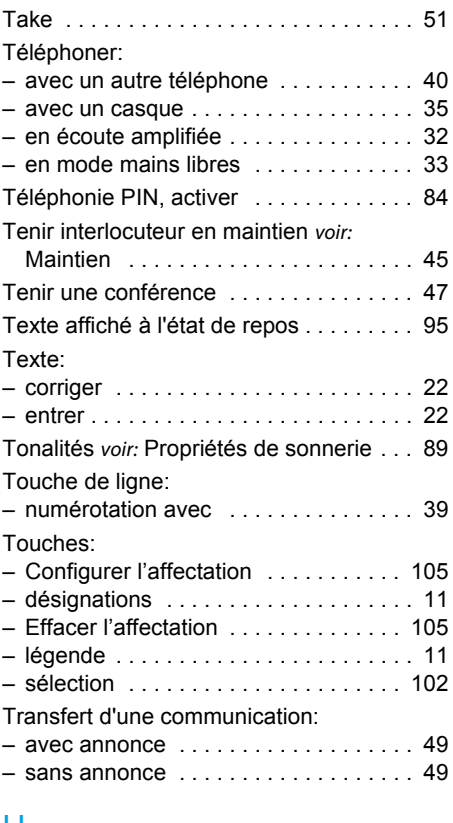

#### U

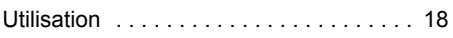

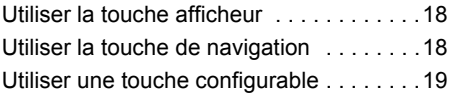

#### V

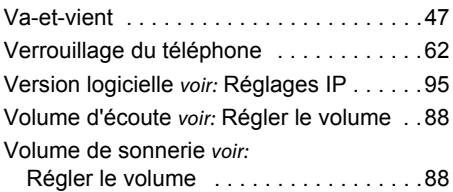

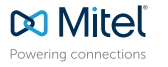

mitel.com © Copyright 2015 Mitel Networks Corporation. All Rights Reserved. The Mitel word and logo are trade-<br>marks of Mitel Networks Corporation.<br>Any reference to third party trademarks are for reference only and Mitel makes no re